# **PRO/GIDIS Manual**

 $\sim 10^{-11}$ 

Order No. AA-Y660A-TK AD-Y660A-T1

#### April 1984

This document describes PRO/GIDIS, DIGITAL's General Image Display instruction Set, as implemented for the Professional Developer's Tool Kit. It is a user guide and reference manual for programmers developing graphics applications for the Professional personal computers.

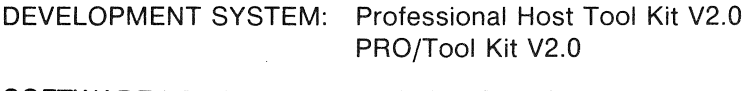

SOFTWARE VERSION: PRO/GIDIS V2.0

DIGITAL EQUIPMENT CORPORATION Maynard, Massachusetts 01754

First Printing, December 1983 Updated, April 1984

The information in this document is subject to change without notice and should not be construed as a commitment by Digital Equipment Corporation. Digital Equipment Corporation assumes no responsibility for any errors that may appear in this document.

The software described in this document is furnished under a license and may only be used or copied in accordance with the terms of such license.

No responsibility is assumed for the use or reliability of software or equipment that is not supplied by DIGITAL or its affiliated companies.

The specifications and drawings, herein, are the property of Digital Equipment Corporation and shall not be reproduced or copied or used in whole or in part as the basis for manufacture or sale of items without written permission.

Copyright © 1983, 1984 by Digital Equipment Corporation All Rights Reserved

The following are trademarks of Digital Equipment Corporation:

**CTIBUS** DEC **DECmate** DECsystem-10 DECSYSTEM-20 **DECUS DECwriter** DIBOL diigiitall

MASSBUS PDP P/OS PRO/BASIC PRO/Communications Professional PRO/FMS PRO/RMS PROSE PROSE PLUS VT

Rainbow RSTS **RSX** Tool Kit UNIBUS VAX VMS Work Processor

#### CONTENTS

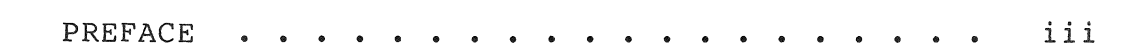

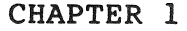

# INTRODUCTION TO PRO/GIDIS

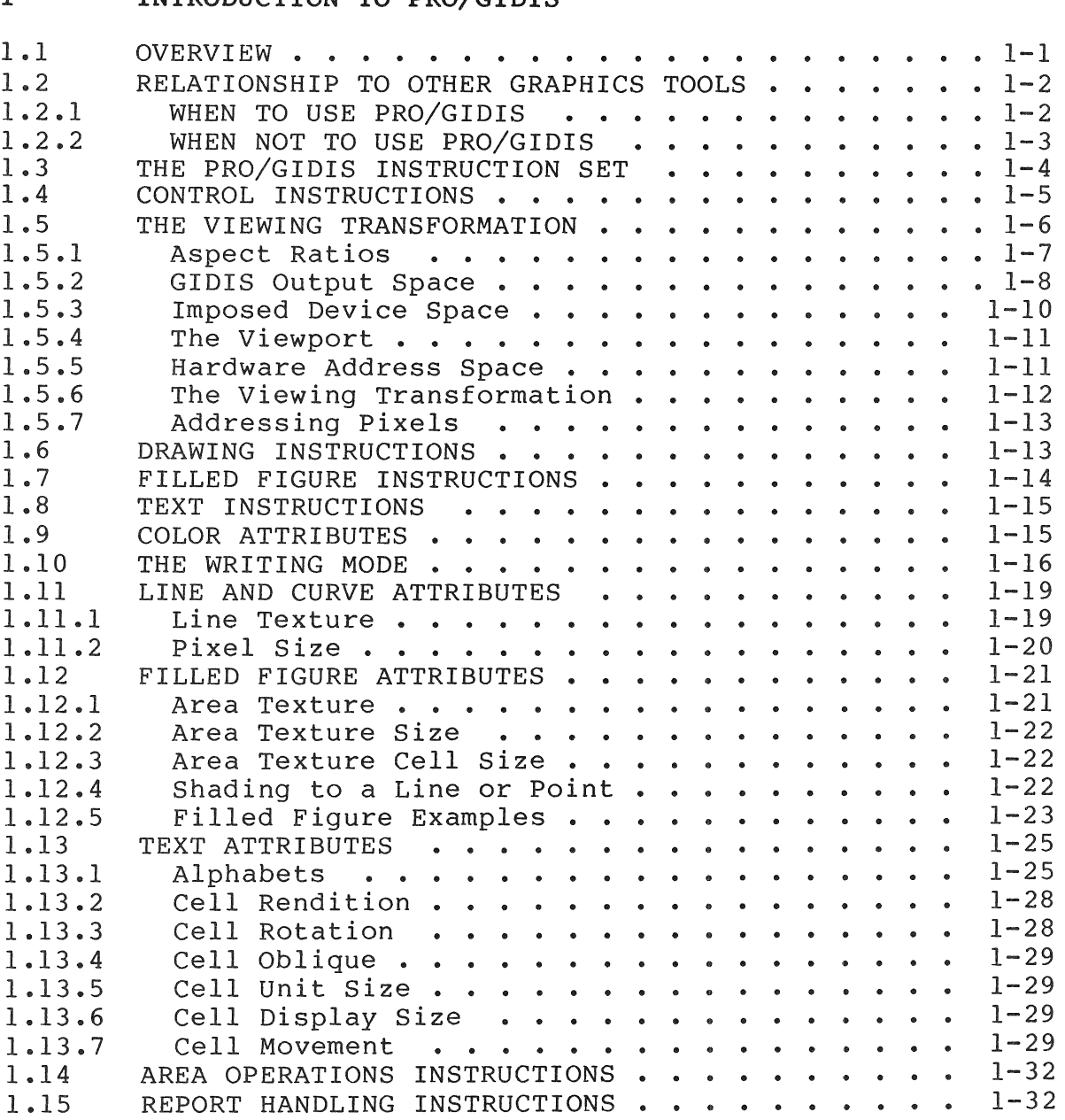

### CHAPTER 2 INTERACTING WITH THE PRO/GIDIS INTERPRETER

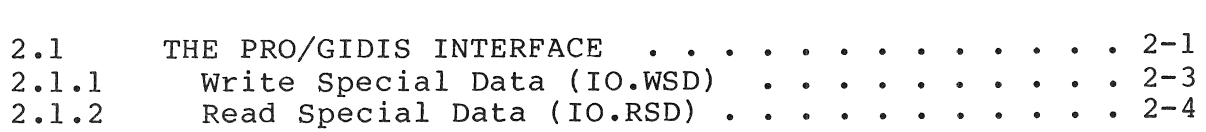

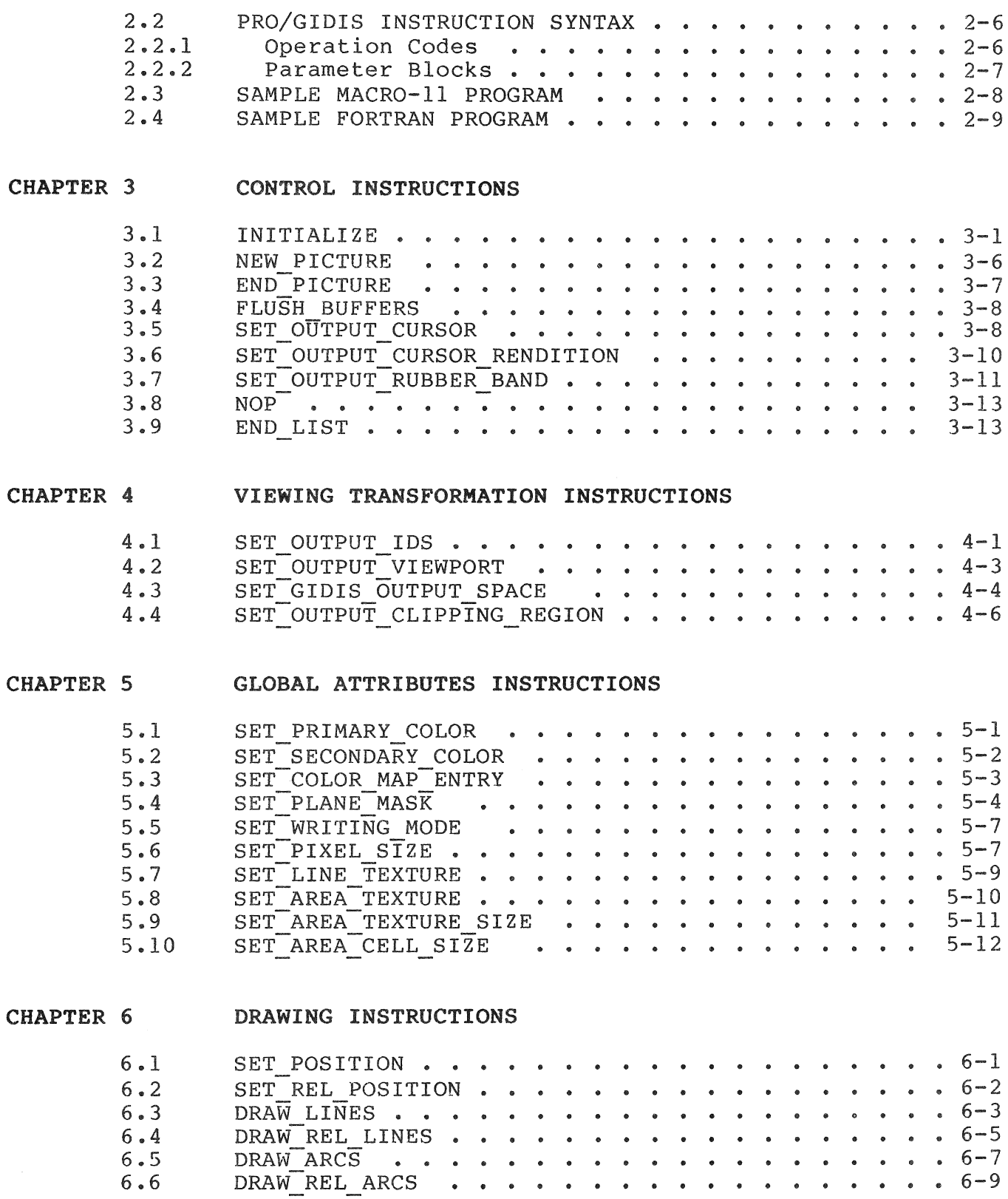

 $\mathcal{L}^{\text{max}}$ 

#### CHAPTER 7 FILLED FIGURE INSTRUCTIONS

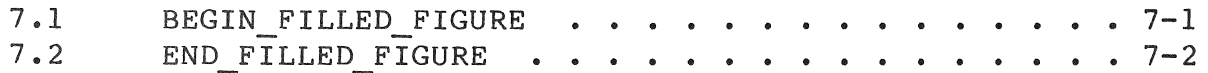

#### CHAPTER 8 TEXT INSTRUCTIONS

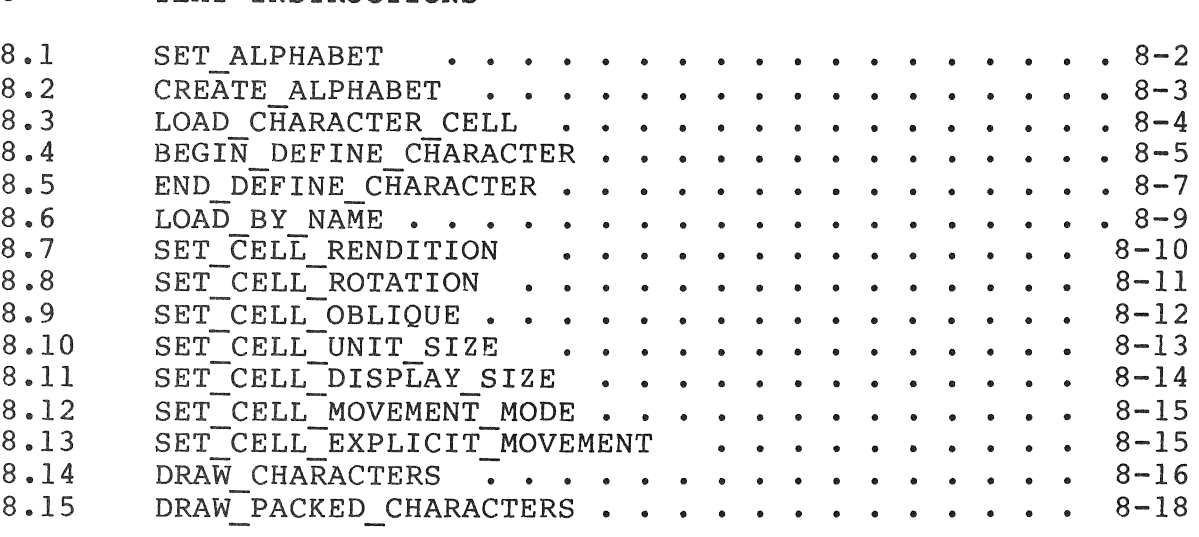

#### CHAPTER 9 AREA OPERATION INSTRUCTIONS

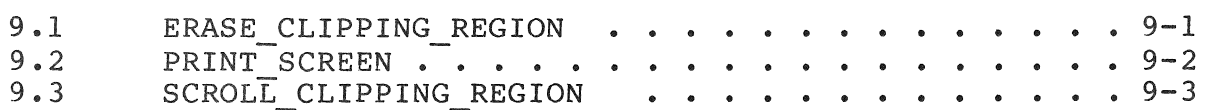

### CHAPTER 10 REPORT HANDLING

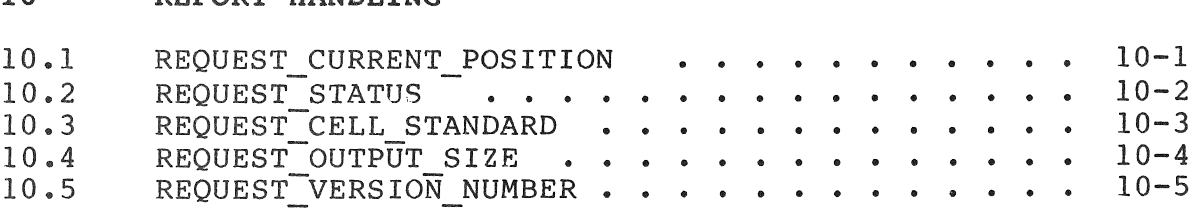

#### APPENDIX A PRO/GIDIS INSTRUCTION SUMMARIES

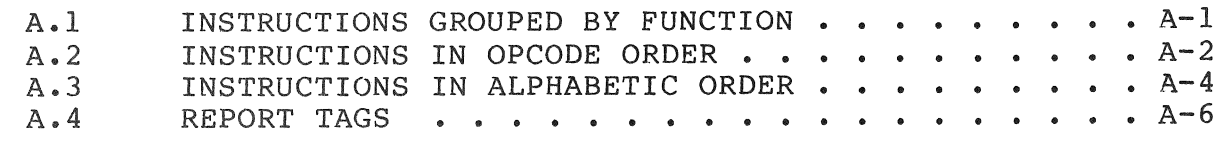

#### APPENDIX B DEC MULTINATIONAL CHARACTER SET

## APPENDIX C ALPHABET DATA STRUCTURE

#### APPENDIX D GLOSSARY

INDEX

#### EXAMPLES

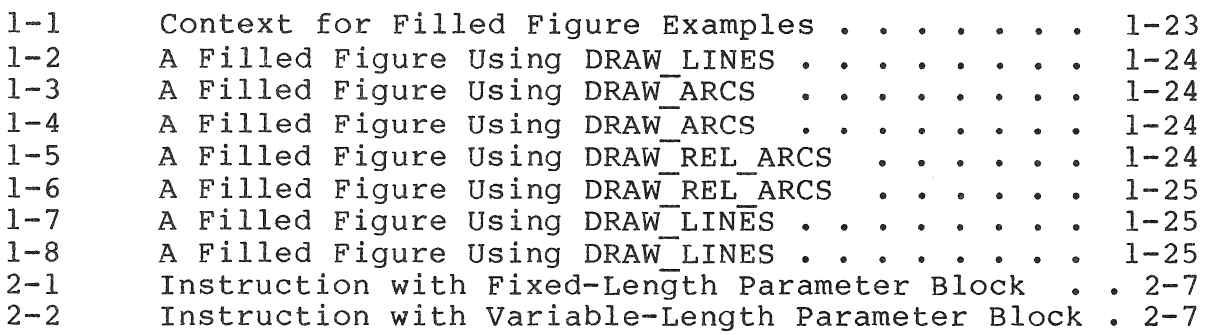

#### FIGURES

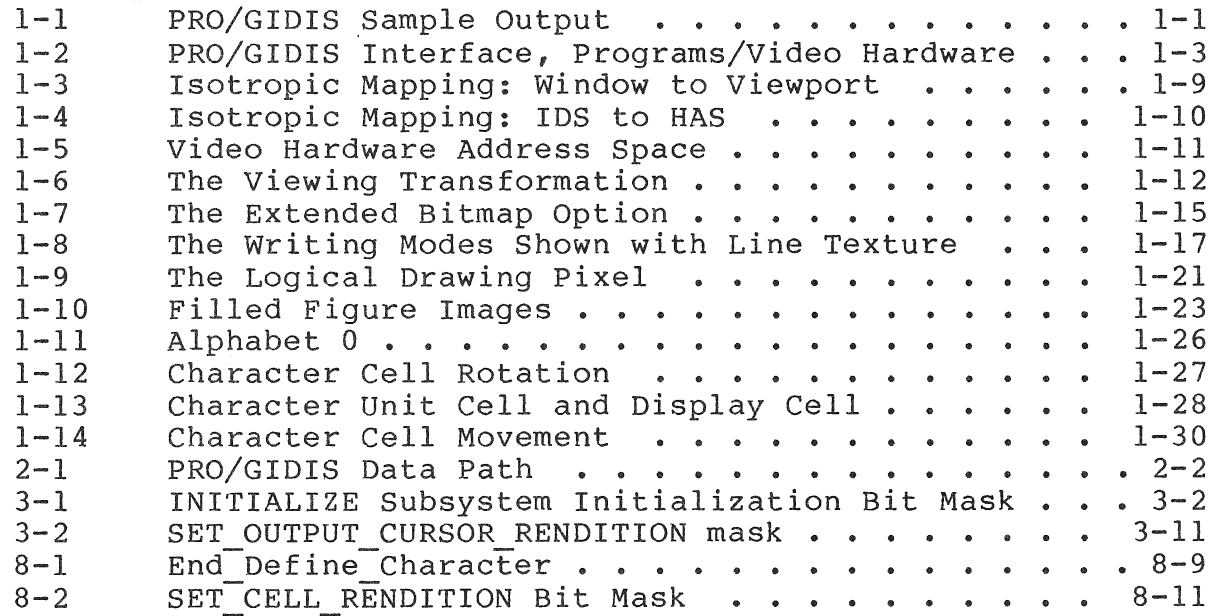

#### TABLES

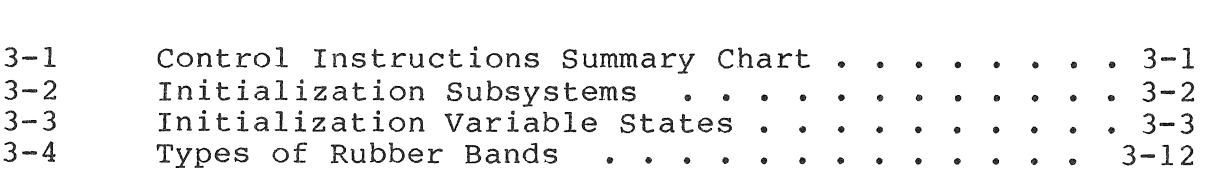

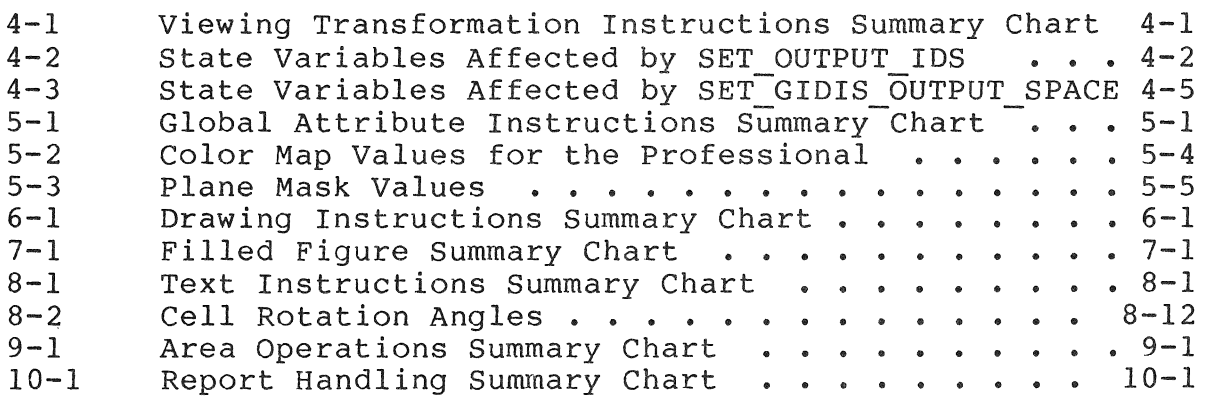

#### WHO SHOULD READ THIS MANUAL

You should read this manual if you are developing a graphics 300 Series computer and need Display Instruction Set that runs on the Professional computer. PRO/GIDIS is one of the tools that can be used in developing application for the Professional 300 Series computer<br>information about PRO/GIDIS, the General Image information about PRO/<br>Instruction Set that graphics applications for the Professional computer.

This document is intended for programmers who have had experience<br>with systems programming and graphics applications software. The with systems programming and graphics applications software. The reader also is expected to be familiar with the Professional 300 reader also is expected to be familiar with the Professional Series Tool Kit, and either MACRO-II or FORTRAN.

It is recommended that you also read the CORE Graphics Library (CGL) Manual for a more tutorial approach to graphics software development on the Professional computer.

#### SCOPE OF MANUAL

This manual describes PRO/GIDIS and is intended to be used as<br>both a reference manual and user quide. It covers applications both a reference manual and user guide. It covers applications<br>running on the Professional and also provides programming running on the Professional and also provides programming<br>information about device-independent text and graphics device-independent programming with PRO/GIDIS.

#### ORGANIZATION OF MANUAL

The manual has ten chapters and three appendixes. are summarized in the following subsections. The contents

Chapter 1 -- Introduction to PRO/GIOIS

This chapter is the "user guide" for PRO/GIOIS. It provides an overview of PRO/GIOIS and its relationship to other graphics products, suggests when PRO/GIOIS should and should not be used, summarizes the PRO/GIOIS instruction groups, and discusses each group in detail.

Chapter 2 -- Interacting with the PRO/GIOIS Interpreter

Describes the software interface to PRO/GIOIS. It describes the Queue I/O (QIO) directives that send instructions to PRO/GIOIS and return GIOIS reports, and provides PRO/GIOIS programming syntax rules and programming examples.

Chapter 3 **--** Control Instructions

Details the PRO/GIDIS instructions for program start-up, initialization, along with syntax-required instructions.

Chapter **4 --** Viewing Transformation Instructions

Describes the instructions used for mapping graphics addressable image areas to hardware output devices and the concepts involved in area transformation.

Chapter 5 **--** Global Attributes Instructions

Details the global parameters that govern the appearance of drawing primitives (writing modes, line characteristics, pixel size, area texture, and primary/secondary color).

Chapter 6 **--** Drawing Instructions

Describes the instructions used for drawing lines and curves.

Chapter 7 **--** Filled Figures Instructions

Details those PRO/GIDIS instructions that provide shading for closed figures.

Chapter 8 **--** Text Instructions

Describes the instructions that control text subsystem<br>characteristics (current alphabet, character selection for characteristics (current alphabet, character selection for display, unit and display sizes, cell rotation and rendition, and so forth).

Chapter 9 **--** Area Operation Instructions

Details those instructions that affect the display area and the instruction for dumping screen contents to the Professional's printing device.

Chapter 10 **--** Report Handling

Describes report handling instructions information from the output device. that return state

Appendix A **--** Instruction Summary

Lists the PRO/GIDIS instructions, their opcodes, argument list lengths, and associated parameters. Also features an instruction list sorted into opcode order.

Appendix B **--** DEC Multinational Character Set

Shows the code table for the Professional's alphabet 0, the DEC Multinational Character Set.

Appendix C -- Alphabet Data Structure

Appendix  $D$  -- Glossary

#### **RELATED DOCUMENTATION**

Please refer to the other manuals in the Tool Kit Documentation Set for more information on developing applications for the Professional.

# • Filled Figure Instructions

These instructions draw solid figures by shading specific areas.

#### • Text Instructions

These instructions control alphabets and draw graphics character text.

# • Area Operation Instructions

These instruction perform operations such as scrolling and printing on specific areas.

#### • Report Instructions

These instructions cause PRO/GIDIS to return specific information about the current state.

#### 1.4 CONTROL INSTRUCTIONS

These are the instructions that control the operation of the PRO/GIDIS interpreter.

#### $\bullet$  INITIALIZE

The INITIALIZE instruction restores power-on status to one or more graphics subsystems (addressing, global attributes, text, or all subsystems).

#### • NEW PICTURE

The NEW PICTURE instruction clears the view surface to indicate the start of a new picture.

#### • END PICTURE

The END PICTURE instruction indicates the end of a group of picture-drawing instructions.

#### FLUSH BUFFERS

The FLUSH BUFFERS instruction forces the execution of pending PRO/GIDIS instructions.

#### SET OUTPUT CURSOR

The SET OUTPUT CURSOR instruction specifies the particular character or object to be used as the output cursor (a visible object used to mark the current screen output location) •

#### SET OUTPUT CURSOR RENDITION

The SET OUTPUT CURSOR RENDITION instruction specifies whether the cursor blinks or is continuous.

#### SET OUTPUT RUBBER BAND

The SET OUTPUT RUBBER BAND instruction specifies if a rubber band is to be generated along with the cursor, and where the base of the rubber band is.

• NOP

The NOP instruction performs no operation and nothing. changes

#### • END LIST

The END LIST instruction indicates the end of a variablelength argument list.

#### 1.5 THE VIEWING TRANSFORMATION

The graphical world is two-dimensional; we visualize it as a plane. The Cartesian coordinate system provides a convenient way of describing a plane. A coordinate pair specifies a discrete point in the form:

#### X,Y

where X is the horizontal axis and Y is the vertical axis.

The finite area of a plane that can be specified by coordinate pairs is called an address space. The origin of an address space is (0,0). Coordinate values increase in magnitude to the right and downward.

PRO/GIDIS deals with three address spaces:

### • GIDIS Output Space (GOS)

GIDIS Output Space is the address space referenced by the GIDIS drawing instructions.

# • Imposed Device Space (IDS)

Imposed Device Space is the user-defined address space that provides a device-independent means of describing the view .<br>surface.

 $\label{eq:2.1} \frac{1}{\sqrt{2}}\left(\frac{1}{\sqrt{2}}\right)^{2} \left(\frac{1}{\sqrt{2}}\right)^{2} \left(\frac{1}{\sqrt{2}}\right)^{2} \left(\frac{1}{\sqrt{2}}\right)^{2} \left(\frac{1}{\sqrt{2}}\right)^{2} \left(\frac{1}{\sqrt{2}}\right)^{2} \left(\frac{1}{\sqrt{2}}\right)^{2} \left(\frac{1}{\sqrt{2}}\right)^{2} \left(\frac{1}{\sqrt{2}}\right)^{2} \left(\frac{1}{\sqrt{2}}\right)^{2} \left(\frac{1}{\sqrt{2}}\right)^{2} \left(\$ 

In effect, you change window parameters in order to "view" a different portion and/or scaling of Gidis Output Space. You change viewport parameters in order to "view" the same portion of GOS in a different portion of the view surface.

Viewing transformation parameters only affect subsequently<br>received GIDIS instructions. Changing the parameters does not Changing the parameters does not affect images already visible on the view surface. In order to do that, you must change the mapping parameters and redraw the image.

#### 1.5.7 Addressing Pixels

Some applications, such as a natural image display, must address individual pixels directly. To accomplish this, set IDS space to<br>width 1920 and beight 1200. The picture aspect ratio is 8:5. a width 1920 and height 1200. The picture aspect ratio is  $8:5$ , ratio that maps to the entire screen. Pixel X (from the left) on row Y is IDS coordinate [X\*2, Y\*5].

There is a pixel at every X coordinate divisible by two and Y coordinate divisible by five. For example, [100,20], [22,15], and [78,505] all map directly to a pixel. PRO/GIDIS automatically truncates coordinates that map partway between pixels. For example, [101,23], [23,16], and [78,509] map to the same pixels as the first list of coordinates.

#### NOTE

An IDS of 960 by 240 does not accomplish the same thing. It would have a picture aspect ratio of 4:1 (the unit aspect ratio is 1:1) which would not match the picture aspect ratio of HAS (8:5).

#### 1.6 DRAWING INSTRUCTIONS

Part of the PRO/GIDIS state is a coordinate pair called the current position that corresponds to the current drawing location in GIDIS Output Space. The visual representation of the current position is the cursor. Thus, some of these instructions do not draw anything; they simply change the current position.

#### • SET POSITION

The SET POSITION instruction specifies the new current position as an absolute location in GIDIS Output Space.

#### SET REL POSITION

The SET REL POSITION instruction specifies the new current position as a point relative to (an offset from) the old current position.

#### DRAW LINES

The DRAW LINES instruction draws one or more straight lines starting at the current position.

#### • DRAW REL LINES

Draws one or more straight lines starting at the current position. Coordinates specified are relative to the current position or the previous point.

#### • DRAW ARCS

Draws a section of a circle using the current position as a reference.

#### • DRAW REL ARCS

Draws a section of a circle using an offset from the current position as a reference.

#### 1.7 FILLED FIGURE INSTRUCTIONS

A filled-figure is a closed, shaded figure that can be bordered by either straight lines, circular arcs, or any combination of these. The instructions that begin and end filled figures are:

#### • BEGIN FILLED FIGURE

The BEGIN FILLED FIGURE instruction starts a filled figure definition.

#### • END FILLED FIGURE

The END FILLED FIGURE instruction ends a filled figure definition and causes the entire figure to be filled in with the current area texture.

modes, we will call the "current pattern." The exact way in which<br>PRO/GIDIS uses the current pattern to create images depends on uses the current pattern to create images depends on the writing mode and the primary and secondary colors.

Figure 1-8 shows the same line texture (which includes ON and OFF pixels) drawn over light and dark areas in all visible writing modes.

Transparent Transparent. Overlay **XXXXXX XX XX XXXXXXX XX XX XXXXX** Overlay Negate 888 888 888 888 888 888 Replace 33335033 336 338 33335555 336 336 33535555 -986 - 892 - 9 Replace Negate 88 88 88 788 888 888 Complement 3333333 336 338 3333333 336 336 3333333 3 Erase Erase Ne at.e

Figure 1-8: The writing Modes Shown with Line Texture

The writing modes are:

#### **TRANSPARENT**

In transparent mode, no actual drawing is done. Otherwise, all other drawing processes are exercised and the state information (particularly, the current position) is updated. The texture is ignored. Transparent mode for determining the current position after drawing without actually drawing the image.

#### • TRANSPARENT NEGATE

This mode is identical to transparent mode.

#### • COMPLEMENT

In complement mode, wherever the current pattern contains set (1) bits, PRO/GIDIS performs a bitwise inversion of the pixel value (color index). For example, a pixel containing 101 (color map entry 5) changes to 010 (color map entry 2).<br>Wherever the current pattern contains clear (0) bits, no Wherever the current pattern contains clear  $(0)$  bits, modifications are made.

The purpose of complement mode is to make images "stand out" from whatever has already been drawn. If the appropriate color map entries contain complementary colors, the image in the display area is effectively reversed. The original image can be restored by repeating the process.

Complement mode is likely to produce seams when filled figures overlap. Since filled figures include their borders, areas with a common border are considered to overlap.

#### • COMPLEMENT NEGATE

Complement negate mode is identical to complement mode except that PRO/GIDIS negates the current pattern. Wherever the current pattern contains clear (0) bits, PRO/GIDIS performs a bitwise inversion of the pixel value (color index). Wherever the current pattern contains set (1) bits, no modifications are made.

#### • OVERLAY

In overlay mode, wherever the current pattern contains set (1) bits, PRO/GIDIS draws in the current primary color. Wherever the current pattern contains clear (0) bits, no drawing occurs.

The purpose of overlay mode is to draw images "on top of" whatever is already on the view surface.

#### • OVERLAY NEGATE

Overlay negate mode is identical to overlay mode except that PRO/GIDIS negates the current pattern. Wherever the current pattern contains clear (0) bits, PRO/GIDIS draws in the current primary color. Wherever the current pattern contains set (1) bits, no drawing occurs.

#### • REPLACE

In replace mode, wherever the current pattern contains set (1) bits, PRO/GIDIS draws in the primary color. Wherever the current pattern contains clear (0) bits, PRO/GIDIS draws in current pattern contains clear (0) bits, PRO/GIDIS draws the secondary color.

The purpose of replace mode is to draw images that completely replace whatever is already on the view surface.

#### FILLED FIGURE ATTRIBUTES

.BYTE • WORD • BYTE .BYTE • WORD . BYTE • WORD . BYTE  $2 \cdot 29$ . 7000.,3790 •  $0.$ , 31. 3.,23. 6000.,3800.,180 •  $3.723.$ 6000.,5532. ,-60 •  $0.032.$ length = 2, opcode = SET POSITION length = 0, opcode - BEGIN FILLED FIGURE ; length =  $3$ , opcode = DRAW REL ARCS length = 3, opcode = DRAW REL ARCS length = 0, opcode = END FILLED FIGURE Example 1-6: A Filled Figure Using DRAW\_REL\_ARCS .BYTE . WORD .BYTE .BYTE . WORD • WORD • WORD • WORD . BYTE  $2.029.$ 890.,3770 .  $0.$ , 31. 8.,25. 1890.,3770 • 890.,1770 • 1890.,1770 • 890.,3770 .  $0.032.$ length = 2, opcode = SET POSITION length = 0, opcode - BEGIN FILLED FIGURE  $:$  length = 8, opcode = DRAW LINES *<sup>i</sup>*length = 0, opcode = END FILLED FIGURE Example 1-7: A Filled Figure Using DRAW\_LINES • BYTE . WORD .BYTE • BYTE . WORD • WORD . WORD . WORD • WORD • WORD • BYTE  $2 \cdot 29 \cdot$ 3090.,3770 •  $0.$ , 31.  $255.$ ,  $25.$ 3590.,2270 • 4090.,3770 . 2790.,2870 • 4290.,2870 . 3090.,3770 •  $-32768$ .  $0.$ , 32. length = 2, opcode = SET POSITION length = 0, opcode - BEGIN FILLED FIGURE ; END LIST terminated, opcode = DRAW LINES ; length = 0, opcode = END FILLED FIGURE

Example 1-8: A Filled Figure Using DRAW LINES

#### 1.13 TEXT ATTRIBUTES

The following sections describe the PRO/GIDIS state variables that determine the appearance of text.

#### 1.13.1 Alphabets

The SET ALPHABET instruction specifies the current alphabet, which is used when drawing characters, defining a new character, or erasing an existing alphabet in preparation for establishing a new alphabet. PRO/GIDIS supports up to 16 alphabets.

 $1 - 25$ 

Each alphabet is a list of characters. Alphabet 0 is the DEC Multinational Character Set (shown in Figure 1-11) and cannot be modified. Alphabets 1 through 15 can contain user-defined characters, which are represented as a two-dimensional raster (bit pattern) with a specific storage size (width and height).

> 爨  $\circ$  $\boldsymbol{\Omega}$  $\mathsf{P}$  $\mathcal{A}$ P 貕 貕 鑿  $\bullet$ A T  $\triangle$  $\overline{\mathcal{L}_\mathrm{B}}$ 38 ñ 1  $\triangle$ Q 褰  $\mathbf{i}$  $\pm$  $A$   $N$  $\dot{a}$  $\approx$  $\mathbf{q}$ 鑗  $\pm$  $\mathbb Z$ Â.  $\blacksquare$  $R$  $\triangleright$  $\mathfrak{f}^m$ 貕 鐖  $\ddot{\phi}$ 2 Ò ä Ò 貕  $\ast$  $3<sup>c</sup>$ S.  $\subset$ 鐩 鑁 £  $\overline{\mathbf{3}}$ Ã Ó 含 Ó 窸  $\mathbb S$  $\ddot{\textbf{z}}$  $4$  D  $\top$  $\mathbf d$ 貕 貕  $\mathbf{r}$  $\mathcal{F}$ Ä Ò  $\ddot{a}$ ö t. 鐩 5 E  $\cup$ 鐩 爨 AÕå õ 褰 ℅  $\epsilon$  $\Box$ ¥  $\mathbf{\mu}$ S.  $6F$  $\vee$  $\mathcal{F}$ 褰 貕  $\widetilde{\Upsilon}$  $\P$ Æ  $\ddot{\mathbf{C}}$  as ö  $\checkmark$ Ç r.  $\mathcal{P}$ G W  $\mathbf{S}$ 褰 貕 ğ.  $\tilde{\mathbf{a}}$ Œ  $\mathbf{C}$ œ  $\boldsymbol{\omega}$ È Ø 8  $H$  $\times$  $\bowtie$  $\mathbb{T}$  $\zeta$ h  $\mathcal{M}^{\prime}$ 爨 è Ø  $\mathbf{P}$ I Y  $\bf i$ 蠜 纂  $\odot$  $\pmb{\Lambda}$ É Ù  $\dot{e}$ Ù  $\lambda$ Ч  $\mathbb J$  $\star$  $\mathbb{Z}$ أل  $\Xi$ 籱 쬻  $\widehat{=}$  $\Box$ Ê Ú ن غ  $\overline{\mathbf{a}}$  $\Gamma$  $\subset$ 鑗 雛 Ë Û û  $\div$  $\overline{r}$  $\mathbb{R}$  $\mathsf k$  $\ll$  $\mathcal{V}$ ë 主  $\mathcal{L}_{\mathcal{A}}$  $\mathbf{L}$  $\mathcal{N}$  $\mathbf{1}$ 貕 貗  $\mathbb{T}$  $\frac{1}{4}$ Ü i  $\ddot{\mathbf{u}}$ I  $\frac{1}{2}$ M  $\Box$  $\Rightarrow$ 褰 雛  $\tau_{\rm i}$ 经 Í Ÿ.  $\mathbf{1}$ ÿ  $m$  $\widehat{\mathbf{Y}}$ Ť  $\overline{\mathcal{F}}$  $\mathcal{D}$ N  $\curvearrowright$  $\overline{r}$  $\sim$ 纂 雛  $\tau_{\rm i}$  $\overline{\mathbf{r}_{\mathbf{r}}}$  $\ddot{1}$ 鑗 褰  $\sqrt{2}$ ے ک Ï.  $\mathbf{B}$  $\ddot{a}$  $\mathbb{R}$  $\Box$ 褰  $\overline{\phantom{a}}$  $\circ$ 發

Figure 1-11: Alphabet 0

Characters within alphabets are referenced as a tuple (alphabet, character index). A character index is a value corresponding to the character's position in the alphabet. The first character has a character index of zero. Thus, an alphabet with 26 characters would have index numbers in the range 0 to 25. Character indexes are unsigned, 16-bit integers.

You can create a new alphabet of user-defined characters in two ways:

 $1.$ Created Alphabets

- Use the SET ALPHABET instruction to specify the current alphabet.
- Use the CREATE ALPHABET instruction to clear any existing characters and to allocate storage for the new alphabet. definition can take place No. character until CREATE ALPHABET executes.
- Use the LOAD CHARACTER CELL instruction to add characters to the alphabet.  $\overline{or}$  use BEGIN DEFINE CHARACTER and END DEFINE CHARACTER instructions.
- 2. Loaded Alphabets
	- Create a named region using *PloS* facilities (see Tool Kit Manual, *Plos* Directives).
	- Use SET ALPHABET
	- Use LOAD BY NAME

For example (format described in Chapter 2):

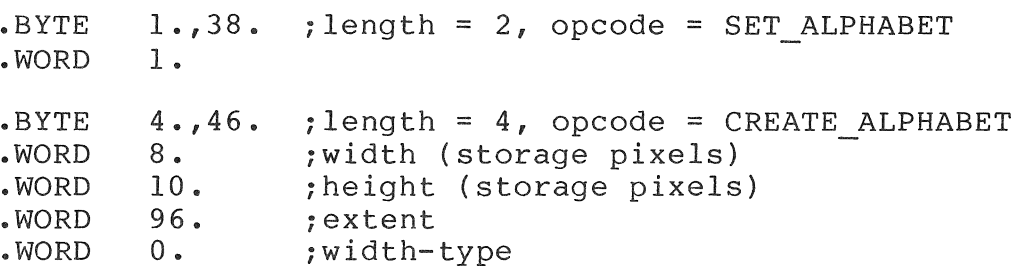

These instructions erase alphabet 1 and create a new alphabet of 96 characters (numbered 0 through 95) with a storage size of 8 by 10. The width-type parameter must be 0 for PRO/GIDIS on P/OS  $2.0.$ 

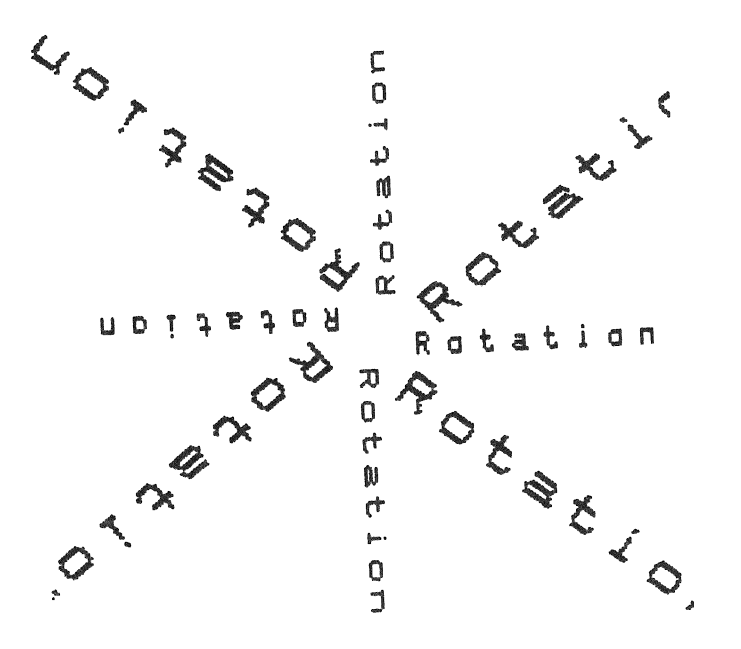

Figure 1-12: Character Cell Rotation

 $1 - 27$ 

#### 1.13.2 Cell Rendition

The SET CELL RENDITION instruction specifies variations on characters that can be performed without selecting a new alphabet, yet are not related to writing colors or writing modes. The renditions defined for the Professional are backslant and italics.

#### 1.13.3 Cell Rotation

The SET CELL ROTATION instruction specifies the angle at which characters are to be drawn, as shown in Figure 1-12. Actual rotation is the nearest possible angle to that requested.

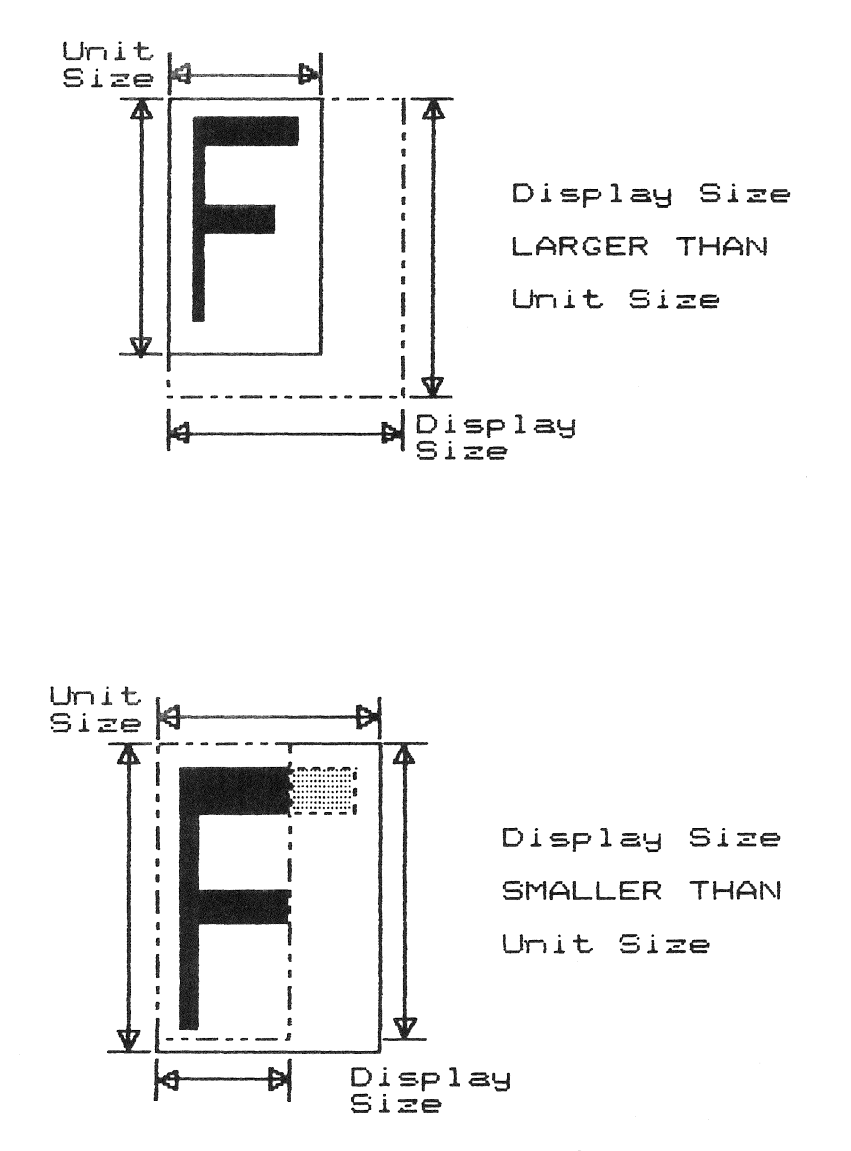

Figure 1-13: Character Unit Cell and Display Cell

#### 1.13.4 Cell Oblique

The SET CELL OBLIQUE instruction specifies the angle between the width and the height of the display cell for a non-rotated<br>character. When the angle is non-zero, display cells are When the angle is non-zero, display cells are parallelograms, rather than rectangles.

#### 1.13.5 Cell Unit Size

The SET CELL UNIT SIZE instruction specifies the actual size of<br>the character pattern. Although you specify cell unit size in Although you specify cell unit size in<br>dinates, that size is only an GIDIS Output Space coordinates, that size is only an approximation. PRO/GIDIS actually uses the largest integral multiple of the character pattern that is less than or equal to the specified size.

#### 1.13.6 Cell Display Size

The SET CELL DISPLAY SIZE instruction specifies the size in GIDIS Output Space coordinates of the rectangle that contains the character pattern.

The unit cell and the display cell always are aligned at their upper left corners (see Figure 1-13). If the unit cell is larger<br>than display cell, only a portion of the character is shown. If than display cell, only a portion of the character is shown. the unit cell is smaller than the display cell, PRO/GIDIS draws the unused portion of the display cell as if the pattern specified clear bits.

#### 1.13.7 Cell Movement

Cell movement attributes specify how the current position changes after each character is drawn. The SET CELL MOVEMENT MODE and<br>the SET CELL EXPLICIT MOVEMENT instructions specify these the SET CELL EXPLICIT MOVEMENT instructions specify attributes.

1.13.7.1 Movement mode - There are two ways to specify cell movement: implied and explicit, as shown in Figure 1-14.

Implied movement means that the current position moves a distance equal to the display cell width in the direction of<br>the cell rotation. If the display cell width value is If the display cell width value is negative, the current position moves in the direction opposite to the cell rotation.

 $1 - 29$ 

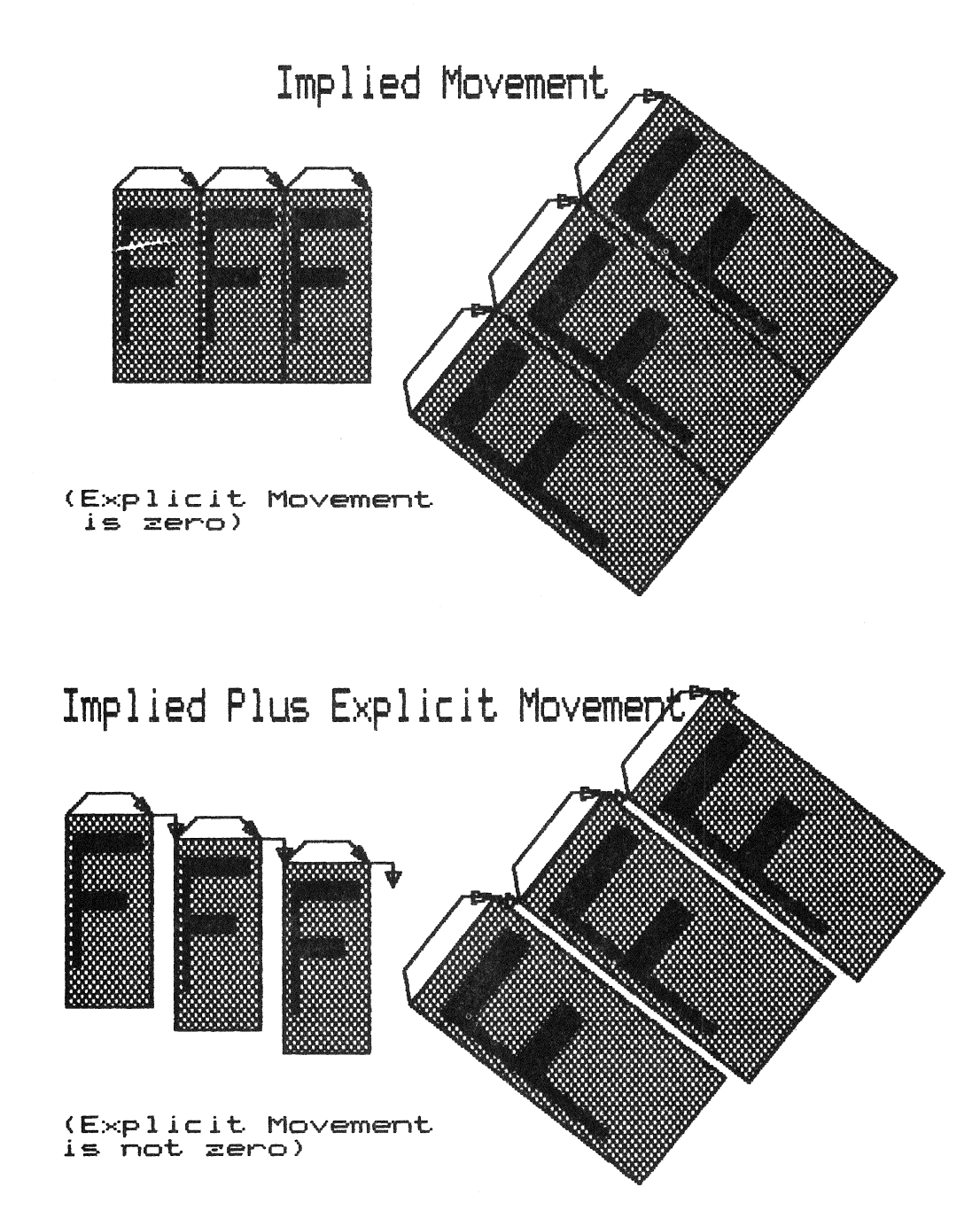

Figure 1-14: Character Cell Movement

Explicit movement means that the current position moves as specified by your program in GIDIS Output Space coordinates. Explicit movement is not affected by the cell rotation.

Implied movement can be disabled; explicit movement cannot. Thus, if implied movement is enabled, the cell movement is equal to the sum of the implied and explicit movements.

PRO/GIDIS always draws characters in local symmetry. This means that characters with the same unit and display sizes always cover the same number of pixels.

Cell movement can exhibit either local or global symmetry. When local symmetry is enabled (the default), all cell movements will<br>be the same number of physical pixels. This means that all be the same number of physical pixels. spaces will look the same on the screen but the "hard" position and the "soft" position can drift apart. Global symmetry keeps the "soft" position and the "hard" position together but allows I pixel wide gaps between every few characters. (The "soft" position is calculated in GOS coordinates and the "hard" position in physical pixels.)

#### 1.14 AREA OPERATIONS INSTRUCTIONS

These instructions perform operations on areas defined by the viewing transformation instructions.

#### • ERASE CLIPPING REGION

Changes entire output clipping region to current secondary color.

#### • PRINT SCREEN

Prints a portion of the bitmap at the printer connected to the printer port.

#### SCROLL CLIPPING REGION

Moves the data within the output clipping region.

#### 1.15 REPORT HANDLING INSTRUCTIONS

Report handling instructions return information about the current PRO/GIDIS state as well as success/failure reports for the immediately preceding PRO/GIDIS instructions.

The report path from the PRO/GIDIS interpreter to your program can be viewed as a data stream. It is possible to queue several pending reports. (P/OS 2.0 imposes a buffer limit of 18 words.)

Your program sends a request instruction to the interpreter, which creates a report and puts it in the queue. Your program then reads the report queue (with a Read Special Data QIO system directive) in the order in which the requests are made. For an example of a report-reading routine, refer to Chapter 2.

A report is a variable length block of words. The first word is a tag specifying the type of report and the number of words in the report. Your program must keep in synchronization with the report queue so that it is not reading a data word and interpreting it as a tag word.

Your program also can set up an asynchronous system trap (AST) to be executed when a report is placed in the report queue.

The following instructions request reports:

#### REQUEST CURRENT POSITION  $\bullet$

PRO/GIDIS reports the X and Y coordinates of the current position.

#### REQUEST STATUS

PRO/GIDIS returns a success or failure code for the last instruction executed.

#### REQUEST CELL STANDARD

PRO/GIDIS returns the standard character parameters (unit width, unit height, display cell width, and display cell height) for the current alphabet at the current rotation angle.

#### REQUEST OUTPUT SIZE

Reports the parameters of the size, shape and resolution of the video hardware used.

#### REQUEST VERSION NUMBER

Reports the version number of GIDIS.

 $1 - 32$ 

In PASCAL, this could be:

CONST INITIALIZE = *Ii*  SET PRIMARY COLOR = 21;

#### 2.2.2 Parameter Blocks

Most PRO/GIDIS instructions require a specific number of parameters. parameters. For example, SET\_POSITION needs exactly two

Some PRO/GIOIS instructions accept a variable number of parameters. The instructions in this category are DRAW LINES, DRAW REL LINES, DRAW ARCS, DRAW REL ARCS, DRAW CHARACTERS, DRAW PACKED CHARACTERS, and LOAD CHARACTER CELL.

A length value in the range 0 to 254 indicates a fixed-length parameter block. For example, if you specify a length value of two, PRO/GIDIS expects two parameter words as shown in example  $2 - 1$ .

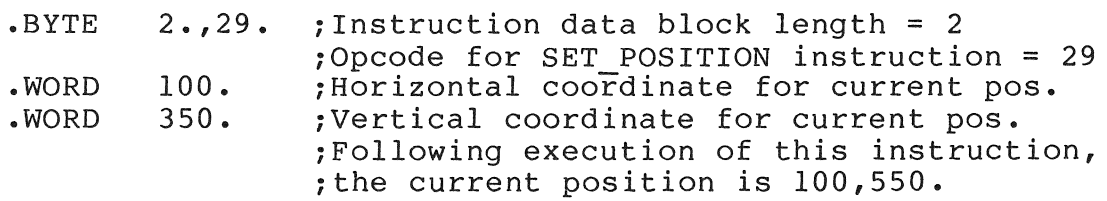

#### Example 2-1: Instruction with Fixed-Length Parameter Block

A length value of 255 indicates that the parameter block contains a variable number of parameter words terminated by an END LIST instruction word  $(-32768)$ , as shown in example 2-2. Thus, in a variable-length parameter block, a parameter word cannot contain the value  $-32768$ .

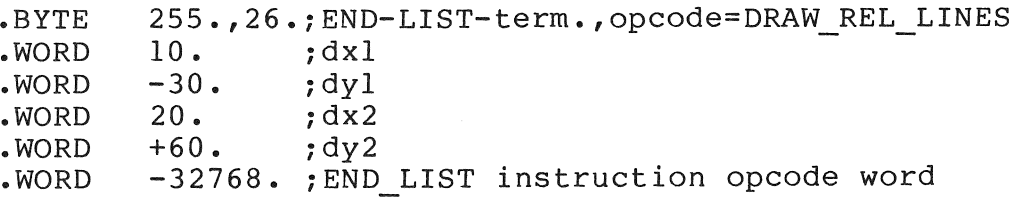

# Example 2-2: Instruction with Variable-Length Parameter Block

Either type of parameter block can be used with any instruction. This technique permits the PRO/GIOIS interpreter to handle erroneous or unsupported opcodes without aborting the program or

misinterpreting subsequent opcodes. If the interpreter does not recognize an instruction, that instruction and any data following<br>are ignored. After counting and discarding the erroneous are ignored. After counting and discarding the erroneous instruction's data, PRO/GIDIS proceeds to the next sequential instruction.

#### NOTE

PRO/GIDIS on p/OS VI.7 sets the status flag to SUCCESS when it fails to recognize an SUCCESS when it fails to recognize an<br>instruction. Version 2.0 and future versions set the status flag to FAILURE in this case and when not enough parameters are given.

An instruction with insufficient parameters is not executed at all. An instruction with extra parameters is executed as though the extra arguments do not exist; the extra parameters are skipped and not interpreted as new instructions. For example, a SET POSITION instruction with only one argument is ignored, while a SET POSITION with three arguments uses the first two arguments and discards the third.

#### 2.3 SAMPLE MACRO-II PROGRAM

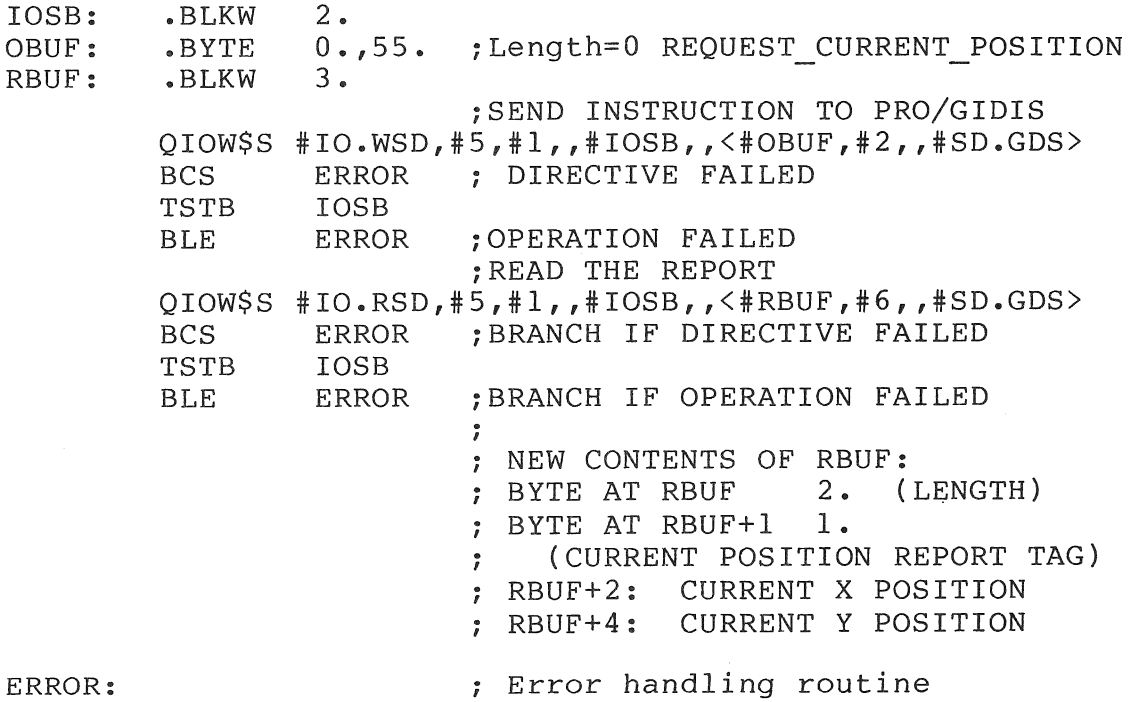

#### CHAPTER 3

#### CONTROL INSTRUCTIONS

This chapter contains a detailed description of each control instruction. Table 3-1 lists the instructions covered in the instruction.<br>chapter.

Table 3-1: Control Instructions Summary Chart

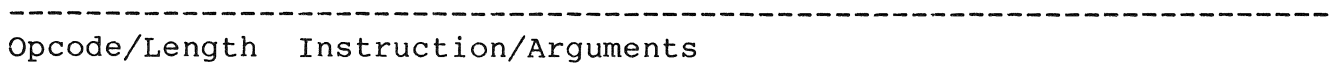

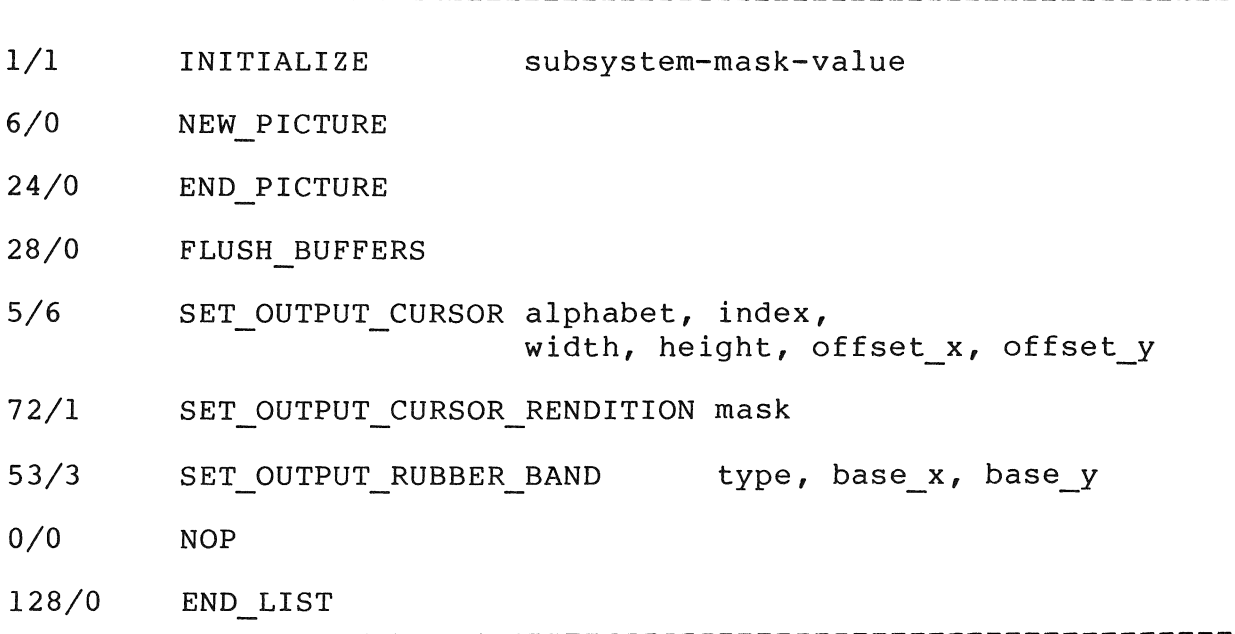

#### 3.1 INITIALIZE

The initialize instruction restores PRO/GIDIS characteristics to their power-on default states. Specifically, this instruction sets up PRO/GIDIS device subsystem characteristics such as the color map, the primary color, secondary color, addressing, writing modes, and so forth.

Opcode: 1 Length: 1

Format: INITIALIZE subsystem-mask-value<br>subsystem-mask-value is a word that spe is a word that specifies a set of graphics subsystems as shown in Figure 3-1.

#### Status: SUCCESS

The INITIALIZE instruction represents device subsystems by specific bits in a mask value passed to PRO/GIDIS with the instruction. For example, a parameter value of 4 (bit 2 set) restores a device's text subsystem's power-on default conditions. The initialize instruction mask bit settings for the various subsystems are shown in Figure 3-1.

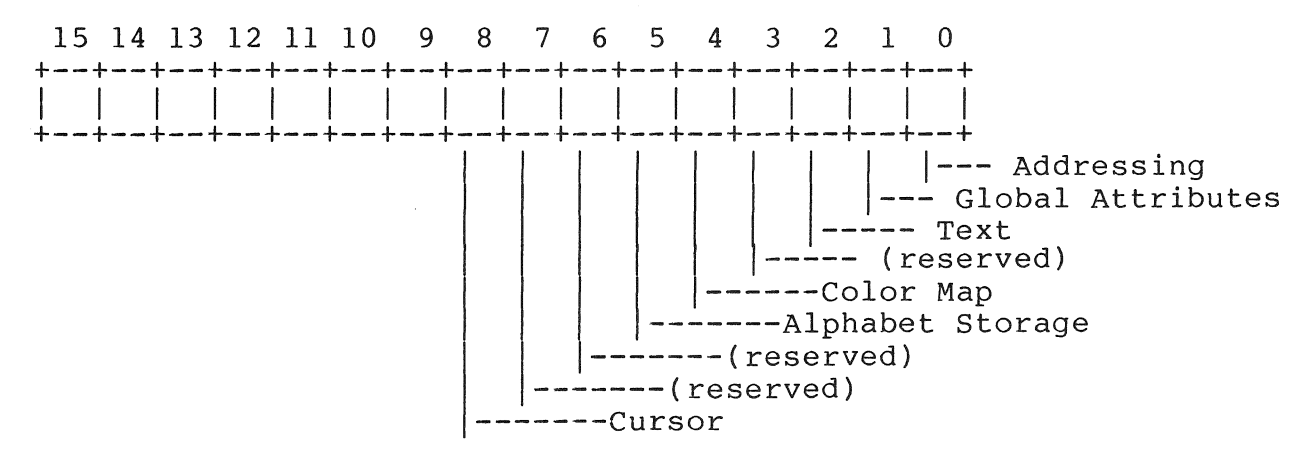

(Bits 8-15 are reserved)

#### Figure 3-1: INITIALIZE Subsystem Initialization Bit Mask

The PRO/GIDIS subsystems that can be selected for initialization are listed in Table 3-2.

Table 3-2: Initialization Subsystems

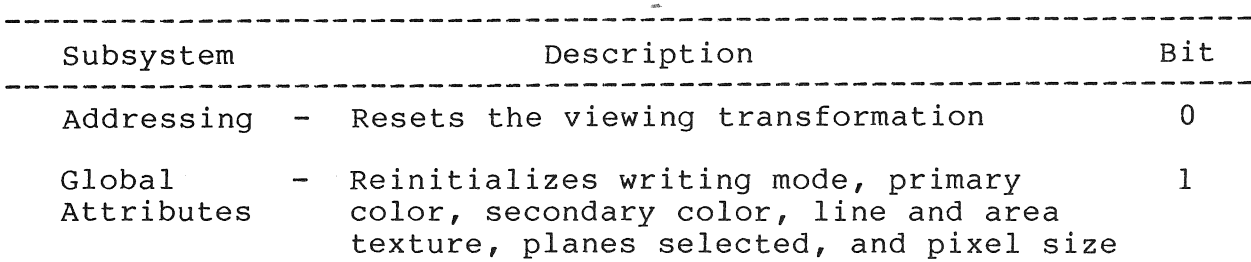

#### INITIALIZE

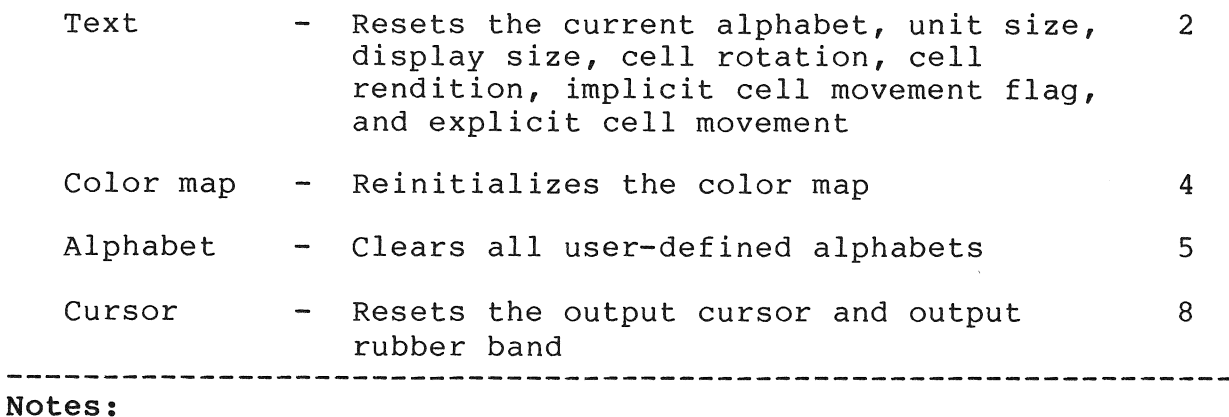

- You can OR (logical inclusive) mask values together to initialize multiple subsystems in one instruction.
- A mask of -1 decimal (177777 octal) explicitly initializes all subsystems.
- The order of initialization is: (1) addressing, (2) global attributes, (3) text, (4) color map, (5) alphabet storage, and (6) cursor.
- Regardless of the mask word, the INITIALIZE instruction aborts any blocks begun with BEGIN FILLED FIGURE.
- Table 3-3 lists all of the state variables affected and their values after initialization.
- Some state variables are included in more than one subsystem.

Example:

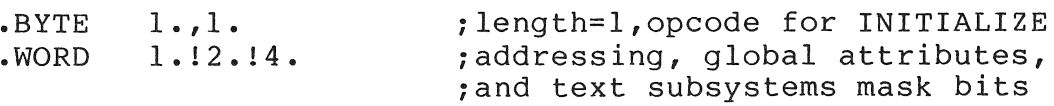

Table 3-3: Initialization Variable States

Variable **Reset State ----------------------------------------------------------------**

Addressing Subsystem

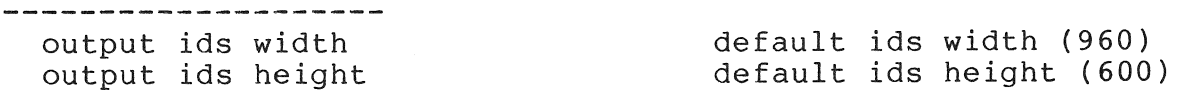

output viewport x origin output viewport y origin output viewport width output viewport height gidis output space x origin gidis output space y origin gidis output space width gidis output space height output clipping x origin output clipping y origin output clipping width output clipping height current position x current position y line texture size area texture width area texture height logical pixel width logical pixel height logical pixel x offset logical pixel y offset cell movement mode flag cell explicit movement dx cell explicit movement dy cell display size width cell display size height cell unit size width cell unit size height  $\Omega$  $\Omega$ default ids width (960) default ids height (600)  $\Omega$  $\Omega$ default ids width (960) default ids height (600) 0 0 default ids width (960) default ids height (600) 0 0 line texture length \* standard unit width standard unit height o (1 hardware pixel) o (1 hardware pixel) o o implied movement o o standard display width standard display height standard unit width standard unit height

\* converted to new GOS coordinates

Opcode: 5 Length: 6

Format: SET OUTPUT CURSOR alphabet, index, width, height, offset-x, offset-y

- alphabet specifies the alphabet containing the character or the special cursors indicator (-1).
	- index specifies the character or special cursor.
	- width specifies the width of the cursor in GIDIS Output Space coordinates (greater than or equal to zero).
	- height specifies the height of the cursor in GIDIS Output Space coordinates (greater than or equal to zero).
- offset-x specifies the X offset from the top left corner of the cursor to the current position (range 0 to width) •
- offset-y specifies the Y offset from the top left corner of the cursor to the current position (range 0 to height) •
- Status: SUCCESS if the requested character (alphabet, index) is defined, and width and height and coordinates are in range; otherwise FAILURE.

#### Notes:

- The width and height (in PRO/GIDIS Output Space) are treated as a unit cell size; there is no equivalent of a display cell. When width and height are adjusted automatically to an integral multiple of the storage size of the character, the x and y offsets are adjusted by the same ratio.
- An alphabet code of -1 specifies that one of the special  $\bullet$ built-in cursors is to be used. For P/OS 2.0 these cursors are:
	- -1 No cursor<br>0 Implement.
		- Implementation default (same as 1)
		- 1 Tracking Cross (small cross)
		- 2 Crosshairs (full screen width and height)<br>3 Block (solid rectangle)
		- Block (solid rectangle)

User-specified width and height are ignored when the tracking cross or crosshairs are used. All other values are reserved.

#### SET OUTPUT CURSOR

- If the chosen cursor is not predefined (either a special cursor or a character in alphabet 0, your program must first define the character and then execute a SET\_OUTPUT\_CURSOR<br>instruction. If the character is redefined after the If the character is redefined after the SET OUTPUT CURSOR, the appearance of the cursor is unchanged until another SET OUTPUT CURSOR executes.
- SET OUTPUT\_CURSOR changes only the graphics mode cursor. However, turning on or off the VT102 emulator cursor has the side effect of turning on or off the graphics cursor.
- Once the SET OUTPUT CURSOR instruction executes, the appearance of the cursor changes immediately.

#### Example:

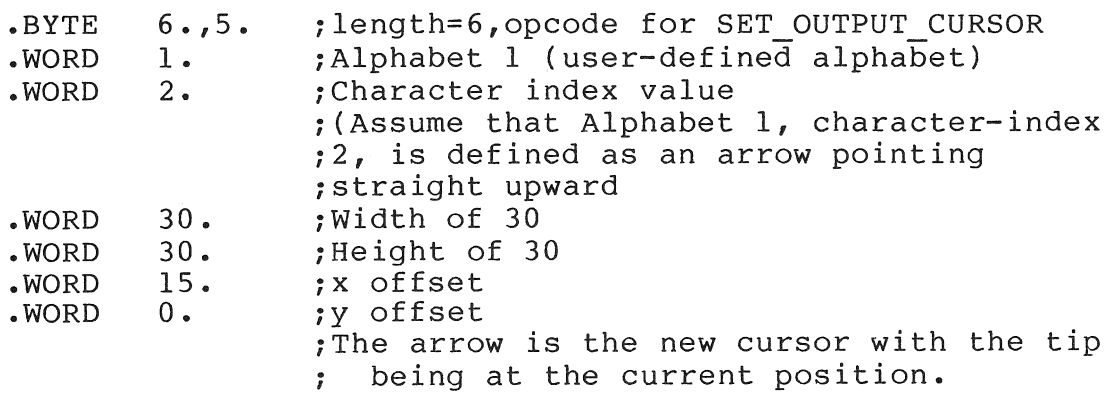

#### Example:

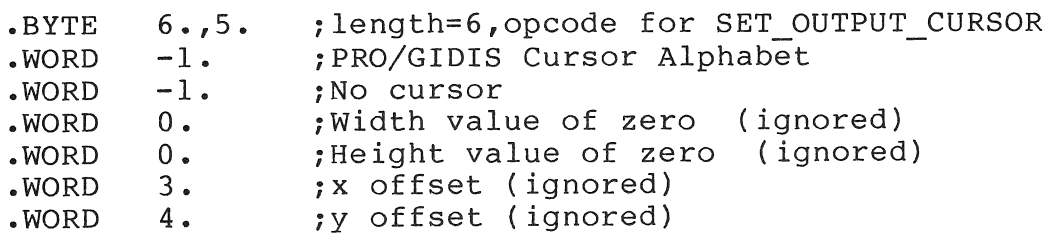

3.6 SET\_OUTPUT\_CURSOR\_RENDITION<br>The SET OUTPUT CURSOR RENDITION instruction determines if the cursor blinks or is continuous.
#### SET OUTPUT CURSOR RENDITION

Opcode: 72 Length: 1 Format: SET OUTPUT CURSOR RENDITION mask mask is a word that specifies whether the cursor should blink or be continuous as shown in Figure 3-2. 15 14 13 12 11 10 9 8 7 6 5 4 3 2 1 0 +--+--+--+--+--+--+--+--+--+--+--+--+--+--+--+--+ I I I I I I I I I I I I I I I I I +--+--+--+--+--+--+--+--+--+--+--+--+--+--+--+--+ 1 blinking  $\vert - - 0$  continuous  $\vert$   $\vert$  -- (Reserved)  $\perp$  $\mathbf{I}$  $\mathbf{I}$ Figure 3-2: SET OUTPUT CURSOR RENDITION mask Status: SUCCESS Example: .BYTE 1.,72. ;length=l, opcode for iSET OUTPUT CURSOR RENDITION .WORD 0. ; set<sup>-</sup>to continuous<sup>-mode</sup> 3.7 SET OUTPUT RUBBER BAND The SET OUTPUT RUBBER BAND instruction specifies if a rubber band is to be generated along with the output cursor. It also gives the base of the rubber band. Opcode: 53 Length: 3 Format: SET OUTPUT RUBBER BAND type, base x, base y type the type of rubber band to use. (see table 3-4) base x the x coordinate (in GOS) of the desired rubber band base base y the y coordinate (in GOS) of the desired rubber band base Status: SUCCESS if the type is legal; otherwise, FAILURE.

Type Code **Rubber Band** 

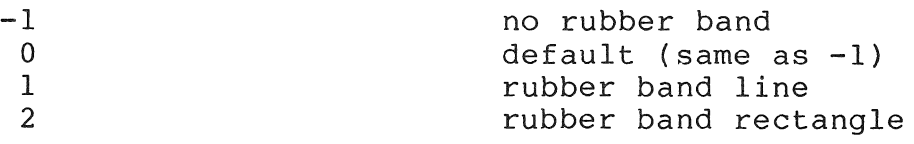

#### Table **3-4:** Types of Rubber Bands

#### Notes:

• The rubber band (if selected) will be drawn each time the cursor is drawn.

If the cursor blinks, then the rubber band also blinks.

- The rubber band line is drawn from the base position to the current position.
- The rubber band rectangle is the rectangle with one corner at the base position and the opposite corner at the current position. The rectangle will degenerate to a line or point if the current position and base position are the same in one or both coordinates.
- Since both the cursor and the rubber band are drawn in complement mode, if they cover the same points, they will both disappear. It may be preferable to turn the cursor off when a rubber band is on.

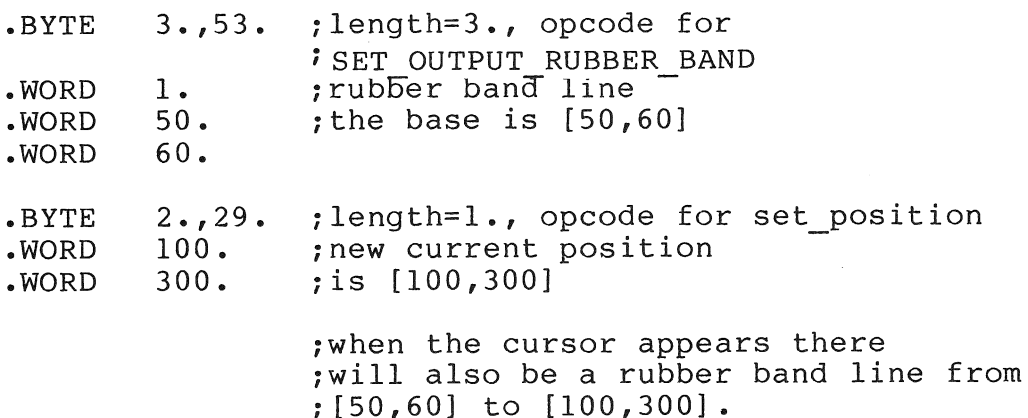

#### 3.8 NOP

The NOP instruction performs no operation. Execution of a NOP has no effect on the current state of PRO/GIDIS, other than to set the status flag to SUCCESS.

Opcode: 0 Length: 0

Format: NOP

Status: SUCCESS

#### Notes:

• PRO/GIDIS ignores any arguments included with a instruction. NOP

#### Example:

.BYTE  $0.,0.$  ; length=0, opcode for NOP

Example:

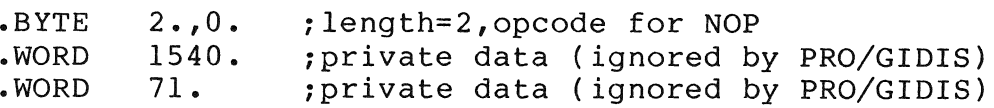

#### 3.9 END LIST

The END LIST instruction indicates the end of a variable argument list. This instruction follows the last argument in the list. Those PRO/GIDIS instructions often used with a variable-length argument list that terminates with an END\_LIST instruction<br>include the following: DRAW\_LINES, DRAW\_REL\_LINES, DRAW REL LINES, DRAW CHARACTERS, and LOAD CHARACTER CELL.

Opcode: 128 Length: 0

Format: END LIST

Status: SUCCESS

Notes:

PRO/GIDIS ignores any arguments specified with an END LIST instruction.

 $\label{eq:1} \frac{1}{\sqrt{2}}\sum_{i=1}^n\frac{1}{\sqrt{2}}\sum_{i=1}^n\frac{1}{\sqrt{2}}\sum_{i=1}^n\frac{1}{\sqrt{2}}\sum_{i=1}^n\frac{1}{\sqrt{2}}\sum_{i=1}^n\frac{1}{\sqrt{2}}\sum_{i=1}^n\frac{1}{\sqrt{2}}\sum_{i=1}^n\frac{1}{\sqrt{2}}\sum_{i=1}^n\frac{1}{\sqrt{2}}\sum_{i=1}^n\frac{1}{\sqrt{2}}\sum_{i=1}^n\frac{1}{\sqrt{2}}\sum_{i=1}^n\frac{1$  $\label{eq:2.1} \frac{1}{\sqrt{2}}\int_{\mathbb{R}^3}\frac{1}{\sqrt{2}}\left(\frac{1}{\sqrt{2}}\right)^2\frac{1}{\sqrt{2}}\left(\frac{1}{\sqrt{2}}\right)^2\frac{1}{\sqrt{2}}\left(\frac{1}{\sqrt{2}}\right)^2.$ 

 $\sim 10^{-10}$ 

logical pixel x offset logical pixel y offset logical pixel width logical pixel height cell movement mode flag cell explicit movement dx cell explicit movement dy cell display size width cell display size height cell unit size width cell unit size height o o o (1 hardware pixel) o (1 hardware pixel) implicit, local o o standard display width standard display height standard unit width standard unit height

\* converted to new GOS coordinates

#### 4.2 SET OUTPUT VIEWPORT

The SET OUTPUT VIEWPORT instruction specifies the viewport.

Opcode: 13 Length: 4

Format: SET OUTPUT VIEWPORT ulx, uly, width, height

The parameters are integer values representing IDS coordinates.

- ulx specifies the x (horizontal) address of the origin of the viewport.
- uly specifies the y (vertical) address of the origin of the viewport.
- width specifies the width of the viewport (value must be greater than zero).
- height specifies the height of the viewport (value must be greater than zero).
- Status: SUCCESS if width and height are greater than 0, FAILURE otherwise.

Notes:

- No drawing is done by the SET OUTPUT VIEWPORT instruction.
- If the picture aspect ratios of the window and viewport are not equal, only a portion of the viewport is used.

• Unlike SET OUTPUT IDS and SET GIDIS OUTPUT SPACE, this instruction does not change any of the state variables that depend on the definition of GIDIS Output Space (cell unit size, line texture size, and so forth). The GOS values are line texture size, and so forth). The GOS values are preserved. This means that physical sizes will change when you change the viewport.

Example: See SET GIDIS OUTPUT SPACE description.

#### 4.3 SET GIDIS OUTPUT SPACE

The SET GIDIS OUTPUT SPACE instruction specifies the bounds of the window in GIDIS Output Space. It also sets the output clipping region to coincide with the window and resets all global attributes to their default values as shown in Table 4-3.

Opcode: 9 Length: 4

Format: SET GIDIS OUTPUT SPACE ulx, uly, width, height

The parameters are integer values representing GIDIS Output Space coordinates.

- ulx specifies the x (horizontal) address of the origin of the window.
- uly specifies the y (vertical) address of the origin of the window.
- width specifies the width of the window (value must be greater than zero).
- height specifies the height of the window (value must be greater than zero).
- Status: SUCCESS if width and height are greater than zero, FAILURE otherwise

#### Notes:

- No drawing is done when SET\_GIDIS\_OUTPUT\_SPACE executes.
- It is recommended that a maximum absolute value of to the 14th power) be used for the following: ulx + width, and uly + height. This will allow sufficient off-screen address space for accurate clipping. 16384 (2 ulx, uly,

#### CHAPTER 6

#### DRAWING INSTRUCTIONS

This chapter contains a detailed description of each PRO/GIDIS drawing instruction. Table 6-1 lists the instructions covered in the chapter.

Table 6-1: Drawing Instructions Summary Chart

Opcode/Length Instruction/Arguments 

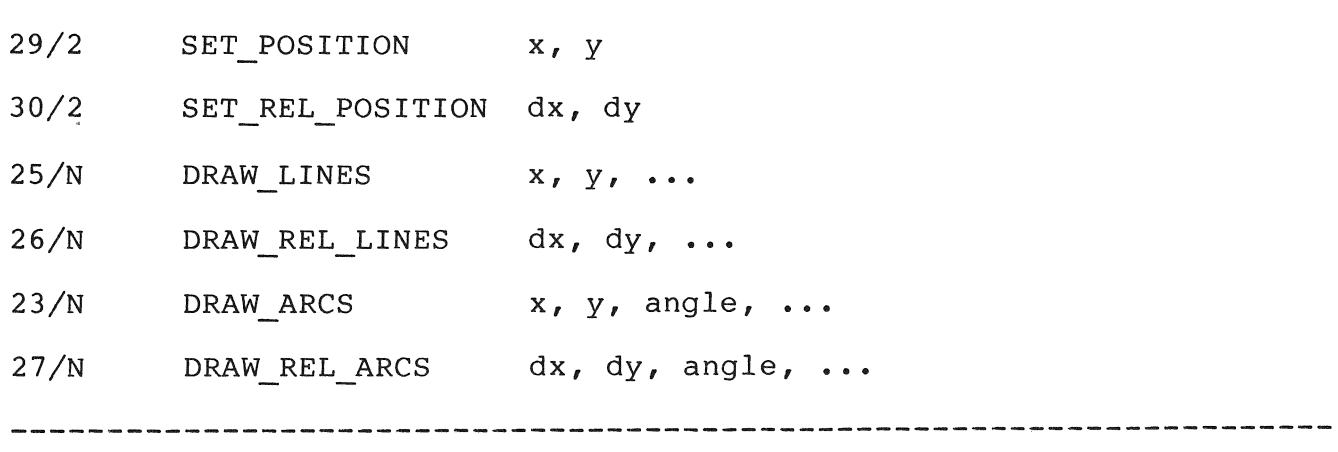

#### 6.1 SET POSITION

The SET POSITION instruction specifies a new current position as an absolute position in GIDIS Output Space.

Opcode: 29 Length: 2

Format: SET\_POSITION x, y

x Specifies the new X (horizontal) value of the current position in GIDIS output space

y Specifies the new Y (vertical) value of the current position in GIDIS output space

#### Status: SUCCESS

#### Notes:

• No drawing is done when SET POSITION executes.

Example:

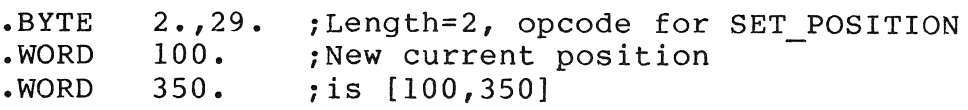

#### 6.2 SET REL POSITION

The SET REL POSITION instruction specifies a new current position as an offset from the old current position in GIDIS Output Space.

Opcode: 30 Length: 2

Format: SET REL POSITION dx, dy

- dx Specifies an offset from the current X (horizontal) position in GIDIS output space
- dy Specifies an offset from the current Y (vertical) position in GIDIS output space
- Status: SUCCESS, provided no arithmetic overflow occurs; on overflow, FAILURE (position does not change)

#### Notes:

- No drawing is done when SET POSITION executes.
- Global symmetry is preserved; SET REL POSITION [Dx,Dy] is always same as a SET POSITION [Current x + Dx, Current y +  $Dy$ ]'.

#### Example:

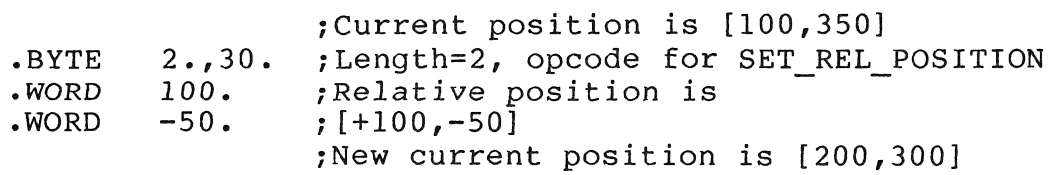

#### 6.3 DRAW LINES

The DRAW LINES instruction draws a series of straight line<br>segments, starting at the current drawing position. The end segments, starting at the current drawing position. point of each line segment is specified as absolute coordinate pairs, expressed in GIDIS output space.

Opcode: 25 Length: n

Format: DRAW LINES  $x1$ ,  $y1$ ,  $x2$ ,  $y2$ , ...

- xl Specifies the X (horizontal) value of the first line's end point in GIDIS output space.
- yl Specifies the Y (vertical) value of the first line's end point in GIDIS output space.
- x2 Specifies the X (horizontal) value of the second line's end point in GIDIS output space.
- y2 Specifies the Y (vertical) value of the second line's end point in GIDIS output space.
- Additional coordinate pairs specify end points for  $\bullet\quad\bullet\quad\bullet\quad$ additional lines.
- Status: SUCCESS, provided no filled figure table overflow occurs; on overflow, FAILURE (position does not change)

Notes:

- The coordinates can be specified either in a counted argument list (with the count supplied with the opcode word, or in an END LIST terminated list with 255 in the opcode word, as described in Chapter 2 of this manual.
- If there is an X coordinate with no Y coordinate, the lone X coordinate is ignored with no error indication.
- $\bullet$  The DRAW\_LINES instruction is affected by the following global attributes: writing mode, primary color, plane mask, grosar accrisaces. Writing mode, primary coror, prano mash, flag. (See Note 4.)
- The way the coordinate parameters are used depends on the filled figure flag. When the filled figure flag yields FALSE, this instruction draws a straight line from the current position to the specified point. Then, the current position is changed and the specified point becomes the new<br>current position. The next line is drawn from this new The next line is drawn from this new position to the location specified by the next parameter

pair.

- In complement and complement negate mode, common points (last pixel in one line, first pixel in the next) are drawn only<br>once. The first pixel of a line is skipped and the last The first pixel of a line is skipped and the last pixel is drawn. If the first pixel is the last pixel, the pixel is drawn.
- When the filled figure flag yields TRUE, this instruction saves the given points in the filled figure table. No drawing is done; however, current position changes and is set<br>to each specified (x, y) point. When the instruction to each specified  $(x, y)$  point. completes, the current drawing position is located at the point indicated by the last parameter pair. When the filled<br>figure table is full, coordinate pairs are ignored, and figure table is full, coordinate pairs are ignored, status is set to FAILURE.
- DRAW LINES modifies the bitmap only inside the clipping region.

Example:

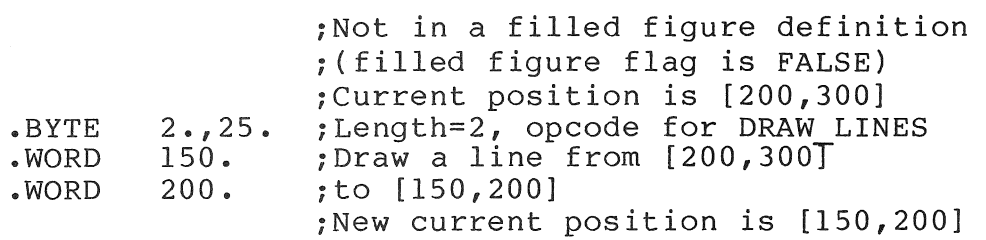

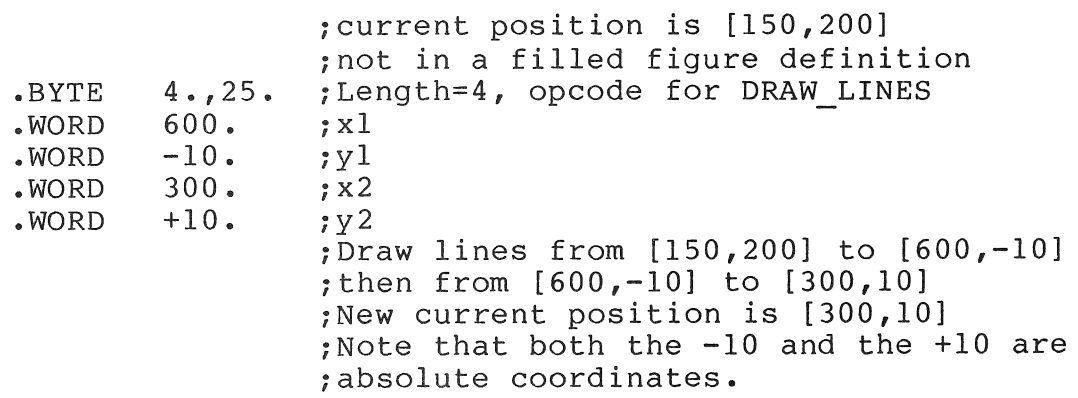

#### **Example:**

.BYTE .WORD .WORD .WORD • WORD .WORD 5.,26. 100. o. o. 100. 79. ; Inside a filled-figure definition <sup>i</sup>(Filled figure flag is TRUE) iCurrent position is [100,100] ; Length=5, opcode for DRAW REL LINES ;dxl  $;$  dyl *idx2 idy2 idx3*  ; Adds the points [200,100] and [200,200] *ito* the filled figure table *iNew* current position is [200,200] *isince* there is no dy3, dx3 is ignored

#### **6.5** DRAW ARCS

The DRAW ARCS instruction draws a circular arc from the current position- around the specified center. Direction of the arc is determined by the sign of the angle parameter. For example, a<br>DRAW ARCS 105,105,-90 instruction would draw a quarter-circle instruction would draw a quarter-circle starting at the current position, using location 105,105 as the<br>center of the arc's circle. Because the angle's sign is center of the arc's circle. Because the negative, the arc drawn would be clockwise from the current position.

Opcode: 23 Length: N

Format: DRAW ARCS xl, yl, anglel, x2, y2, angle2 **•••** 

- xl Specifies the X (horizontal) value of the first arc's center point in GIDIS output space.
- yl Specifies the Y ( vertical) value of the first arc's center point in GIDIS output space.
- anglel The angle for the first arc is given in degrees, with a positive value meaning counter-clockwise with respect to the physical screen.
	- x2 Specifies the X (horizontal) value of the second arc's center point in GIDIS output space.
	- y2 Specifies the Y (vertical) value of the second arc's center point in GIDIS output space.
- angle2 The angle for the second arc is given in degrees, with a positive value meaning counter-clockwise with respect to

the physical screen.

- Additional coordinate and angle triplets specify center points and angles for additional arcs.
- Status: SUCCESS provided angle is within a range of -360 to +360 and there is no filled figure table overflow, otherwise FAILURE.

#### Notes:

- An angle of zero means no drawing is done;  $+/-$  360 means a full circle. Values greater than 360 (or less than -360) are errors, and no arc is drawn.
- If the filled figure flag is TRUE then, instead of drawing the arc, all internally calculated interpolation points are added to the filled figure table.
- Each arc starts at the end point of the previous arc.
- The current position is left at the end of the last arc.
- DRAW ARCS is affected by the following global attributes:  $writing$  mode,  $primary$  color, plane mask, secondary color, pixel size, line texture, and filled figure flag.
- In p/OS 2.0, the PRO/GIDIS interpreter calculates one interpolation point per 10 degrees of arc (or portion), regardless of the size of the circle.
- Full quadrant arcs always end at the exact point expected. Fractional quadrant arcs end at the closest available point,<br>which might not be precisely correct. Multiple fractional which might not be precisely correct. quadrant arcs are not guaranteed to end at the exact point predicted by your program. For example, a full circle of a 103 degree arc and a 257 degree arc is not guaranteed to leave the current position exactly where it started.
- DRAW ARCS modifies the bitmap only inside the clipping region.

### Example:

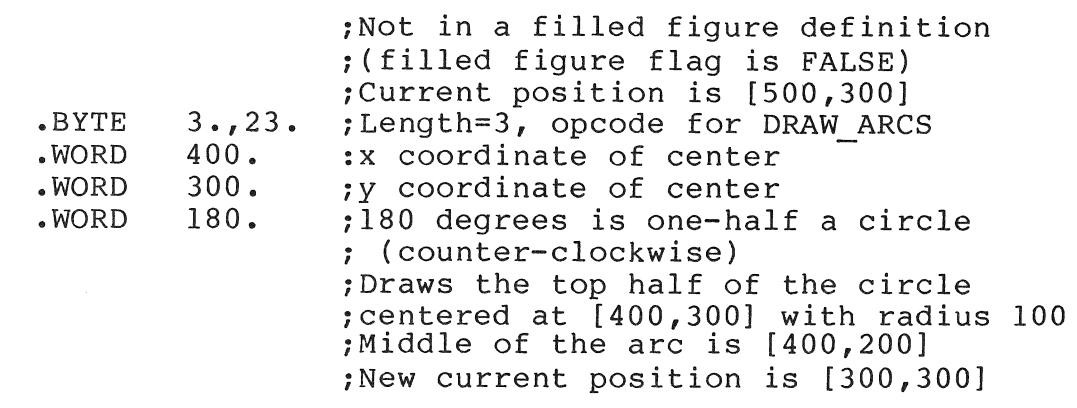

#### Example:

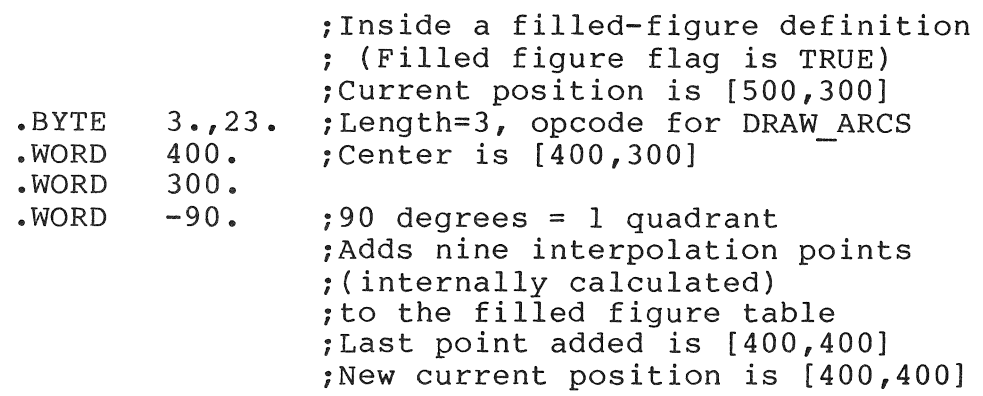

#### 6.6 DRAW REL ARCS

The DRAW\_REL\_ARCS instruction draws a circular arc from the current position around the center, specified relative to the current position. Length of the arc is specified by an angle in degrees. Direction of the arc is determined by the sign of the angle parameter.

Opcode: 27 Length: N

Format: DRAW REL ARCS dx, dy, angle, dx, dy, angle, ...

- dx Specifies the offset X (horizontal) value of the arc's center point in GIDIS output space.
- dy Specifies the offset Y (vertical) value of the arc's center point in GIDIS output space.

angle The angle is given in degrees, with a positive value

meaning clockwise with respect to the physical screen.

Status: SUCCESS, provided angle within a range of -360 to +360<br>and there is no filled figure table overflow or there is no filled figure table overflow or arithmetic overflow, otherwise FAILURE.

#### Notes:

Please refer to the notes for DRAW ARCS.

## Example:

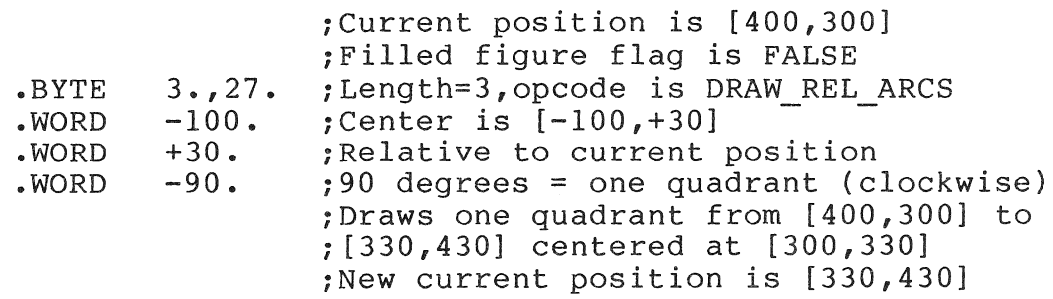

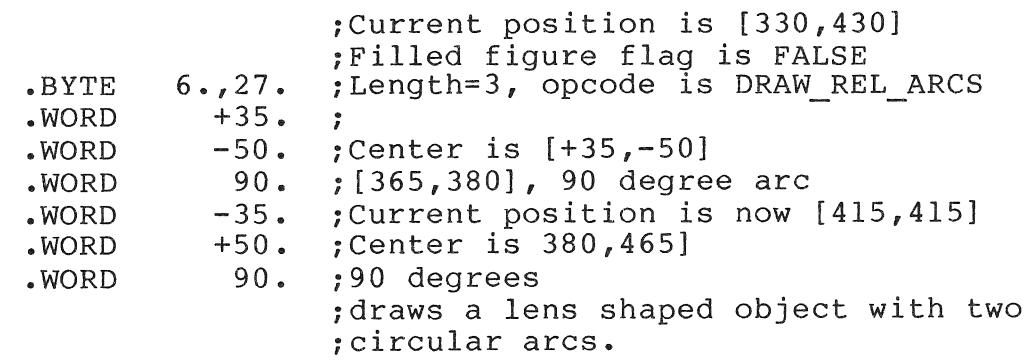

- The edges of the filled figure are the mathematically ideal lines through the positions in the filled-figure table, but one "extra" pixel is included to ensure that no gap occurs between two adjacent areas. The edge is not guaranteed to be identical to a line drawn (outside of a filled-figure definition) through the same points due to differences in drawing direction and round-off errors.
- The current position is unchanged by the END FILLED FIGURE. Current position is left at the last position given. Note that if table overflow occurred, the last point might not be the last vertex in the filled-figure table.
- This instruction modifies the bitmap inside the clipping region.
- If too many positions are specified, only the first 256 vertices are used, and a straight line connects the 256th point with the first point. (256 is the maximum number of vertices in the filled-figure table for p/os 2.0.)
- **•** Global attributes used in the fill are: color, secondary writing color, writing mode, plane mask, area texture cell, area cell size, and area size. Unused global attributes are: pixel size. primary writing
- Complement and complement-negate writing modes can give unexpected results when filled figure areas overlap or abut.

# **Example:**

 $\begin{array}{c} \hline \end{array}$ 

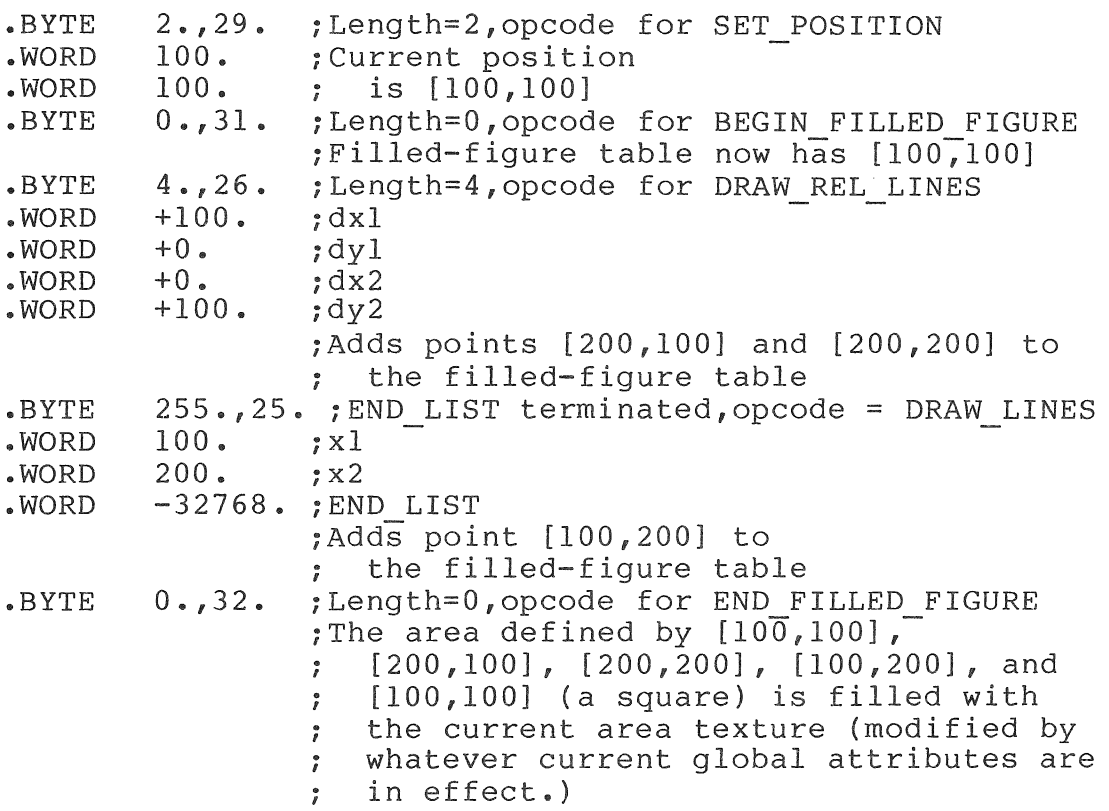

### **CHAPTER 8**

#### **TEXT INSTRUCTIONS**

This chapter contains a detailed description of each text instruction. Table 8-1 lists the instructions covered in the chapter.

**Table 8-1: Text** Instructions **Summary Chart** 

Opcode/Length Instruction/Arguments

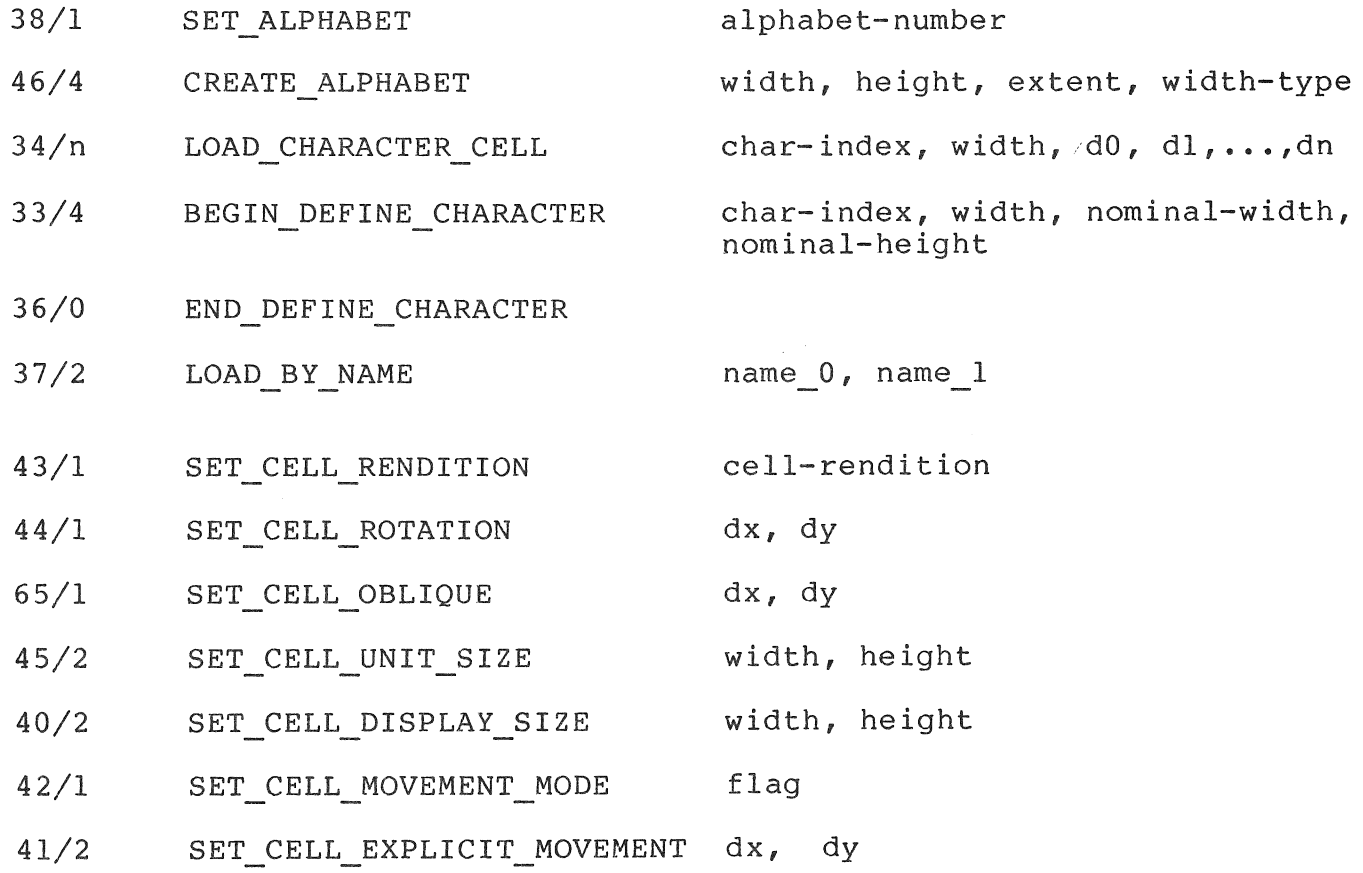

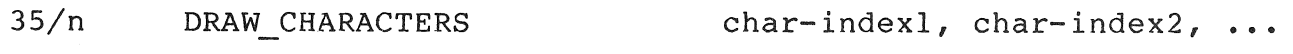

74/N DRAW PACKED CHARACTERS 2charindex, **•••** 

#### **8.1 SET ALPHABET**

The SET ALPHABET instruction selects a specific alphabet to be used as the current alphabet. Any alphabet-related operations, except as noted, act on the currently selected alphabet.

**Opcode: 38 Length: 1** 

**Format:** SET ALPHABET alphabet

- alphabet is an integer value in a range of 0 to 15 that specifies the current alphabet.
- **Status:** SUCCESS if the alphabet number is valid (from 0 to 15), FAILURE otherwise.

#### **Notes:**

 $\mathbf{I}$ 

- Valid alphabet numbers for the Professional (p/OS 2.0) are 0 through 15. Alphabet 0 is the DEC Multinational Character Set.
- Alphabet 0, the DEC Multinational font, is a read-only alphabet and cannot be changed through PRO/GIDIS. Control characters (indices 0 through 31 and 127 through 160 decimal) are not included, and, if requested with DRAW CHARACTERS, appear as an error ("blob" or "checkerboard") character. Some indices are reserved and appear as a reversed question mark.
- The current alphabet can be reset to the power-on default (0) by the PRO/GIDIS INITIALIZE instruction's text subsystem option.
- No drawing is done by the SET ALPHABET instruction.

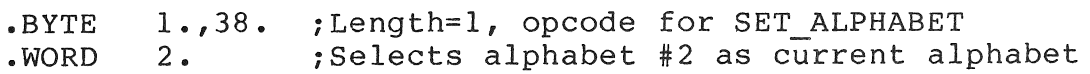

#### **8.2 CREATE ALPHABET**

CREATE ALPHABET erases the current alphabet and reserves resources for an alphabet with the specified storage size (width by height by extent).

**Opcode: 46 Length:** 4 or 5

**Format:** CREATE ALPHABET width, height, extent, width-type, initialize

- width is an integer in the range (0 to 16) that specifies the number of horizontal bits in a character pattern.
- height is an integer in the range (0 to 16) that specifies the number of vertical bits in a character pattern.
- extent is an unsigned integer that specifies the number of characters in the alphabet. Character indices can range from 0 to extent **- 1.**
- width-type is reserved for future use. this value must be  $0$ . the Professional,
- initialize initializes all characters in the newly created alphabet. If 0, initialize to blank. If it is not aiphabet: It 0, initialize to biank: It it is not<br>0, initialize to solid. If not present, then initialize to solid.
- **Status:** SUCCESS if width and height are greater than or equal to zero, the width type is zero, the current alphabet number is a valid user definable alphabet (not 0), and there are sufficient resources to create the alphabet; FAILURE otherwise.

#### **Notes:**

- Character indices are 16-bit numbers and do not necessarily correspond to DEC Multinational codes (except for alphabet  $0$ ).
- For the Professional, all characters in an alphabet have the same storage size.
- To reclaim alphabet space, CREATE\_ALPHABET 0,0,0,0 erases the existing alphabet and returns all of the alphabet's resources.

• Since alphabet storage uses dynamic memory, use REQUEST\_STATUS instruction to obtain the status of any CREATE ALPHABET instruction. the

#### Example:

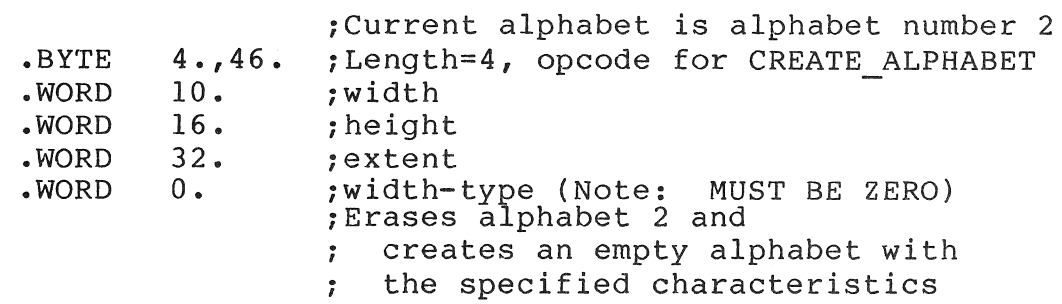

#### 8.3 LOAD CHARACTER CELL

The LOAD CHARACTER CELL instruction loads a character cell from the raster data given as parameters. This instruction acts on the currently selected alphabet.

Opcode: 34 Length: variable

Format: LOAD CHARACTER CELL char-index, width, d0, d1,...,dn

- char-index The index of the character cell to be loaded. This value must be in a range of  $0$  to extent  $-1$ , where extent is the total character count for the alphabet.
	- width The width value must be in a range of 0 to the width value given with the CREATE ALPHABET instruction that established the alphabet.  $\overline{P}/OS$  2.0 does not use<br>this value. However, it still must be in the this value. However, it still must be in appropriate range.)
- dO, dI, ••• Zero to 16 words of data to be loaded into the character cell. The top character cell row is loaded from the first data word (d0), the second row from the second data word (dI), and so forth.
- Status: SUCCESS if character index is in a range of 0 to extent  $-1$ , and width is in a range of  $0$  to alphabet width; otherwise, FAILURE.

Notes:

- The leftmost pixel in a row comes from the low-order bit in the appropriate data word.
- Characters cannot be loaded into any alphabet with an extent value of zero.
- This command should not be used within a character definition block. (See the BEGIN DEFINE CHARACTER instruction.)

#### Example:

 $\overline{\phantom{a}}$ 

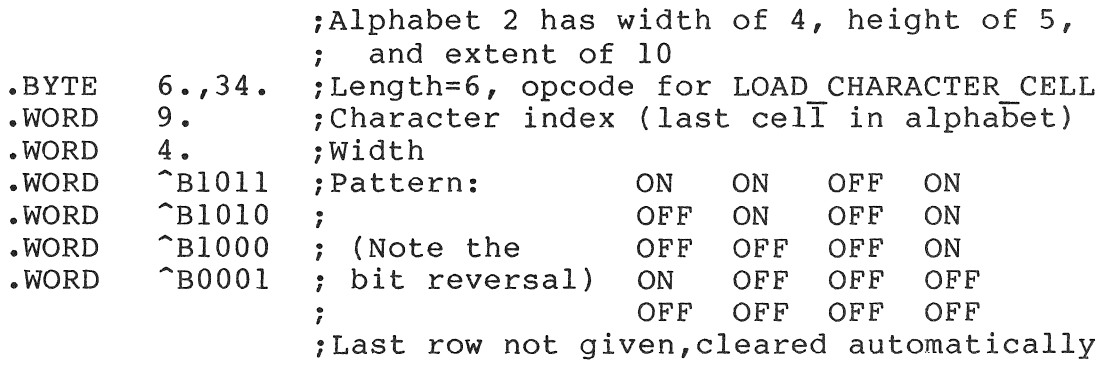

#### 8.4 BEGIN DEFINE CHARACTER

The BEGIN DEFINE CHARACTER instruction starts a character definition block in which all commands draw into the binary storage raster associated with the given character instead of drawing into the entire screen. This command is paired with the END DEFINE CHARACTER command.

Opcode: 33 Length: 4

Format: BEGIN DEFINE CHARACTER char-index, width, nom\_width, nom height

- char-index The index of the character cell to be loaded. This value must be in a range of  $0$  to extent  $-1$ , where extent is the total character count for the alphabet.
	- width The width value must be in a range of 0 to the width value given with the CREATE ALPHABET instruction that established the alphabet. Tp/os 2.0 does not use this value. However, it still must be in the appropriate range.)

nomwidth The nominal width specifies the desired width of the

character.

- nomheight The nominal height specifies the desired height of the character.
- **Status:** SUCCESS if current alphabet is not equal to 0 and Char index is less than or equal to alphabet extend (current alphabet) and there are sufficient resources to define this character; otherwise FAILURE.

#### **Notes:**

- If the character definition contains a circle, then that character will contain a circle when drawn with unit cell width and height proportional to the nominal width and height. In other words, characters can be drawn with arbitrary scaling in X and Y.
- This command implicitly saves the entire PRO/GIDIS state That state will be restored by the END DEFINE CHARACTER command. The following state will be imposed in place of the active state.

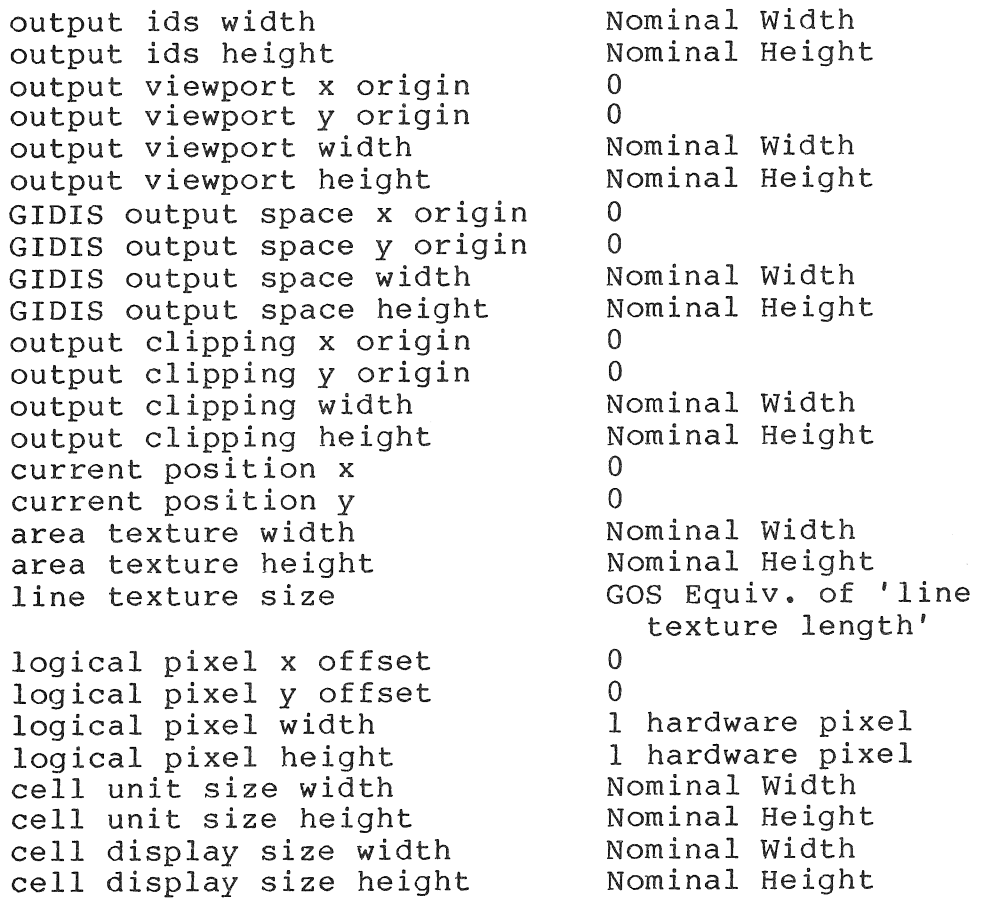

#### BEGIN DEFINE CHARACTER

cell movement mode flag implicit, local<br>cell explicit movement dx 0 cell explicit movement dx 0<br>cell explicit movement dv 0 cell explicit movement dy 0<br>primary color 1 primary color 1<br>secondary color 1 secondary color  $\begin{array}{ccc} 0 & 0 \\ 0 & 0 \end{array}$  all '0's character cell a<br>
plane mask 1 plane mask 1 writing mode overlay

- BEGIN DEFINE CHARACTER commands can not be nested.
- Any INITIALIZE command will abort the character definition mode.
- The following commands are illegal inside a character definition block:

BEGIN DEFINE CHARACTER<br>LOAD CHARACTER CELL<br>CREATE ALPHABET LOAD BY NAME

- If BEGIN DEFINE CHARACTER fails, GIDIS may skip all further commands until an END DEFINE CHARACTER. In particular, REQUEST STATUS may not succeed, and your program may hang. So insure that all BEGIN DEFINE CHARACTER commands be followed by an END\_DEFINE\_CHARACTER.
- Do not allow the VTI02 simulator to do a full screen scroll while defining a character. See the END DEFINE CHARACTER example.

#### Example:

See END DEFINE CHARACTER example.

#### 8.5 END DEFINE CHARACTER

The END DEFINE CHARACTER instruction terminates the character definition block and makes that character available and restores previous conditions.

Opcode: 36 Length: 0

Format: END DEFINE CHARACTER

Status: SUCCESS if character definition flag is TRUE; otherwise, FAILURE.

**Example:** 

 $\overline{\phantom{a}}$ 

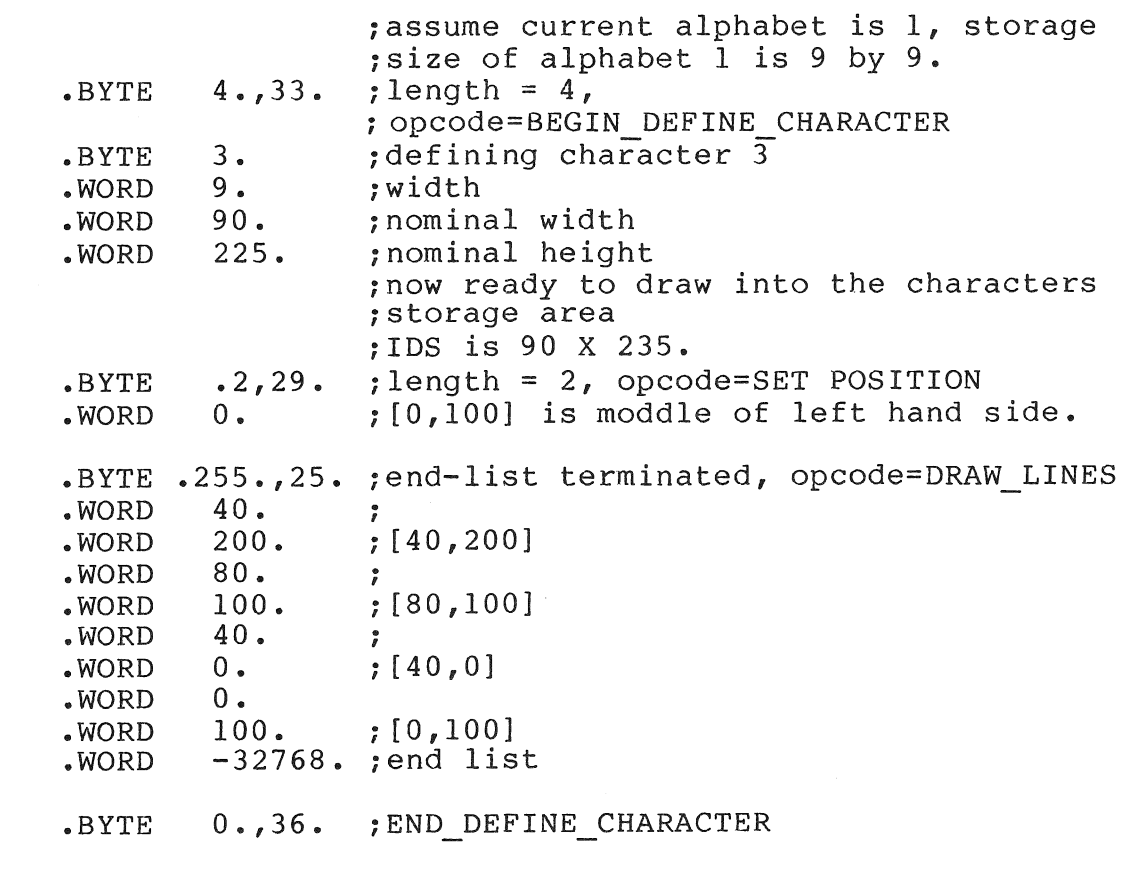

Figure 8-1 illustrates some examples of the character defined in the example above.

#### **Figure 8-1:** End **Define Character**

#### **8.6 LOAD BY NAME**

The LOAD BY NAME instruction makes an alphabet that is defined in a named region available to users. The argument is a pair of 16 bit words which contain a region name in RAD50. Other software must explicitly create the region, either by the CRRG\$ directive or by defining the alphabet in a MACRO program and using the INSTALL command on the native tool kit. In either case the region must have the format shown in Appendix C. If no such region must have the format shown in Appendix C. alphabet (region) can be found then an alphabet containing no characters will be loaded.

**Opcode: 37 Length: 2** 

Format: LOAD BY NAME name 0, name 1

name 0, name 1 are arguments that contain a region name in RAD  $5\overline{0}$ .

**Status:** SUCCESS if the two word argument specifies a valid region, the region has the proper format, the current alphabet number is valid for a user definable alphabet (not 0) AND there are sufficient resources to load the alphabet, FAILURE otherwise.

#### **Notes:**

Gidis does not create a region. The user should create a region and make sure it has the proper format. Use the RSX directive CRRG\$ and load it algorithmically or build a common library and install it using the INSTALL command on the native tool kit. In either case the region must have the format shown in Appendix C.

#### **Example:**

.BYTE 2.,37. ;length=2, opcode=LOAD BY NAME<br>.RAD50 "BOLD " ;let MACRO-11 compute the RAD50 for BOLD

#### **Example:**

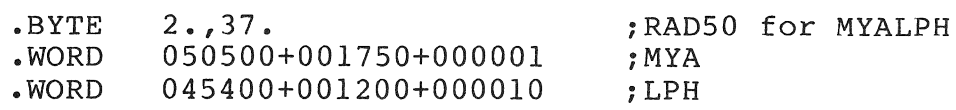

#### **8.7** SET **CELL RENDITION**

The SET\_CELL\_RENDITION instruction specifies the renditions to be added to characters written following execution of this instruction. Renditions are variations on characters that could be performed without selecting a new alphabet, yet are not related to writing colors or writing modes. Renditions defined related to writing colors or writing modes. for the Professional are: backslant and italics.

**Opcode: 43 Length: 1** 

**Format:** SET CELL RENDITION mask-value

- mask-value A mask representing one or more of the cell The mask value corresponds to one or more rendition bits set. (See Figure 8-2).
- **Status:** SUCCESS if the requested rendition is supported by the implementation, FAILURE otherwise.

This instruction specifies a bit-mask value indicating which renditions are to be added. Certain mask bits are reserved for<br>future PRO/GIDIS enhancements. Figure 8-2 illustrates the future PRO/GIDIS enhancements. Figure 8-2 illustrates defined rendition bits that can be selected.

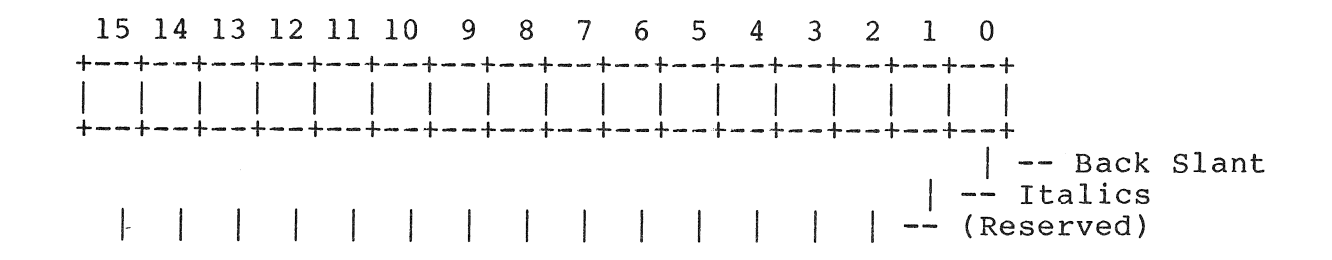

#### Figure 8-2: SET CELL RENDITION Bit Mask

#### Notes:

 $\overline{1}$ 

- Setting both backslant and italics (mask value ^B00011) is an error. In this case, rendition is undefined.
- Italics and backslant (reverse italics) are generated by oblique angles of  $-23$  and  $+23$  degrees. respectively. angles of  $-23$  and  $+23$  degrees, respectively. Requesting italic or backslant rendition overrides any specific oblique angle requested previously. Requesting an oblique angle after an italic rendition request nullifies the italic request.

#### Example:

.BYTE .WORD 1.,43. ; Length=1, opcode for SET CELL RENDITION<br>2. : Requests italics rendition *2. iRequests* italics rendition

#### 8.8 SET CELL ROTATION

The SET CELL ROTATION instruction defines the angle of rotation<br>at which the character is to be displayed. The character is which  $t\overline{h}e$  character is to be displayed. The character is rotated about the current position (upper left corner of the display cell) to the available rotation angle nearest to the angle specified. Table 8-2 shows the angles available.

Opcode: 44 Length: 1

Format: SET CELL ROTATION angle

angle The requested angle in degrees. A positive angle value indicates counter-clockwise from normal text.

Status: SUCCESS

#### Notes:

• No drawing takes place when the SET CELL ROTATION instruction executes.

#### Example:

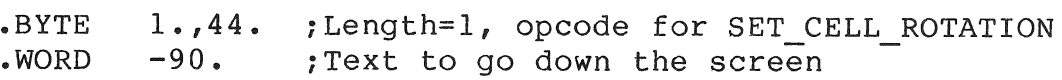

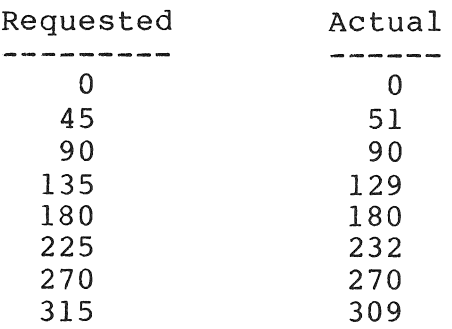

#### Table 8-2: Cell Rotation Angles

#### $8.9$ SET CELL OBLIQUE

An obliqued character cell is slanted away from a true<br>rectanglular orientation. The SET-CELL-OBLIOUE instruction The SET CELL OBLIQUE instruction specifies the angle from vertical of the side of the display<br>cell. A positive angle parameter results in a back-slanted A positive angle parameter results in a back-slanted character; a negative angle yields a forward, italic-type slant. Oblique angles always are set for unrotated characters. The oblique angle rotates with the specified rotation.

Opcode: 65 Length: I

Format: SET CELL OBLIQUE angle

angle The requested angle in degrees. A positive angle value indicates a backward slant; a negative angle indicates a forward slant.

status: SUCCESS

#### Notes:

- No drawing takes place when SET CELL OBLIQUE executes.
- PRO/GIDIS *(p/OS* 2.0) uses an approximation algorithm to oblique text which is accurate for small angles (less than ten degrees), less accurate for medium angles (up to 25 degrees), and inaccurate for large angles. Increasing the

argument value will always increase the text oblique.

#### Example:

 $\overline{\phantom{a}}$ 

• BYTE • WORD 1.,65. ; Length=1, opcode for SET\_CELL\_OBLIQUE  $-23$   $\cdot$ *iRegular* italics (slanting right)

#### 8.10 SET CELL UNIT SIZE

The SET CELL UNIT SIZE instruction specifies the actual size of character(s) displayed; the size is specified in GIDIS output space. The stored character pattern is mapped completely to the unit size.

Opcode: 45 Length: 2

Format: SET CELL UNIT SIZE width, height

- width A width value in GIDIS output space. The width must be greater than zero.
- height A height value in GIDIS output space. The height must be greater than zero.
- Status: SUCCESS if width and height are greater than zero, FAILURE otherwise

For PRO/GIDIS, the unit size is restricted to an integral multiple of the character pattern (storage size). PRO/GIDIS uses the largest available size that is not larger than the size specified. If no available size is small enough, the smallest available is used. Refer to the SET CELL DISPLAY SIZE to define the size of the area in which the cell unit is displayed.

#### Notes:

- The requested unit size does not change when the current<br>alphabet changes, but the adjustment described above is alphabet changes, but the adjustment described above is recalculated.
- The unit cell and the display cell always are aligned at their upper-left corners.
- No drawing is done when the SET CELL UNIT SIZE executes.

Example:

• BYTE • WORD  $1.45.$ 10 • ; Length=1, opcode for SET CELL UNIT\_SIZE ; Width

• WORD 30 • ;Height

### 8.11 SET CELL DISPLAY SIZE

SET CELL DISPLAY SIZE defines a character's display cell, the rectangular area of the display modified when a character is drawn.

Opcode: 40 Length: 2

Format: SET CELL DISPLAY SIZE width, height

width A width value in GIDIS output space.

height A height value in GIDIS output space.

Status: SUCCESS

Notes:

- The origin of the display cell is always the upper left corner of the cell and is aligned with the unit cell at that corner.
- The unit cell can be larger than the display cell; if so, the character is clipped to the display cell. If the unit cell is smaller than the display cell, then all of the character is drawn and the rest of the display cell is treated as if the character pattern specified OFF.
- Negative values in width or height produce a mirroring in X and Y, respectively. This mirroring or reflection always is done about the origin (the upper-left corner of the cell). Implied movement always goes across the display cell, so implied movement for a display cell mirrored in X is in the opposite direction from the rotation angle.
- No drawing is done when the SET CELL DISPLAY SIZE executes.
- If either the width or the height is zero, no portion of a character is drawn.

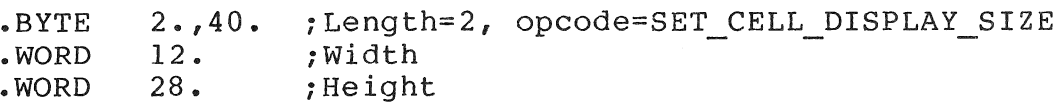

**8.12 SET\_CELL\_MOVEMENT\_MODE**<br>The SET\_CELL\_MOVEMENT\_MODE instruction specifies the manner in which the current position moves after each character is drawn by a DRAW CHARACTERS instruction.

**Opcode: 42 Length: 1** 

**Format:** SET CELL MOVEMENT MODE flag

flag specifies one of the following movement modes:

Explicit cell movement, local symmetry Explicit cell movement, global symmetry Explicit and implied movement, local symmetry Explicit and implied movement, global symmetry (All other values are reserved.)

**Status:** SUCCESS if Flag is 0 to 3, FAILURE otherwise.

#### **Notes:**

- When using local symmetry, the current position after a DRAW CHARACTERS instruction could be different from that calculated by your program. It is suggested that all such DRAW CHARACTERS instructions be followed with a SET POSITION instruction or a REQUEST POSITION instruction unless the exact end of the string is the desired position for the next instruction.
- When using global symmetry, the current position is exactly<br>that walue that would be calculated by your program. that value that would be calculated by your program. However, character spacing may not always be even due to round-off errors.
- No drawing occurs when the SET CELL MOVEMENT MODE instruction executes.

#### **Example:**

• BYTE • WORD 1.,42. ; Length=1, opcode=SET\_CELL\_MOVEMENT\_MODE  $0$  . iExplicit local symmetry mode

#### **8.13 SET CELL EXPLICIT MOVEMENT**

The SET CELL EXPLICIT MOVEMENT instruction specifies the relative distance that the current position is to move after a character is drawn. The relative distance is specified in GIDIS output space.

#### Opcode: 41 Length: 2

Format: SET CELL EXPLICIT MOVEMENT dx, dy

- dx Specifies the horizontal distance in GIDIS output space to move the current position.
- dy Specifies the vertical distance in GIDIS output space to move the current position.

Status: SUCCESS

The explicit value is the total movement when the cell movement mode is 0 or 1. The value represents the inter-character spacing<br>when the mode is 2 or 3. (Refer to the preceding when the mode is 2 or 3. (Refer to the SET CELL MOVEMENT MODE description for details SET CELL MOVEMENT MODE description for details on implied movement~) The default mode is 2, default explicit movement is  $[0, 0]$ .

#### Notes:

- No drawing occurs when the instruction executes. SET CELL EXPLICIT MOVEMENT
- When using local symmetry, the current position after a<br>DRAW CHARACTERS instruction could be different from that DRAW CHARACTERS instruction could be different from that<br>calculated by your program. It is suggested that all calculated by your program. DRAW CHARACTERS instructions be followed with a SET POSITION instruction or a REQUEST\_POSITION instruction unless the exact end of the string is the desired position for the next instruction.
- The explicit movement is used exactly as specified. not adjusted according to the rotation angle. It is

Example:

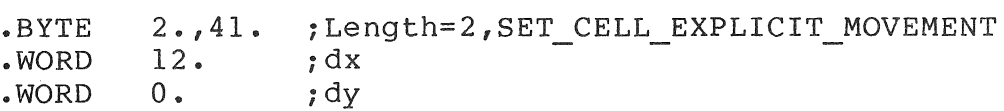

#### 8.14 DRAW CHARACTERS

The DRAW CHARACTERS instruction displays each of the characters specified by each character index in the parameter list. The characters are taken from the currently selected alphabet.

Opcode: 35 Length: n

Format: DRAW CHARACTERS char-index, ...

char-index an unsigned 16-bit word

Status: SUCCESS if the current alphabet number is valid and if the last character-index is valid in the alphabet, FAILURE otherwise.

Characters can be specified either in a counted argument list (with the count supplied with the opcode word) or in an END LIST terminated list with 255 in the opcode word. The rules for variable-length argument lists for PRO/GIDIS are described in Chapter 2 of this manual.

Notes:

- The current position is updated after each character display,<br>according to the cell movement controls. (See the according to the cell movement controls. (See the<br>descriptions of the SET-CELL-MOVEMENT-MODE and SET CELL MOVEMENT MODE SET CELL EXPLICIT MOVEMENT instructions.)
- This instruction uses implied and explicit cell movement, unit and display size, cell rotation, rendition mask, current alphabet, and writing mode.
- DRAW CHARACTERS modifies the bitmap (only inside the clipping region) and the current position.

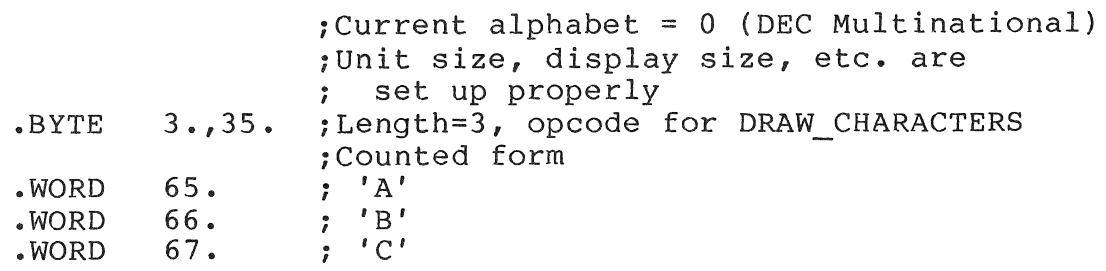

#### Example:

 $;Current$  alphabet = 1 (user-defined) ; Unit size, display size, etc. are ; set up properly .BYTE • WORD 255.,35. ;END\_LIST Term.,opcode = DRAW CHARACTERS  $0<sub>o</sub>$ • WORD • WORD • WORD .WORD 13 • 7 • 45 . -32768. ,END LIST ; Displays 4 characters from alphabet 1, which are user-defined characters

#### 8.15 DRAW PACKED CHARACTERS

Opcode: 74 Length: N

Format: DRAW PACKED CHARACTERS 2charindex, ...

2charindex is two 8 bit quantities which are used as character indexes to write.

Status: SUCCESS if the current alphabet number is valid and if the last character-index is valid in FAILURE otherwise. alphabet,

#### Notes:

- The arguments are taken as pairs of characters. Each word has 2 byte characters to draw. This command can be used for characters whose indexes are in the range 0-254. The value 255 explicitly performs no operation. If you want to draw an odd number of characters, use 255 as the filler. See the DRAW CHARACTER command for a description of how characters are actually drawn.
- The low order byte is used first and then the high order byte.

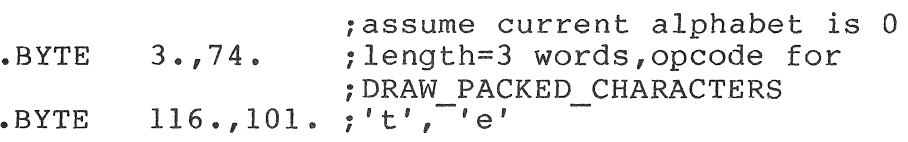

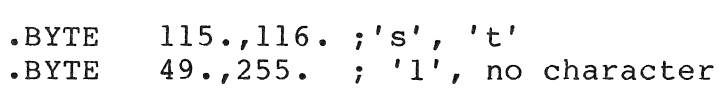

# Example:

 $\bigg\}$ 

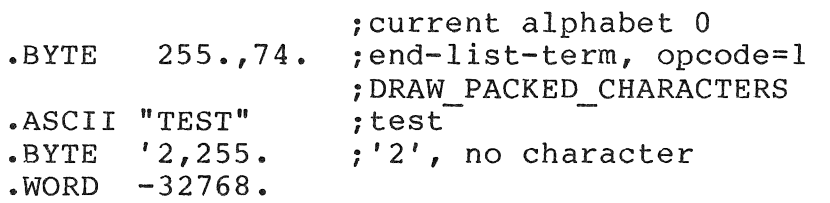

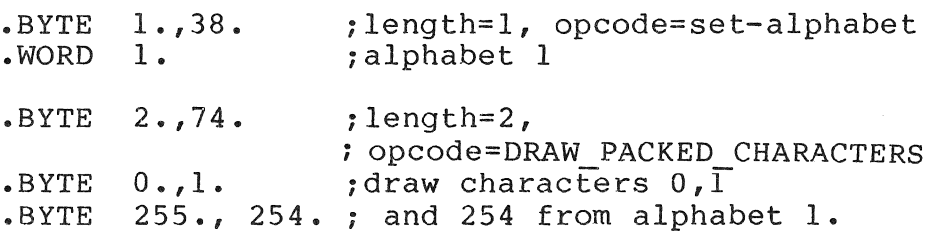

 $\label{eq:2.1} \frac{1}{\sqrt{2}}\int_{\mathbb{R}^3}\frac{1}{\sqrt{2}}\left(\frac{1}{\sqrt{2}}\right)^2\frac{1}{\sqrt{2}}\left(\frac{1}{\sqrt{2}}\right)^2\frac{1}{\sqrt{2}}\left(\frac{1}{\sqrt{2}}\right)^2\frac{1}{\sqrt{2}}\left(\frac{1}{\sqrt{2}}\right)^2\frac{1}{\sqrt{2}}\left(\frac{1}{\sqrt{2}}\right)^2\frac{1}{\sqrt{2}}\frac{1}{\sqrt{2}}\frac{1}{\sqrt{2}}\frac{1}{\sqrt{2}}\frac{1}{\sqrt{2}}\frac{1}{\sqrt{2}}$
corresponds to the upper left vertical coordinate (y) of the data to be printed. The value is given in GOS coordinates.

#### status: SUCCESS

# Notes:

- In a single plane system, a pixel value of  $0$  is mapped to a skip (leaves paper white) and a 1 is mapped to a strike<br>(prints on the paper). On multi-plane systems, the (prints on the paper). On multi-plane systems, the<br>monochrome value of the color map is tested. If 0, the point monochrome value of the color map is tested. is skipped (white), if not zero, the point prints.
- If the printer port does not have an LA50 or LAIOO connected, nothing occurs.

#### Example:

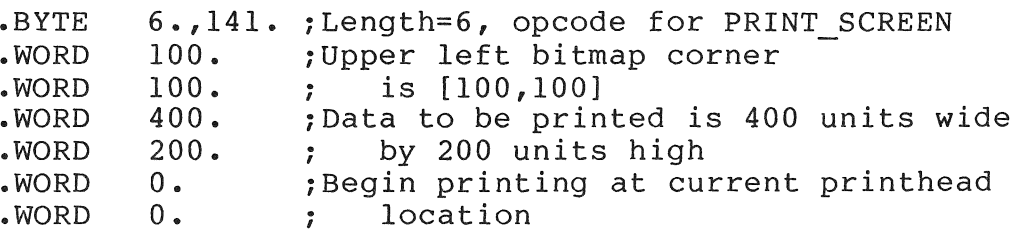

# 9.3 SCROLL CLIPPING REGION

The SCROLL CLIPPING REGION instruction moves data within the output clipping region, according to the direction and distance<br>specified by the instruction's accompanying parameters. The specified by the instruction's accompanying parameters. vacated display area is reset to the current secondary color, ignoring area texture and writing mode.

Opcode: 52 Length: 2

Format: SCROLL CLIPPING REGION dx, dy

- dx The GIDIS output space distance to move the data horizontally. If dx is positive, the data is shifted norizontally. It as is positive, the data is shift.
- dy The GIDIS output space distance to move the data vertically. If dy is positive, the data is shifted toward the top of the screen; if negative, the shift is toward the bottom of the screen.

#### Notes:

- PRO GIDIS will copy the data in the currently selected planes directly to the desired position. Planes not selected are not scrolled or otherwise changed. Hardware assist is used when possible so the appearance of the screen may be different during the scroll operations. Scrolls that include everything on the screen, except the 32 pixel wide bands on either side, might scroll those bands in addition to the clipping region. (See Figure 1-5 for a picture of the screen showing the 32 pixel wide bands).
- The data scrolled out is not saved -- you cannot scroll out a portion of an image and then scroll it back in. Solid secondary color always scrolls in.
- Shaded areas within the clipping region will not necessarily be aligned with shaded areas outside the clipping region after this command.
- Scroll Clipping region does not work in *PIOS* 1.7 except when the clipping region is set to the entire screen, and the plane mask includes all planes present. It works correctly in *plOS* 2.0 for all combinations of plane mask and clipping region.

# Example:

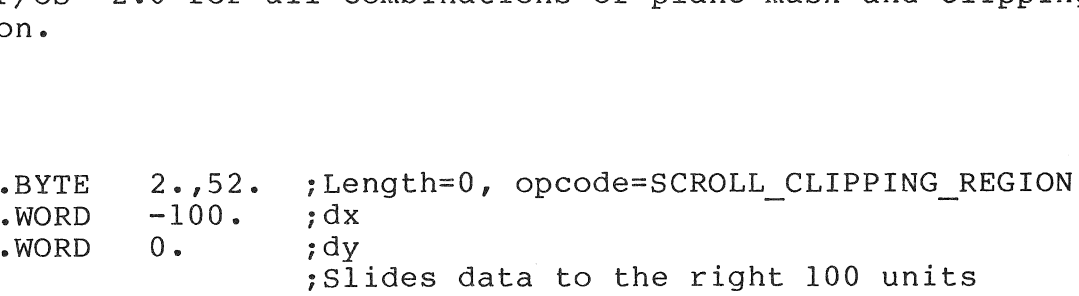

# Example:

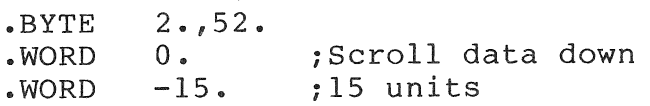

# Example:

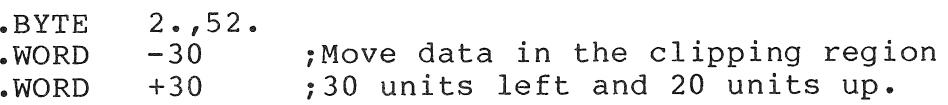

# CHAPTER 10

# REPORT HANDLING

This chapter contains a detailed description of each of the report handling instructions. Table 10-1 lists the instructions and report tags covered in the chapter.

Table 10-1: Report Handling Summary Chart

Opcode/Length Instruction Tag Name Data Record 55/0 REQUEST CURRENT POSITION CURRENT POSITION REPORT x, y 58/0 REQUEST\_STATUS STATUS REPORT code 54/0 REQUEST\_CELL\_STANDARD CELL STANDARD REPORT uw, uh, dw, dh 71/0 REQUEST VERSION NUMBER VERSION NUMBER REPORT dev\_code, version number 57/0 REQUEST OUTPUT SIZE OUTPUT SIZE REPORT ulx, uly, screen width, screen\_height, total width, total-height, resolution x, resolution $y$ , total plane mask -----~------------------------------------------------ ---------------

10.1 REQUEST\_CURRENT\_POSITION

The REQUEST\_CURRENT\_POSITION instruction reports the absolute

location of the current position. The current position is the display location at which the next character, line, or arc would be drawn.

Opcode: 55 Length: 0

Format: REQUEST CURRENT POSITION

Status: SUCCESS

The reported information takes the following form:

CURRENT POSITION REPORT, x, y

The X and Y values reported are the PRO/GIDIS output space coordinates of the current position.

#### Notes:

- The current position is not necessarily the same as the last position given to SET POSITION or DRAW LINES; DRAW CHARACTERS and DRAW ARCS instructions also move the current position.
- The REQUEST CURRENT POSITION instruction is most useful following a DRAW ARCS or a DRAW CHARACTERS (local symmetry), since your program cannot determine precisely where PRO/GIDIS leaves the current position after these instructions.

# Example:

• BYTE 0.,55 • ~Lgth=O, opcode=REQUEST\_CURRENT\_POSITION ;<br>This instruction causes the following; report to be placed in the report queue if there is sufficient room.  $\ddot{\phantom{0}}$ Byte 2. (Data words following) 1. (Current Pos. Rpt. Tag) Byte Word x (PRO/GIDIS coordinates y for current position) Word ; The report can be read using a QIO with the function code IO.RSD. Refer to Chapter 2 for more information.  $\ddot{\cdot}$ 

#### 10.2 REQUEST STATUS

REQUEST STATUS reports the success or failure of a PRO/GIDIS instruction. All PRO/GIDIS instructions set the status variable. Opcode: 58 Length: 0

Format: REQUEST\_STATUS

Status: SUCCESS

Status is reported in the following format:

STATUS REPORT, status

where the low-order bit of the variable status is either 1 indicating SUCCESS or 0 indicating FAILURE.

Notes:

- No other codes are defined. (Codes other than 0 or 1 are reserved for future use.)
- FAILURE status is not saved. If your program needs about the success or failure of every instruction, you must place a REQUEST STATUS instruction after each PRO/GIDIS instruction.
- Testing is recommended only following instructions, such as CREATE ALPHABET. major PRO/GIDIS

Example:

.BYTE ; assumes previous instruction failed 0.,58. ; Lgth=0, opcode=REQUEST STATUS Byte 1. (Data words following) ; Byte 4. (Current Stat. Rpt. Tag)<br>; Word 0 (FAILURE status) ; Word 0 (FAILURE ; For additional examples, refer to ;Chapter 2.

 $10.3$ REQUEST CELL STANDARD

The REQUEST CELL STANDARD instruction reports the current unit cell and display cell sizes.

Opcode: 54 Length: 0

Format: REQUEST CELL STANDARD

Status: SUCCESS

The report takes the following form:

CELL STANDARD REPORT, unit-wd, unit-ht, display-wd, display-ht

where unit-wd and unit-ht are the unit cell width and height of the standard size character in GIDIS space. Display-wd and display-ht are the display cell width and height.

#### Notes:

- This instruction takes into account the storage size of the current alphabet and the character rotation currently in effect. The standard size for alphabet 0 (DEC Multinational) is not necessarily the same as the standard size for alphabet 1.
- Rounding could take place converting from device coordinates to GIDIS space. If your program requests 'n' times the size of the standard, the characters actually formed might not be precisely 'n' times the standard.

Example:

.BYTE  $0.54.$  ; Lqth=0, opcode=REQUEST CELL STANDARD ; Byte 4. (Data words following)<br>; Byte 5. (Cell Standard Rpt. Ta (Cell Standard Rpt. Tag)<br>(Unit width)  $,$   $^{yce}$   $\ldots$ <br>; Word  $9$ . %, Word 20. (Unit height)<br>
, Word 8. (Display width) ; Word 20. (Display height) ;<br>;For additional examples, refer to iChapter 2.

# 10.4 REQUEST\_OUTPUT\_SIZE

The REQUEST OUTPUT SIZE command reports the parameter of the device currently used.

Opcode: 57 Length: 0

Format: REQUEST OUTPUT SIZE

Status: SUCCESS

The report takes the following form:

```
OUTPUT_SIZE_REPORT, ulx, uly, screen_width,<br>screen height, total width, total height,
                               total width,
      resolution x, resolution y, Total plane mask
```
#### where

- [ulx, uly] is the upper left corner (in Output IDS) of the total device executable space;
- Screen width and Screen height are the width and height $\overline{\hspace{0.1cm}}$  (in Output IDS) of the visible area of the output device;
- Total width and Total height are the width and height (in Output IDS) of the total device executable space;
- Resolution x and Resolution y are the number of addressable units (pixels) in the total device units (pixels) $\overline{\phantom{a}}$  in the total device executable space;
- Total plane mask is the plane mask that contains a 1 for every plane accessible.

# Example:

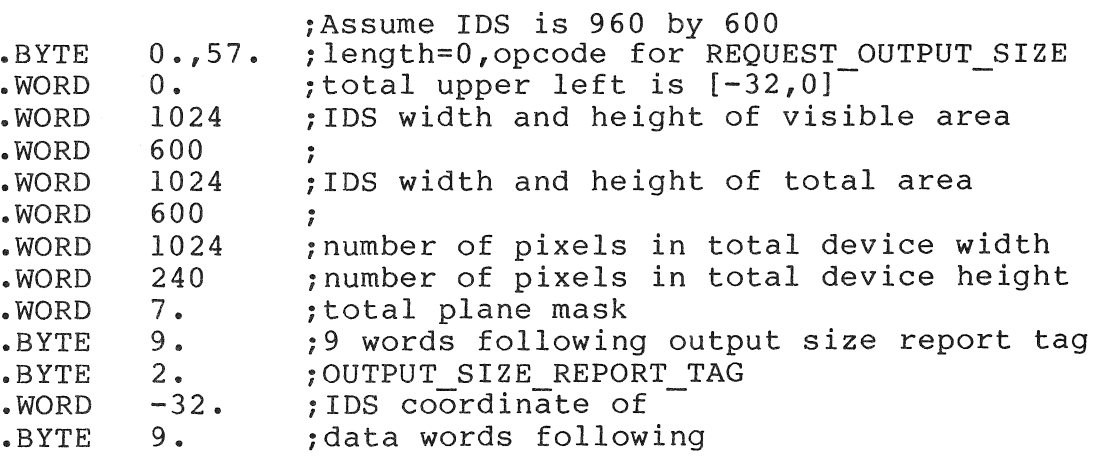

# 10.5 REQUEST\_VERSION\_NUMBER

The REQUEST VERSION NUMBER instruction reports the version number of PRO/GIDIS.

Opcode: 71 Length: 0

Format: REQUEST\_VERSION\_NUMBER

Status: SUCCESS

The reported information takes the following form: VERSION\_NUMBER\_REPORT, device\_code, version

where

- device code is 21 for the PRO/VIDEO GIDIS.
- **version** is the version number.

Notes:

These numbers should be used with all error reports.

# Example:

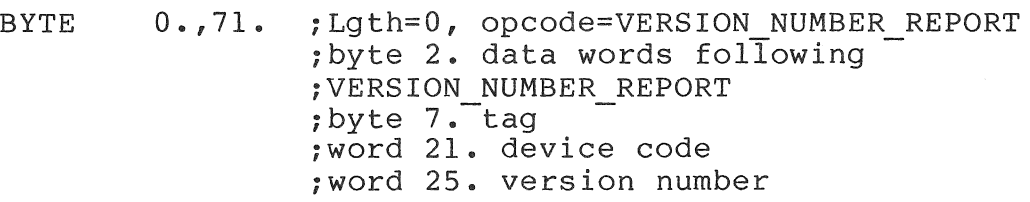

# APPENDIX A

# PRO/GIDIS INSTRUCTION SUMMARIES

This chapter contains a PRO/GIDIS instruction summary in three different orders: by function, in ascending opcode order, alphabetic order. The opcode and parameter block length are shown as a word value as well as separate byte values. and in values

# A.I INSTRUCTIONS GROUPED BY FUNCTION

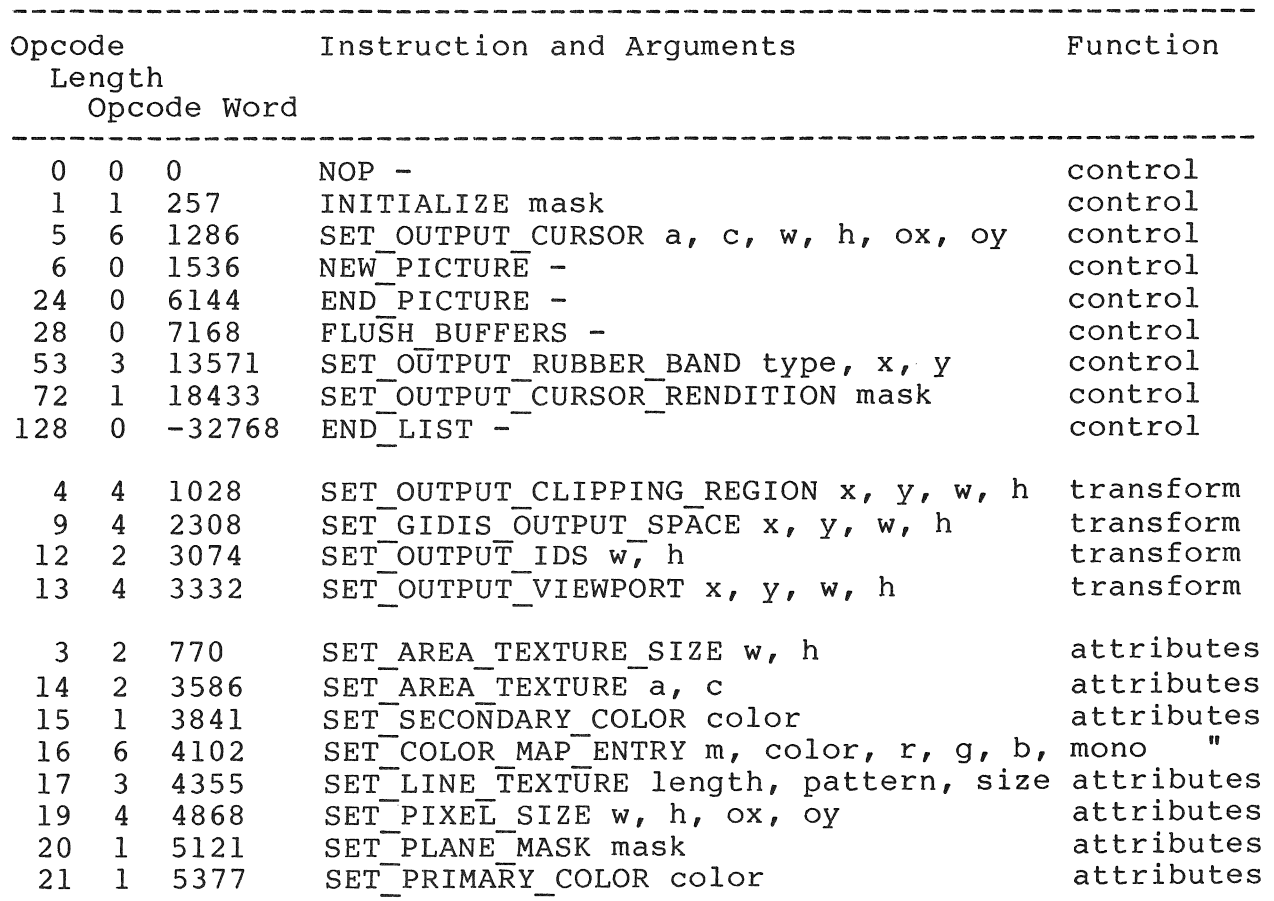

# INSTRUCTIONS GROUPED BY FUNCTION

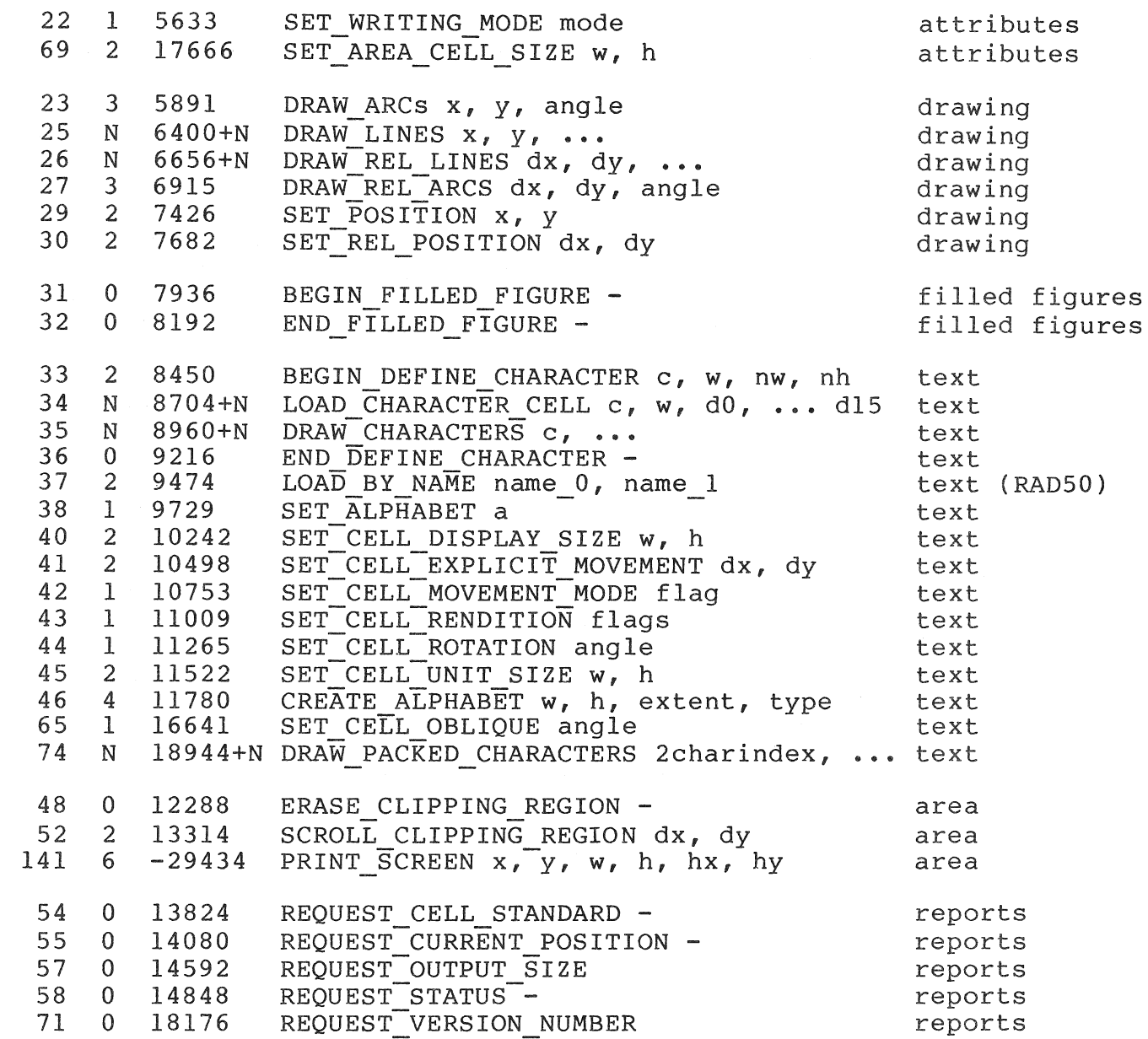

# A.2 **INSTRUCTIONS IN OPCODE ORDER**

 $\vert$ 

 $\overline{\phantom{a}}$ 

 $\mathbf{I}$ 

 $\overline{\phantom{a}}$ 

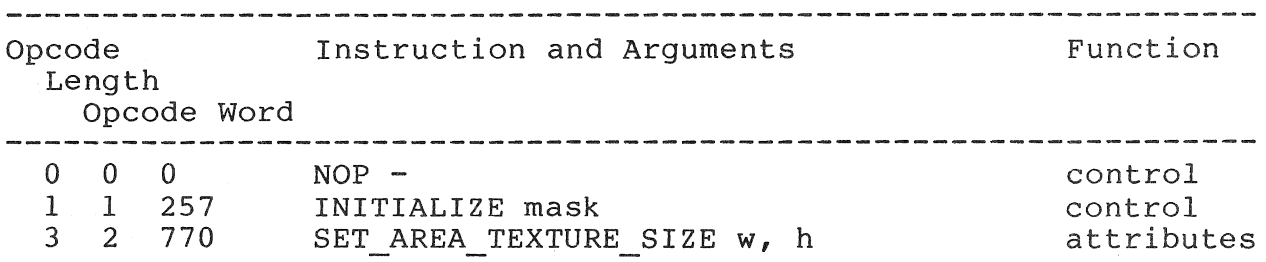

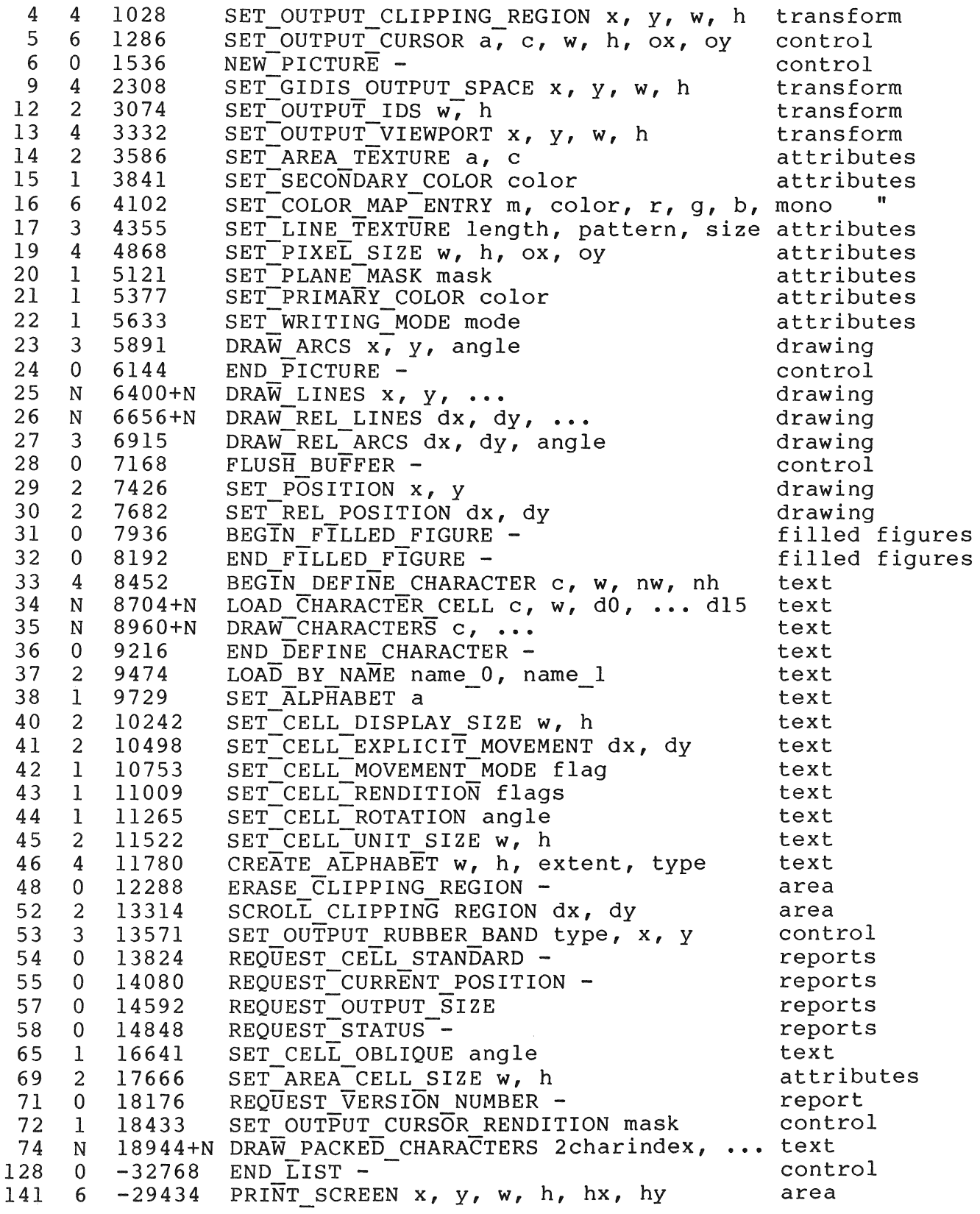

 $\overline{\phantom{a}}$ 

# A.3 INSTRUCTIONS IN ALPHABETIC ORDER

 $\overline{1}$ 

 $\overline{\phantom{a}}$ 

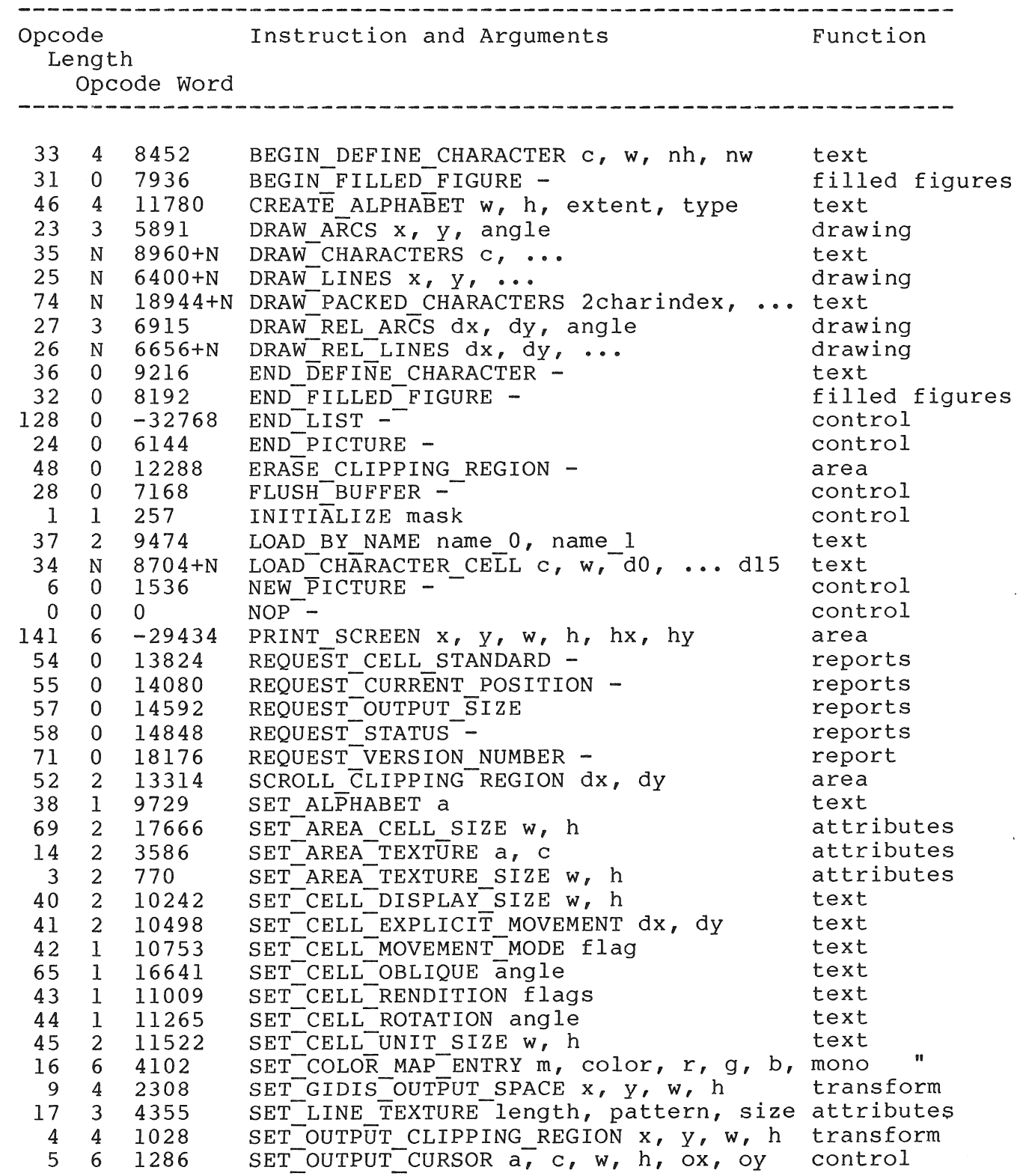

# INSTRUCTIONS IN ALPHABETIC ORDER

 $\sim$   $\mid$ 

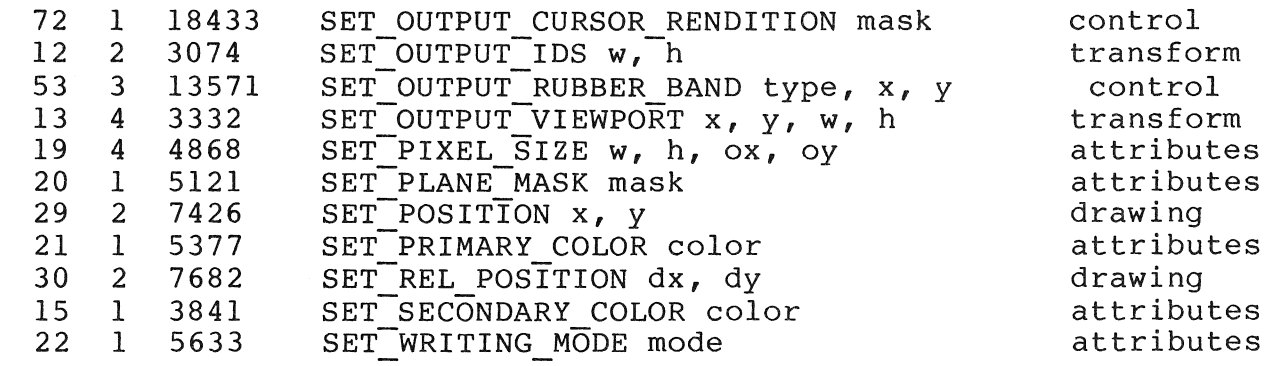

# **A.4 REPORT TAGS**

 $\begin{array}{c} \rule{0pt}{2.5ex} \rule{0pt}{2.5ex} \rule{0$ 

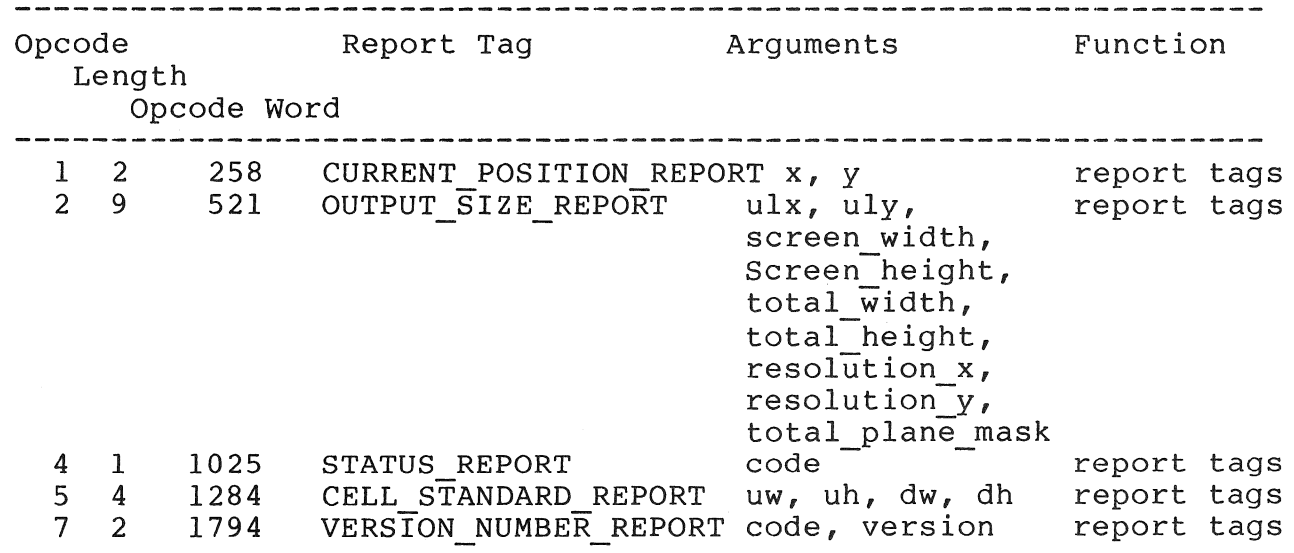

# DEC Multinational Character Set (C1 and GR Codes)

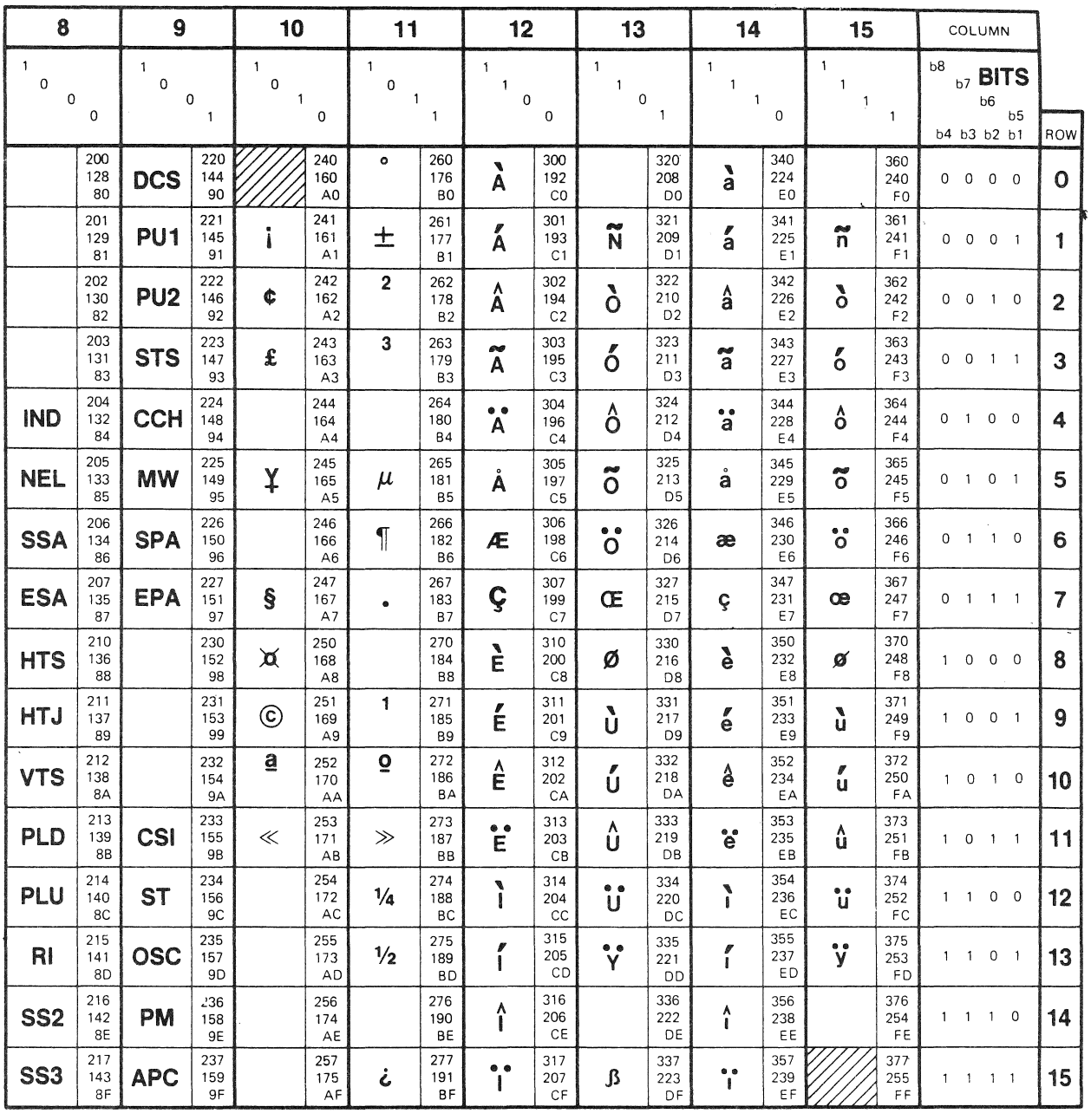

1\_\_ , GR CODES r-C1 CODES-----<·~ ... • ------(DEC SUPPLEMENTAL GRAPHICS) .,

 $\sim 10^{-1}$ L  $\sim 10^{-1}$  $\frac{1}{\sqrt{2}}\sum_{i=1}^{n-1}\frac{1}{\sqrt{2}}\sum_{i=1}^{n-1}\frac{1}{\sqrt{2}}\sum_{i=1}^{n-1}\frac{1}{\sqrt{2}}\sum_{i=1}^{n-1}\frac{1}{\sqrt{2}}\sum_{i=1}^{n-1}\frac{1}{\sqrt{2}}\sum_{i=1}^{n-1}\frac{1}{\sqrt{2}}\sum_{i=1}^{n-1}\frac{1}{\sqrt{2}}\sum_{i=1}^{n-1}\frac{1}{\sqrt{2}}\sum_{i=1}^{n-1}\frac{1}{\sqrt{2}}\sum_{i=1}^{n-1}\frac{1}{\sqrt{2}}$  $\mathcal{A}^{(1)}$  $\lambda$ 

### **APPENDIX C**

# **ALPHABET DATA STRUCTURE**

This Appendix describes the Alphabet Data Structure required by the LOAD BY NAME instruction. Key: name address 'name' <name> contents of word at address 'name' 1. Header information (word wide) Header information must start at the beginning of the region. Word 0 in the region is al\$mag.<br>name description description al \$mag magic number -- must be 16473 (decimal) al\_\$mag magic number -- must be 16473 (decimal)<br>al\_\$str structure version number -- 102 (decimal) al\_\$siz size of header (bytes) -al\_\$512 Size of header (bytes)<br>al\_\$tot total size of this entire data structure (bytes)  $(PRO/GIDIS 2.0 -- This must be  $\leq 8KB$ )$ al \$flg flags -- reserved al \$wid maximum width (bits)  $(\le a1 \text{ Swid}> + 7) / 8 \text{ bytes}$ (Must-be 0 to 16, inclusive. If this width is 0 to 8, then the font information is stored in byte wide<br>cells. If 9 to 16, the font information If 9 to 16, the font information is stored in word-wide cells. al \$nom nominal width (bits). Used as the 'alphabet width' for scaling. (Must be equal to <al \$wid>. al\_\$hgt height (bits) (0 to 16, inclusive) index of first character represented in this alphabet al \$fst al fist find of filst enaracter represented in this arphabet<br>al\_\$ext extent of alphabet -- the number of characters represented i this alphabet. There is no specific limit,

but the entire structure must fit in 1 APR (8KB). al\_\$ptr offset from al\_\$mag to pointer table. Pointer table MUS1 PRESENT. al\_\$wdt offset from al\_\$mag to actual width table. Not used, reserved al\_\$fnt<br>al<sup>\_</sup>\$orp offset from al \$mag to start of font data. MUST BE PRESENT. al time offset from di thag co searc of rone data. Host bu inbon-<br>al\_\$orp offset from <al\_\$fnt> to out\_of\_range character font data (optional  $-$  if  $-1$  then PRO/GIDIS substitutes its own out of range character) al\_\$orw actual width of out\_of\_range character - reserved 2. Pointer table (word wide) <al\_\$pnt) offset from <al \$fnt) to the font information for the character with index <al \$fst>  $\langle$ al \$pnt> + 2 offset from  $\langle$ al \$fnt> to the font information for the character with index  $\langle$ al \$fst> + 1  $\begin{array}{ccccccccc}\n\bullet & & & & & \bullet & & & \bullet & & \bullet\n\end{array}$  $\langle$ al  $\frac{5}{1}$   $\langle$   $\rangle$  + 2 \* (  $\langle$ al  $\frac{5}{1}$   $\rangle$   $\langle$   $|$   $\rangle$   $\rangle$  - 1) offset from <al \$fnt> to the font information for the last character in the alphabet If the 'offset' value is  $-1$ , then treat the character as if it were out of range. 3. Font information (byte or word wide table, starts on 64 byte boundary) This data starts at <al\$fnt>. All pointers to this block are relative to the start of this block. Font information is stored for byte wide cells as: right portion left portion +---------------------) 7 6 5 4 3 2 1 0 top scan line 1 0 next to top scan  $i$ e  $(+n)$  7 6 5 4 3 2 1 0 bottom scan line +--- pointer in <al \$ptr> ...

 $C-2$ 

Font information is stored for word wide cells as:

right portion of character left portion

+--) 15 14 13 12 11 10 9 8 7 6 5 4 3 2 1 0 top scan line  $-5$  4 3 2 1 0 next to top scant . . . (+2n)15 14 13 12 11 10 9 8 7 6 5 4 3 2 1 0 bottom scan line +--- pointer in <al\_\$ptr) .**. ,.**  lin

Word wide cells MUST BE ON WORD BOUNDARIES. We recommend the font table be set up with all word wide cells before any byte wide cells, especially with an odd height. PRO/GIDIS will only support alphabets with total sizes less than 1 APR's worth (8KB).

Although the header is the only entity required to be in a fixed place, we strongly recommend that the font information<br>be last and on a 64 byte boundary, so that future last and on a 64 byte boundary, so that future implementations could use 1 APR to map the header information and 1 APR to map the font data. Our suggested ordering:

• header (at the start of the partition)

 $\overline{a}$ 

 $\mathbf{L}$ 

- pointer table and actual width table (in either order)
- font table (on a 64 byte boundary) (word wide cells then byte wide cells)

 $\frac{1}{4}$ 

#### **APPENDIX D**

#### GLOSSARY

The words in this glossary are used throughout this manual. These definitions are not absolute and might differ somewhat in<br>other contexts. Where possible, the most common computer other contexts. Where possible, the most common industry usage is the basis of the definition.

#### ALPHABET

An alphabet is a collection of characters. The component characters are numbered  $0, 1, \ldots$ n-1, where n is the extent of the alphabet.

# ALPHABET ATTRIBUTE

An attribute that applies to an entire alphabet. PRO/GIDIS supports storage width and height as its only alphabet attributes.

#### ANISOTROPIC

Not isotropic. In an anisotropic coordinate space, one unit in the X direction is not equal to one unit in the Y direction.

#### AREA TEXTURE

A binary pattern used to shade areas. In PRO/GIDIS this is selected from a normal character alphabet. Area texture includes<br>size parameters (specified independently) to determine the size parameters (specified independently) to determine appearance of the pattern.

#### ASPECT RATIO

The ratio of the width of an object to its height. Objects whose aspect ratio are important in graphics include video displays, rectangular extents (picture aspect ratio), and addressing spaces.

 $D-1$ 

# **ATTRIBUTE**

A particular property that applies to a display element (output primitive), such as character height, line texture, and so forth.

#### BITMAP

The rectangular array of pixels (picture elements) that is<br>displaved on the Professional's video screen. Also known as displayed on the Professional's video raster or frame buffer. The Professional has a bitmap 960 pixels wide by 240 pixels high, and either one or three planes deep.

# CHARACTER

A character is a two-dimensional pattern made up of two "colors" or pixel states. A character is an element in an alphabet and is specified by an identifying tuple (alphabet number, character number).

#### CHARACTER CELL

(See display cell or unit cell.)

# CLIPPING

The drawing of only those parts of display elements that lie inside a given extent (the clipping region).

#### COLOR

A "real color" is a particular shade of light described in terms of its red, green, blue, and monochrome components. The color map can contain up to eight different real colors at one time.

A "logical color" is a value that represents an index into the color map. PRO/GIDIS draws images by storing either the primary or secondary logical color in pixels.

### COLOR MAP

A table with entries that contain the values of the red, green and blue intensities of a particular color. This table is used to convert logical color to real color.

#### CURRENT POSITION

The position from which lines, arcs, and characters are to be drawn.

#### CURSOR

A visual representation of the current position.

# DISPLAY CELL

In text processing, the display cell is that area of the screen that a character should take up. The character pattern itself resides within a unit cell; any portion of the display cell not covered by the unit cell is treated as though the pattern is OFF for that area. If the unit cell is larger than the display cell, the unit cell is clipped at the display cell borders.

# DISPLAY ELEMENT

A basic graphic element that can be used to construct a image. (also known as a graphic primitive). The display elements for PRO/GIDIS are: lines, characters, filled figures, and arcs. display

# FILLED FIGURE

A GIDIS display element consisting of a polygon which is filled with a two-color pattern.

#### GIDIS OUTPUT SPACE (GOS)

An application-specified coordinate space used by all drawing and report operations in PRO/GIDIS. A location within the PRO/GIDIS output space maps to a location within the viewport on the screen.

# GLOBAL SYMMETRY

Preservation of GIDIS Output Space relationships at the expense of Hardware Address Space relationships. For example, suppose<br>that a ten-unit distance in GOS maps to 7.5 units in HAS. With that a ten-unit distance in GOS maps to  $7.5$  units in  $HAS$ . global symmetry, repeatedly moving ten GOS units results in a move of seven HAS units, then eight has units, then seven, and so forth. Local symmetry always would move seven HAS units each time. PRO/GIDIS, version 1.7, supports global symmetry for the SET REL POSITION, DRAW REL LINES, DRAW REL ARC and for cell<br>movement after DRAW CHARACTERS or DRAW PACKED CHARACTERS DRAW PACKED CHARACTERS instructions.

# HARDWARE ADDRESS SPACE (HAS)

A coordinate space (possibly anisotropic) used by the graphic hardware device. GIDIS hides this space from your program, and addresses the hardware through an Imposed Device Space or GIDIS Output Space.

#### **IMPOSED DEVICE SPACE (IDS)**

A coordinate space imposed on the hardware by your program. An Imposed Device Space requests PRO/GIDIS to simulate the requested device in terms of aspect ratio and addressing space. used only to set the viewport. All other coordinates and sizes are in GIDIS Output Space.

# **ISOTROPIC**

In an isotropic coordinate space one unit in the X direction is equal to one unit in the Y direction.

# **LINE TEXTURE**

A linear pattern used to help distinguish lines. Examples are solid, dashed, dotted, and so forth. PRO/GIDIS supports a two-color (binary) up to 16 units in length.

# **LOCAL SYMMETRY**

Preservation of Hardware Address Space relationships at the expense of GIDIS Output Space relationships. For example, assume a ten-unit distance in GIDIS output space maps to 7.5 units in<br>hardware coordinate space. Local symmetry always would move Local symmetry always would move seven hardware units each time. With global symmetry, repeatedly<br>moving ten GIDIS output space units results in a move of seven ten GIDIS output space units results in a move of seven hardware units, then eight hardware units, then seven, and so forth. PRO/GIDIS supports local symmetry for unit cells, display cells, and cell movement (implicit and explicit).

#### **ORIGIN**

The origin of an address space is the point  $[0,0]$ . In PRO/GIDIS, the origin of IDS space is always the upper left corner of the screen. The origin of GIDIS output space is set by your program.

The origin of a character cell (either display cell or unit cell) is the point in the cell placed over the current position. is also the point about which the cell rotates. For P/OS, VI.7, the character cell origin always is the upper left corner. This

#### **OUTPUT SPACE**

(See GIDIS output space.)

#### PICTURE ASPECT RATIO

The ratio of the width of a picture to the height. This is<br>normally expressed as two small numbers, such as 4:3. The normally expressed as two small numbers, such as 4:3. The picture aspect ratio on the Professional 350 monitor is 8:5. In picture aspect ratio on the Professional 350 monitor is  $8:5$ . this context, "picture" means a rectangular extent in an address space.

# PIXEL (PICTURE ELEMENT)

The smallest element of a display surface that can be assigned a color or intensity.

#### PIXEL ASPECT RATIO

The ratio of the width of a pixel to the height. The width is the horizontal distance between adjacent pixels and the height is the vertical distance. Pixel aspect ratio is normally expressed as two small numbers, e.g. 1:2. The pixel aspect ratio on the Professional 350 monitor is 1:2.5 or 2:5.

#### PLANE

A plane is a portion of a bitmap that contains one bit for each<br>pixel. The Professional 350 has either one plane (without EBO) The Professional 350 has either one plane (without EBO) or three planes (with E80).

#### PRIMARY COLOR

The primary color is that logical color generally used to indicate the presence of an image.

#### RUBBER BAND

There are two types of rubber band available in PRO/GIDIS; the rubber band line and the rubber band rectangle. The line rubber band line and the rubber band rectangle. The line<br>stretches from the base position to the current position. The stretches from the base position to the current rectangle has one corner at the base position and the opposite corner at the current position. The rectangle will degenerate to a line or point if the current position and base position are the same in one or both coordinates.

#### SECONDARY COLOR

The secondary color is that logical color generally used to indicate the absence of an image.

# STANDARD DISPLAY SIZE

# GLOSSARY

The standard display size is normally equal to the standard unit size. However, for alphabet 0, rotation 0, the standard display size is slightly smaller (horizontally) than the standard unit size. This is for increased compatibility with the VT12S.

### **STANDARD UNIT SIZE**

The standard unit size depends on the alphabet width and height and the rotation angle. It is the size in GIDIS Output Space coordinates of the character displayed when one bit of the character pattern maps to exactly one pixel in the bitmap.

 $-A-$ 

Address space in Viewing Transformation, 1-6 Alphabet and REQUEST CELL STANDARD, 10-4 creating,  $1-26$ definition, D-l description, 1-25 reset state, 3-5 to 3-6 user-defined, 1-26 Alphabet attribute definition, D-l Anisotropic definition, D-l Arcs drawing, 6-7, 6-9 Area cell size setting, 5-12 Area operation description, 1-31 purpose, 1-5 Area texture affected by SET GIDIS OUTPUT SPACE, 4-5 affected by SET OUTPUT IDS, 4-2 definition, D-1 description, 1-21 reset state, 3-4 to 3-5 setting, 5-10 taken from line texture, 5-10 Area texture cell size description, 1-22 Area texture size description, 1-22 setting, 5-11 Aspect ratio definition, D-l description, 1-7 Attribute definition, D-2

 $-R-$ 

Backslant see cell rendition BEGIN DEFINE CHARACTER reference description, 8-5 BEGIN FILLED FIGURE aborted by-initialization, 3-3 general description, 1-14 reference description, 7-1 Bitmap and NEW PICTURE, 3-7 definition, D-2 description, 1-15  $-C-$ Cartesian Coordinate System use of, 1-6 Cell display size affected by SET GIDIS OUTPUT SPACE, 4-6 affected by SET OUTPUT IDS, 4-3 description,  $1-\overline{2}9$ reset state, 3-4 to 3-5 Cell movement affected by SET GIDIS OUTPUT SPACE, 4-6 affected by SET OUTPUT IDS, 4-3 description, 1-29 reset state, 3-4 to 3-5 Cell oblique description, 1-29 reset state, 3-5 Cell rendition description, 1-28 reset state, 3-5 Cell rotation description, 1-28 reset state, 3-5 Cell unit size affected by SET GIDIS OUTPUT SPACE, 4-6 affected by SET OUTPUT IDS, 4-3 description,  $1-29$ reset state, 3-4 to 3-5 CGL relationship to PRO/GIDIS, 1-2 when to use, 1-3 Character definition, D-2

Character cell definition, D-2 Character rotation and REQUEST CELL STANDARD, 10-4 Clipping definition, D-2 Clipping region affected by SET GIDIS OUTPUT SPACE, 4-5 affected by  $SET\_OUTP\overline{U}T\_IDS$ , 4-2 and window,  $1-1\overline{1}$ description, 1-9 erasing, 9-1 in viewing transformation, 1-7 reset state, 3-4 setting, 4-6 Color attributes, 1-15 definition, D-2 Color map and complement mode, 1-18 definition, D-2 description, 1-16 interaction with plane mask,  $5 - 6$ reset state, 3-6 setting, 5-3 values, 5-4 Complement mode description, 1-17 effect on filled figure, 1-22,  $7 - 3$ effect on line texture, 1-20 effect on lines, 6-4 effect on pixel size, 5-8 Complement negate mode description, 1-18 effect on filled figure, 7-3 effect on lines, 6-4 Control instruction purpose, 1-4 CORE Graphics Library see CGL CREATE ALPHABET in alphabet creation, 1-26 reference description, 8-3 Current pattern description, 1-17 Current position affected by SET GIDIS OUTPUT\_SPACE, 4-5

Current position (Cont.) affected by SET OUTPUT IDS, 4-2 after DRAW ARCS, 6-8 definition, D-2 description, 1-13 reporting, 1-32, 10-1 reset state, 3-4 setting,  $6-1$  to  $6-2$ Cursor affected by SET GIDIS OUTPUT SPACE, 4-5 affected by SET OUTPUT IDS, 4-2 definition, 0-3 purpose of, 1-13 reset state, 3-6 selecting built-in, 3-9 setting. 3-8 Curve attribute description, 1-19

#### $-D-$

DEC Multinational Character Set as alphabet 0, 1-26 Display cell definition, 0-3 reporting, 10-3 Display element definition, D-3 DRAW ARCS and REQUEST\_CURRENT\_POSITION, 10-2 - - 10-2<br>general description, 1-14 reference description, 6-7 DRAW CHARACTERS and END LIST, 3-13 and REQUEST CURRENT POSITION,  $10 - 2$ general description, 1-15 invalid in filled figure, 7-2 parameter block, 2-7 reference description, 8-16 DRAW LINES and END LIST, 3-13 general-description, 1-14 parameter block, 2-7 reference description, 6-3 DRAW PACKED CHARACTERS reference-description, 8-18 DRAW REL ARCS general description, 1-14

DRAW REL ARCS (Cont.) reference description, 6-9 DRAW REI. LINES and END LIST, 3-13 general description, 1-14 parameter block, 2-7 reference description, 6-5 Drawing instruction general description, 1-13 purpose, 1-4 \$DSW variable values of, 2-4 to 2-5

#### $-E-$

EBO description, 1-16 END DEFINE CHARACTER reference description, 8-7 END FILLED FIGURE general description, 1-14 reference description, 7-2 END LIST and DRAW LINES, 6-3 function-of, 2-7 general description, 1-6 reference description, 3-13 END PICTURE general description, 1-5 reference description, 3-7 use of, 3-6 Erase mode description, 1-19 Erase negate mode description, 1-19 ERASE CLIPPING REGION general description, 1-31 reference description, 9-1 Error in instruction stream, 2-8 Explicit movement description, 1-31 Extended Bitmap Option see EBO Extent and picture aspect ratio, 1-8 description, 1-7

-F-

```
Filled figure 
  and DRAW_LINES, 6-3
  defining, 7-1definition, D-3 
  effect on DRAW ARCS, 6-8 
  ending, 7-2in complement mode, 1-18 
  instructions, 1-14 
  purpose, 1-5 
  shading to line or point, 1-22 
Filled figure attribute 
  description, 1-21 
FLUSH BUFFERS
  and END PICTURE, 3-7
  general-description, 1-5 
  reference description, 3-8 
FORTRAN-77 
  PRO/GIDIS instruction names in, 
      2 - 6sample program, 2-9 
  symbol name restrictions, 2-3 
  use of with PRO/GIDIS, 2-1
```
# $-G-$

GIDIS Output Space see GOS GIGI and ReGIS, 1-2 Global attribute affected by SET GIDIS OUTPUT SPACE, 4-5 and SET OUTPUT IDS, 4-1 purpose,  $1-4$ Global symmetry and SET REL POSITION, 6-2 definition, D-3 GOS affected by SET OUTPUT\_IDS, 4-2 bounds of, 1-8 definition, D-3 description, 1-8 in viewing transformation, 1-6A reset state, 3-4 setting, 4-4 unit aspect ratio, 1-8

 $-H-$ 

Hardware Address Space see HAS **HAS** definition, D-3 general description, 1-11 in viewing transformation, 1-7 unit aspect ratio, 1-8

#### $-I -$

I/O Status Block values of, 2-4, 2-6 IDS definition, D-4 description, 1-10 in viewing transformation, 1-6A reset state, 3-3 setting, 4-1 unit aspect ratio, 1-8, 1-10 Implied movement description, 1-29 Imposed Device Space see IDS INITIALIZE and RIS, 2-3 effect on filled figure, 7-2 general description, 1-5 reference description, 3-1 Instruction syntax description, 2-6, 2-8 IO.RSD function code format, 2-5 in QIO, 2-1 use of,  $1-32$ ,  $2-4$ ,  $2-6$ IO.WLB function code and VTI02 Emulator, 2-1 IO.WSD function code format, 2-4 in QIO, 2-1 use of, 2-3 to 2-4 IO.WVB function code and VTI02 Emulator, 2-1 Isotropic definition, D-4 Isotropic mapping description, 1-8 IDS to HAS, 1-10 window to viewport, 1-9

Italic see cell rendition

 $-L-$ 

Line drawing, 6-3, 6-5 Line attribute description, 1-19 Line texture affected by SET GIDIS OUTPUT SPACE, 4-5 affected by SET OUTPUT IDS, 4-2 definition,  $D-4$ description, 1-19 to 1-20 reset state, 3-4 to 3-5 setting, 5-9 LOAD BY NAME reference description, 8-9 LOAD CHARACTER CELL and END LIST,  $3-13$ in alphabet creation, 1-27 parameter block, 2-7 reference description, 8-4 Local symmetry definition, D-4

 $-M$ -

MACRO-II PRO/GIDIS instruction names in,  $2 - 6$ sample program, 2-8 use of with PRO/GIDIS, 2-1

 $-N-$ 

NEW PICTURE general description, 1-5 reference description, 3-6 NOP general description, 1-6 reference description, 3-13

 $-0-$ 

Opcode function of, 2-6 Opcode word format, 2-6

Index-4

Origin definition, D-4 Output space definition, D-4 Overflow avoiding, 1-8 Overlay mode description, 1-18 Overlay negate mode description, 1-18

 $-p-$ 

Parameter block fixed length, 2-7 format, 2-7 variable length, 2-7 PASCAL PRO/GIDIS instruction names in,  $2 - 7$ Picture aspect ratio definition, D-5 description, 1-8 Pixel addressing individual, 1-13 definition, D-5 Pixel aspect ratio definition, D-S Pixel size description, 1-20 setting, 5-7 Plane definition, D-5 description, 1-15 Plane mask reset state, 3-5 setting, 5-4 Primary color definition, D-5 description, 1-16 reset state, 3-5 setting, 5-1 PRINT SCREEN general description, 1-31 reference description, 9-2

#### $-0-$

OlO access to PRO/GIDIS, 2-1, 2-9 expansion forms, 2-3

```
QIO (Cont.)
  FORTRAN-77 routine, 2-1 
QIOW 
  see QIO 
Queue I/O Request 
  see QIO
```
# $-R-$

Read Special Data see IO.RSD ReGIS relationship to PRO/GIDIS, 1-2 when to use, 1-4 Remote Graphics Instruction Set see ReGIS Replace mode description, 1-18 effect on line texture, 1-20 effect on pixel size, 5-8 Replace negate mode description, 1-19 Report format, 1-32 Report handling description, 1-31 Report instruction purpose, 1-5 REQUEST CELL STANDARD and  $IO$ .RSD,  $2-4$ general description, 1-32 reference description, 10-3 REQUEST CURRENT POSITION and  $\overline{IO}$ .RSD,  $2-4$ general description, 1-32 reference description, 10-1 REQUEST OUTPUT SIZE general description, 1-32 reference description, 10-4 REQUEST STATUS and  $10.$ RSD,  $2-4$ general description, 1-32 reference description, 10-2 REQUEST VERSION NUMBER general description, 1-32 reference description, 10-5 Reset to Initial State (RIS) use of, 2-3 RIS (Reset) escape sequence use of, 2-3

Rubber band definition, D-5

 $-S-$ 

Screen printing, 9-2 SCROLL CLIPPING REGION general description, 1-31 reference description, 9-3 Scrolling by VTI02 Emulator, 2-3 SD.GDS parameter use of, 2-4 to 2-5 Secondary color definition, D-5 description, 1-16 reset state, 3-5 setting, 5-2 Secondary color and NEW PICTURE, 3-6 SET ALPHABET general description, 1-25 in alphabet creation, 1-26 reference description, 8-2 SET AREA CELL SIZE general description, 1-22 reference description, 5-12 SET AREA TEXTURE effect on area cell size, 5-12 general description, 1-21 reference description, 5-10 SET AREA TEXTURE SIZE general description, 1-22 reference description, 5-11 SET CELL DISPLAY SIZE general description, 1-29 reference description, 8-14 SET CELL EXPLICIT MOVEMENT general description, 1-29 reference description, 8-15 SET CELL MOVEMENT MODE general description, 1-29 reference description, 8-15 SET CELL OBLIQUE general description, 1-29 reference description, 8-12 SET CELL RENDITION general description, 1-28 reference description, 8-10

SET CELL ROTATION general description, 1-28 reference description, 8-11 SET CELL UNIT SIZE general description, 1-29 reference description, 8-13 SET\_COLOR\_MAP\_ENTRY general-description, 1-16 reference description, 5-3 SET GIDIS OUTPUT SPACE effect on clipping region, 1-9 invalid in filled figure, 7-2 purpose, 1-8 reference description, 4-4 SET LINE TEXTURE general description, 1-19 reference description, 5-9 SET\_OUTPUT\_CLIPPING\_REGION general description, 1-9 reference description, 4-6 SET\_OUTPUT\_CURSOR general description, 1-6 reference description, 3-8 SET OUTPUT CURSOR RENDITION general description, 1-6, 3-10 SET OUTPUT IDS general description, 1-10 invalid in filled figure, 7-2 reference description, 4-1 SET OUTPUT RUBBER BAND general description, 1-6, 3-11 SET OUTPUT VIEWPORT general description, 1-11 invalid in filled figure, 7-2 reference description, 4-3 SET PIXEL SIZE effect on line texture, 1-20 general description, 1-20 reference description, 5-7 SET PLANE MASK and  $VT102$  Emulator, 2-3 general description, 1-16 reference description, 5-4 SET POSITION general description, 1-14 invalid in filled figure, 7-2 reference description, 6-1 SET PRIMARY COLOR general description, 1-16 reference description, 5-1

SET REL POSITION general description, 1-14 invalid in filled figure, 7-2 reference description, 6-2 SET SECONDARY COLOR general description, 1-16 reference description, 5-2 SET WRITING MODE reference description, 5-7 Standard display size definition, D-5 reporting, 1-32 Standard unit size definition, D-6 reporting, 1-32 Status in error condition, 2-8 reporting, 1-32, 10-2 SYSLIB as source of QIO routine, 2-1 module QIOSYM, 2-3

# $-T-$

Terminal emulator see VT102 Emulator see VT125 Emulator Text instruction, 1-15 Text attribute description, 1-25 Text instruction purpose, 1-5 Transparent mode description, 1-17 Transparent negate mode description, 1-17

 $-U-$ 

unit aspect ratio description, 1-7 of GOS, 1-8 of HAS, 1-8 of IDS, 1-8

unit cell definition, 0-7 reporting, 10-3  $-V-$ Video monitor color, 1-12 monochrome, I-II Viewing transformation definition, D-7 description, 1-6, 1-13 process, 1-12 purpose, 1-4 Viewport affected by SET OUTPUT\_IDS, 4-2 definition, 0-7 description, 1-11 in viewing transformation, 1-7 reset state, 3-4 setting, 4-3 VTI02 Emulator interaction with PRO/GIDIS, 2-2 to 2-3 use of planes, 5-5 use of with PRO/GIOIS, 2-1 VT125 Emulator use of, 1-4 VT125 terminal and ReGIS, 1-2

 $-W-$ 

Window and clipping region, 1-11 definition, D-7 description, 1-8 in Viewing Transformation, 1-7 write Special Data see IO.WSD Writing mode see also individual modes description, 1-16, 1-19 interaction with plane mask,  $5 - 5$ reset state, 3-5 setting, 5-7

# READER'S COMMENTS

NOTE: This form is for document comments only. DIGITAL will use comments submitted on this form at the company's discretion. If you require a written reply and are eligible to receive one under Software Performance Report (SPR) service, submit your comments on an SPR form.

Did you find this manual understandable, usable, and well-organized? Please make suggestions for improvement.

long this Please cut

Did you find errors in this manual? If so, specify the error and the page number.

Please indicate the type of reader that you most nearly represent.

- $\Box$  Assembly language programmer
- $\Box$  Higher-level language programmer
- $\Box$  Occasional programmer (experienced)
- $\square$  User with little programming experience
- $\Box$  Student programmer
- $\Box$  Other (please specify)  $\Box$

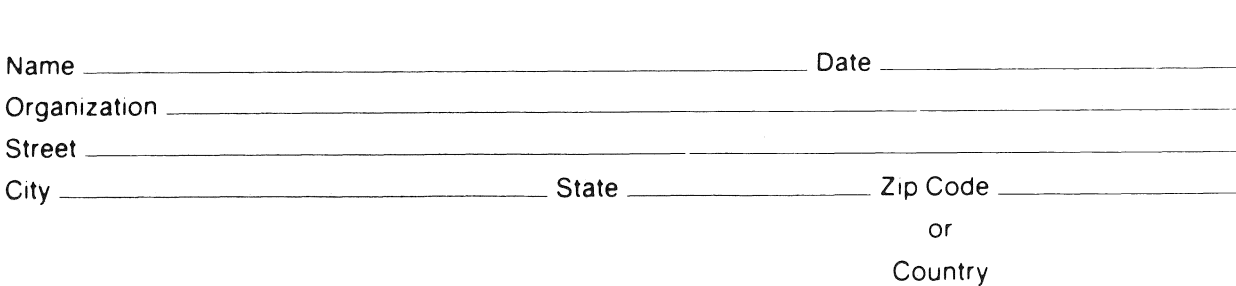

- Do Not Tear - Fold Here and Tape -

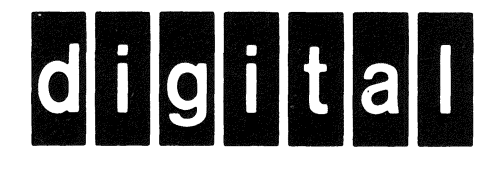

 $I - -$  Do Not Tear - Fold Here  $- - - - -$ 

**1111** No Po"'~ i Necessary If Mailed in the United States

I I I I

I I I I I I I I I I I I I I I I I I I I I I I I I I I I I I I

# BUSINESS REPLY MAIL FIRST CLASS PERMIT NO. 33 MAYNARD MASS.

# POSTAGE WILL BE PAID BY ADDRESSEE

Professional 300 Series Publications DIGITAL EQUIPMENT CORPORATION 146 MAIN STREET MAYNARD, MASSACHUSETTS 01754

I I I I
94-003/15/25

## **Update Notice Number 1**

**PRO/GIDIS Manual AD-Y660A-T1** 

April 1984

Insert this page in the PRO/GIDIS Manual to maintain an up-to-date record of changes to the manual.

## **NEW AND CHANGED INFORMATION**

This update reflects software changes and additions made in P/OS Version 2.0. Also included are additional corrections to the documentation.

Copyright © 1984 Digital Equipment Corporation

## **INSTRUCTIONS**

Add the following pages to the PRO/GIDIS Manual as replacements for or additions to current pages. The technical changes made on replacement pages are indicated in the outside margin by change bars. Text deleted on replacement pages are indicated in the outside margin by bullets. Changes of an editorial nature are not marked.

## **OLD PAGE**

**NEW PAGE** 

Title page/copyright page iii through ix 1-5, 1-6 1-13,1-14 1-17,1-18 1-25 through 1-32

Title page/copyright page iii through xi 1-5 through 1-6.1 1-13, 1-14 1-17,1-18 1-25 through 1-32

2-7, 2-8 3-1 through 3-4 3-9 through 3-12 4-3, 4-4  $6-1$  through  $6-4$ 7-4 Chapter 8 9-3, 9-4 Chapter 10 Appendix A 8-3, 8-4 Appendix C Index Reader's Comments/Mailer 2-7, 2-8 3-1 through 3-4 3-9 through 3-13 4-3,4-4 6-1 through 6-4 7-3, 7-4 Chapter 8 9-3, 9-4 Chapter 10 Appendix A B-3, Blank Appendix C/Appendix D Index Reader's Comments/Mailer